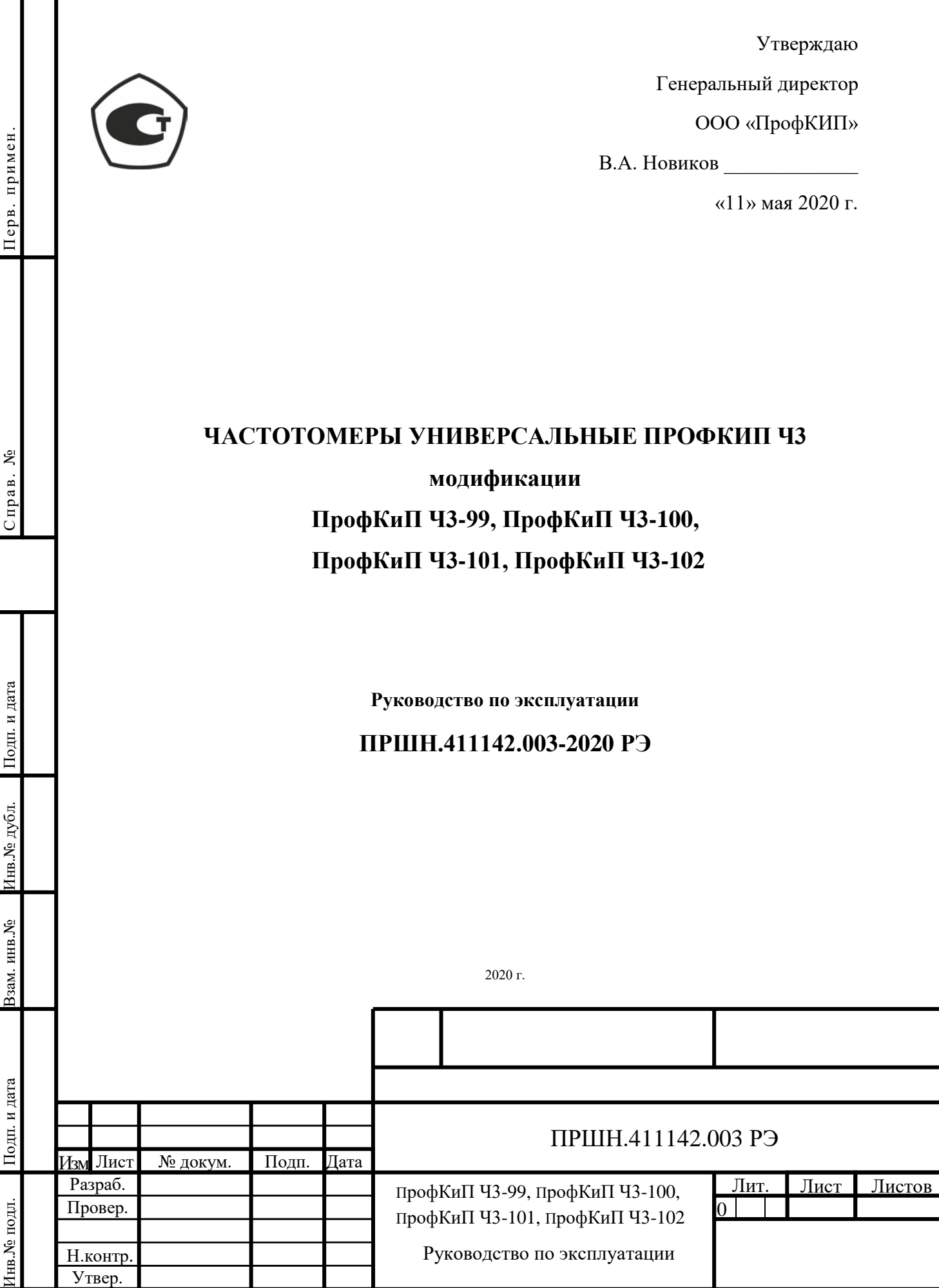

## СОДЕРЖАНИЕ

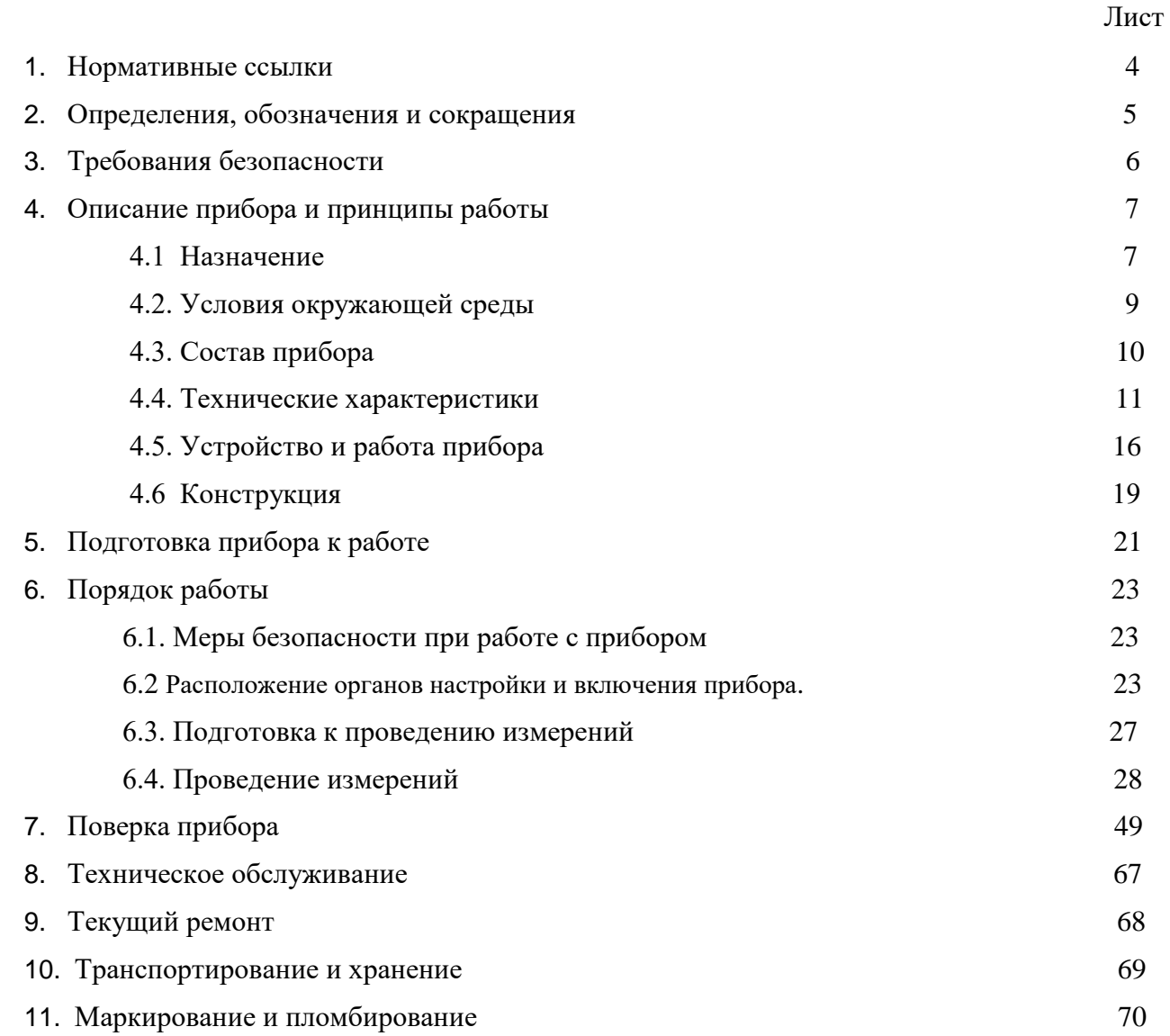

Руководство по эксплуатации (РЭ) ПРШН.411142.003РЭ предназначено для обеспечения правильной и безопасной эксплуатации частотомера универсального «ПрофКиП Ч3-99», «ПрофКиП Ч3-100», «ПрофКиП Ч3-101», «ПрофКиП Ч3-102» (далее по тексту Ч3-99, Ч3- 100, Ч3-101 и Ч3-102).

РЭ одержит описание его технических характеристик, принципа действия и устройства, порядка эксплуатации, поверки и технического обслуживания.

В состав эксплуатационной документации входит руководство по эксплуатации и формуляр.

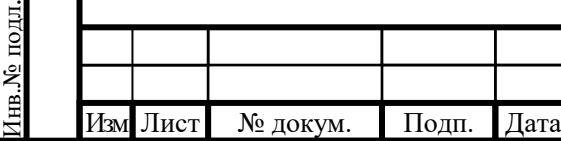

Подп. и дата Взам. инв.№ Инв.№ дубл.

Іодп. и дата

Взам. инв. №

Подп. и дата

Инв.<br><br/><br>Ме $\pi\!$  дубл.

Подп. и дата

## **1. НОРМАТИВНЫЕ ССЫЛКИ**

В настоящем руководстве по эксплуатации использованы ссылки на следующие нормативные документы:

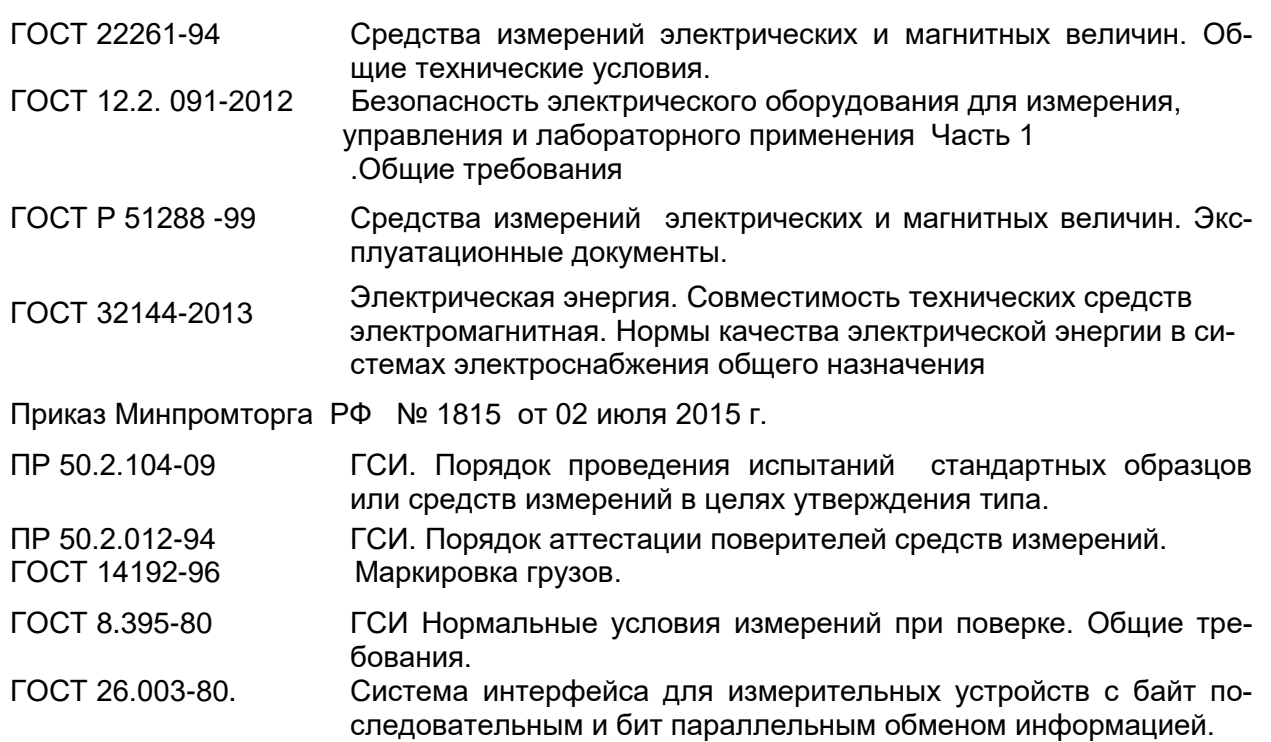

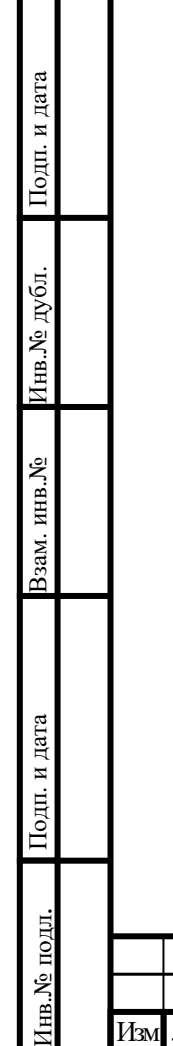

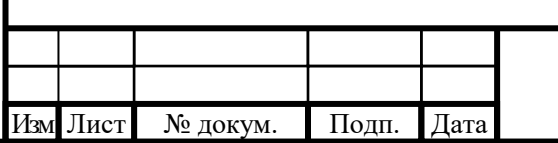

.

## **2. ОПРЕДЕЛЕНИЯ, ОБОЗНАЧЕНИЯ И СОКРАЩЕНИЯ**

- **СВЧ** сверхвысокая частота, сверхвысокочастотный
- **НГ** непрерывный сигнал

п. и дата

- **СКО** среднеквадратическое отклонение
- **ТТЛ** транзисторно-транзисторная логика
- **ФАПЧ** фазовая автоподстройка частоты
- **ПЗУ** постоянное запоминающее устройство
- **ОЗУ** оперативное запоминающее устройство
- **ГУН** генератор, управляемый напряжением

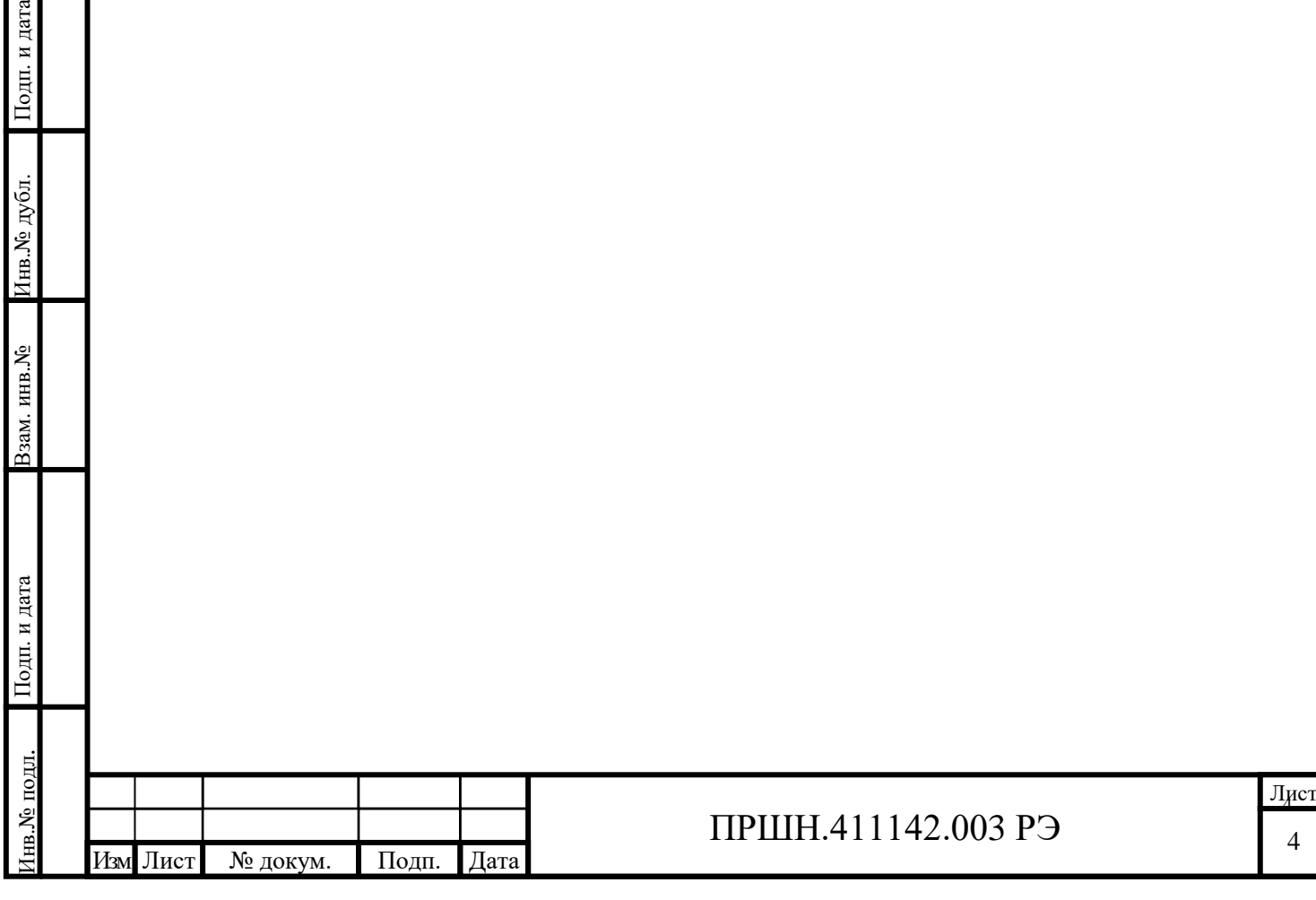

### **3. ТРЕБОВАНИЯ БЕЗОПАСНОСТИ**

3.1 По требованиям безопасности прибор соответствует ГОСТ 12.2. 091 категория измерений I, степень загрязнения 2.

3.2 Доступные токопроводящие части прибора защищены основной изоляцией и электрически соединены с зажимом защитного заземления.

3.3 Заземление прибора производится через шнур питания SCZ – 1, подключаемый к сетевому разъему прибора и к трехполюсной розетке сети.

3.4 ВНИМАНИЕ! Категорически запрещается работать с прибором при снятых верхней или нижней крышках корпуса – часть элементов прибора при его работе находятся под напряжением опасным для жизни.

3.5 Замена элементов должна производиться только при отключённом питании.

<u>3.6 ВНИМАНИЕ! Любой разрыв линии защитного заземления при обрыве провод-</u> ника внутри прибора или в шнуре сетевого питания, нарушение контакта в разъемах может сделать прибор опасным, любое отсоединение заземления запрещено.

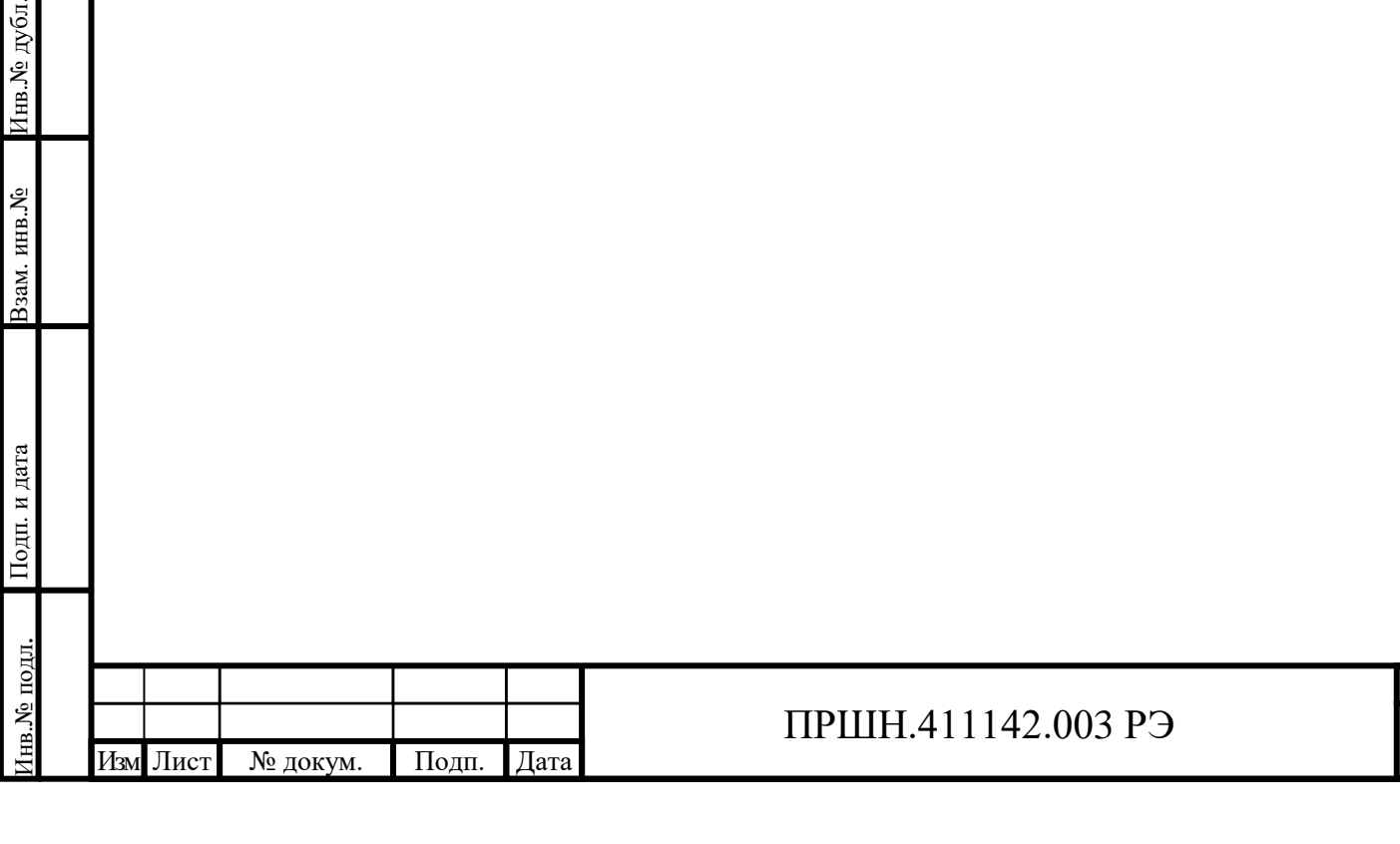

Подп. и дата

Инв.<br>№ дубл.

ам. инв. №

Подп. и дата

### **4. ОПИСАНИЕ ПРИБОРА И ПРИНЦИПОВ РАБОТЫ**

### **4.1 Назначение**

Частотомер универсальный ПрофКиП Ч3-99, Ч3-100, Ч3-101, Ч3-102 предназначены для измерения частоты и периода непрерывных синусоидальных и видеоимпульсных сигналов, временных параметров импульсных сигналов (длительности, периода следования), интервалов времени, отношения частот двух сигналов и счета числа колебаний.

Прибор предназначен для использования в качестве автономного средства измерения и в составе информационно-измерительных систем с интерфейсом RS-232, LAN.

Прибор соответствует требованиям ГОСТ 22261.

Внешний вид прибора приведен на рисунке 4.1.

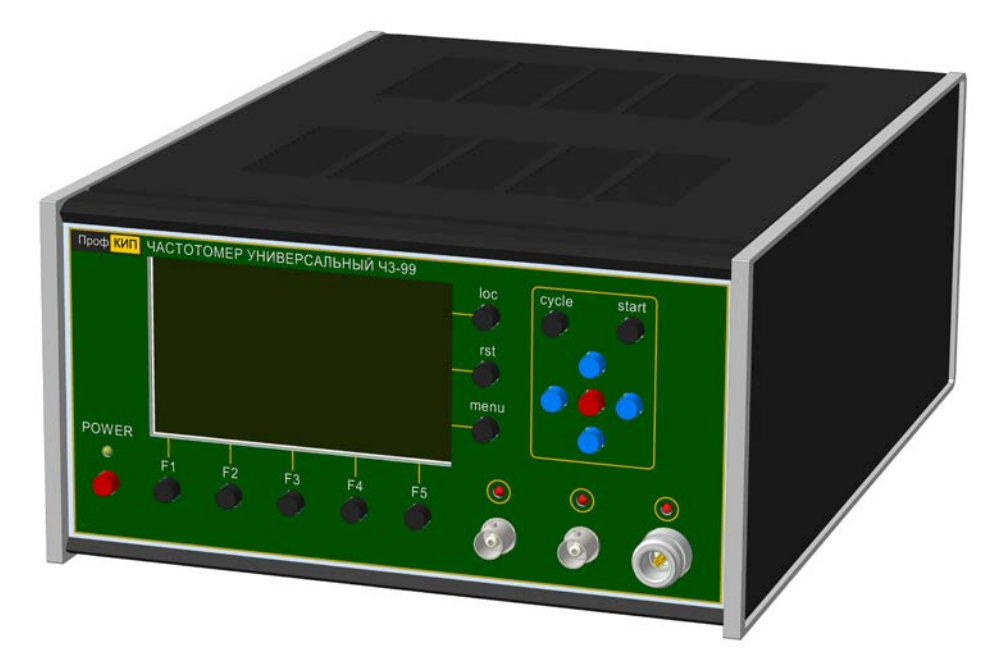

Рис. 4.1 Внешний вид частотомера универсального «ПрофКиП Ч3-99» «ПрофКиП Ч3-100» «ПрофКиП Ч3-101» «ПрофКиП Ч3-102»

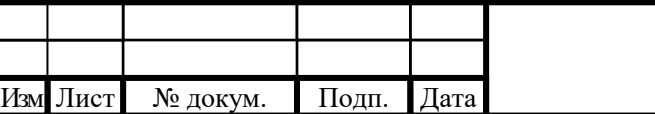

Подп. и дата Взам. инв.№ Инв.№ дубл.

Подп. и дата

Взам. инв. №

Подп. и дата

Инв.№ дубл.

Подп. и дата

Инв.№ подл.

нв.<br><br/>N° подл.

### 4.1.1 Прибор имеет:

Подп. и дата

Инв.№ дубл.

зам. инв. №

Подп. и дата

Прибор зарегистрирован в Государственном реестре средств измерений под **№ 82648-21**

4.1.2 Рабочие, нормальные и предельные условия эксплуатации соответствуют данным, приведенным в таблице 4.1.

Таблица 4.1 – Условия эксплуатации прибора

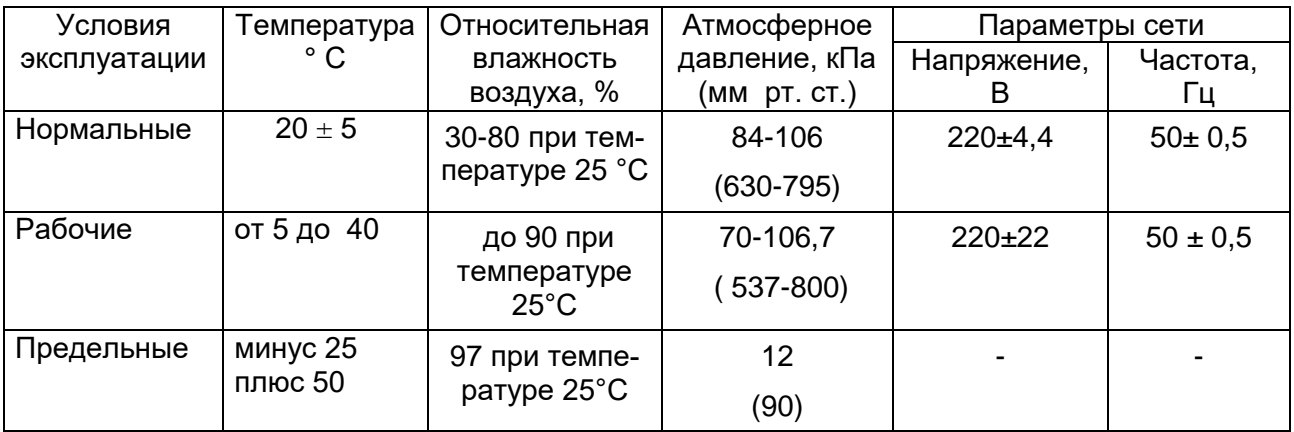

П р и м е ч а н и е- Прибор сохраняет свои технические характеристики в пределах норм после

пребывания в предельных условиях с последующей выдержкой в нормальных или рабочих условиях в течение 4 часов.

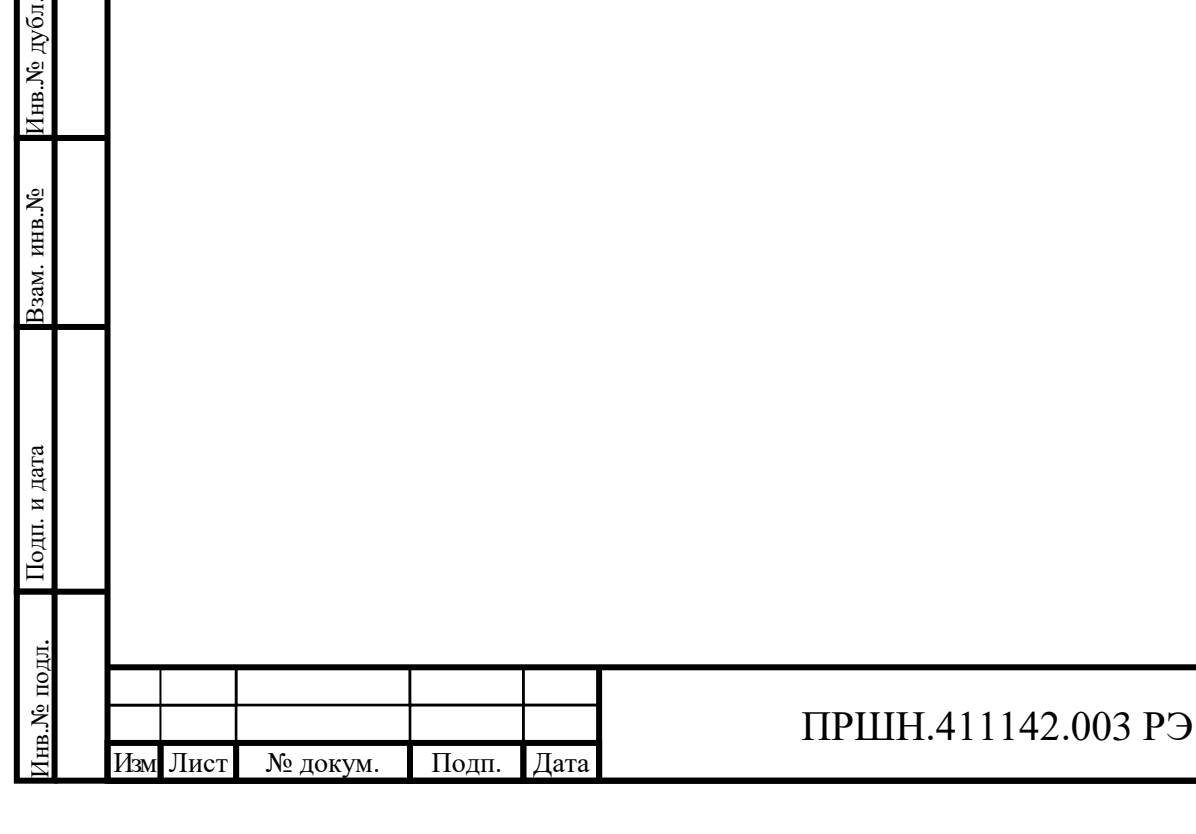

## **4.2. Условия окружающей среды**

4.2.1 По условиям эксплуатации прибор соответствует требованиям, установленным для группы 3 ГОСТ 22261, с диапазоном рабочих температур окружающей среды от 5 до 40 °С и предельными температурами минус 25 °С и плюс 50 °С

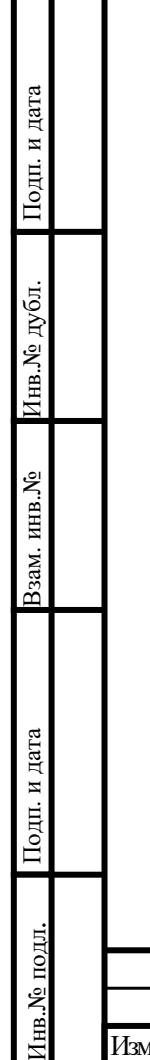

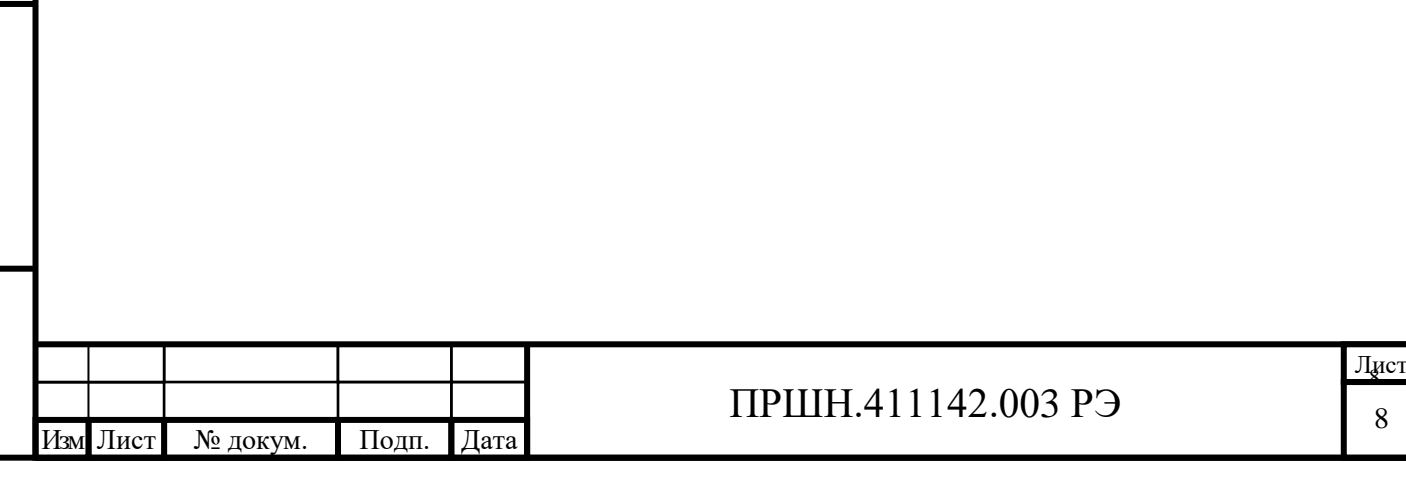

## **4.3 Состав прибора**

4.3.1 Состав комплекта поставки прибора приведен в таблице 4.2.

- Таблица 4.2 – Состав комплекта

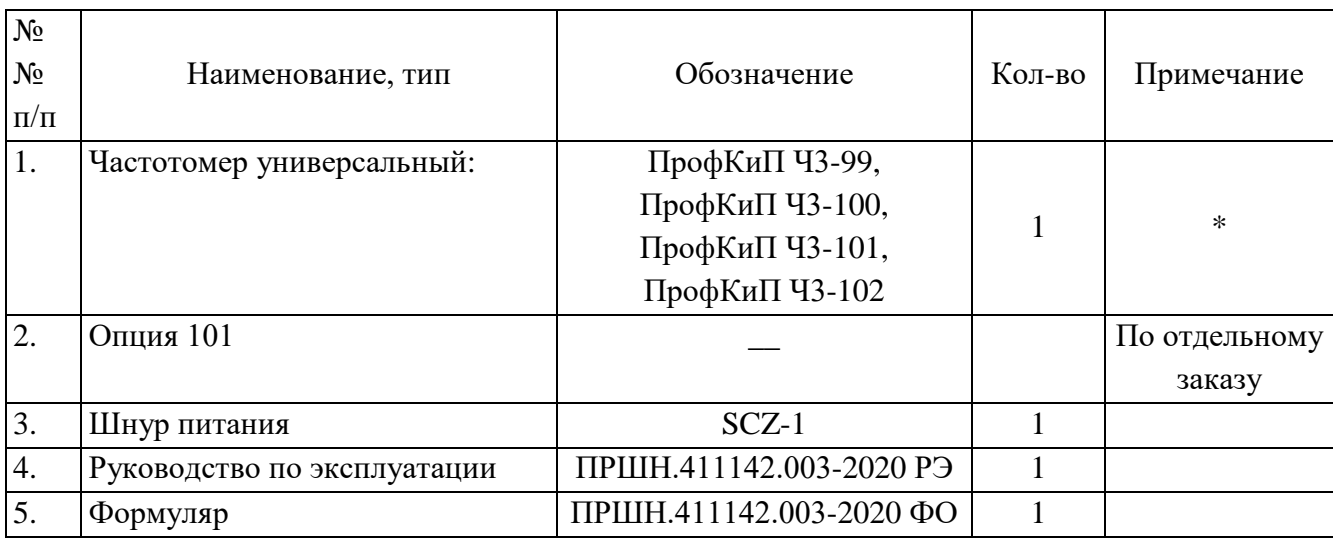

*\*- в зависимости от заказа*

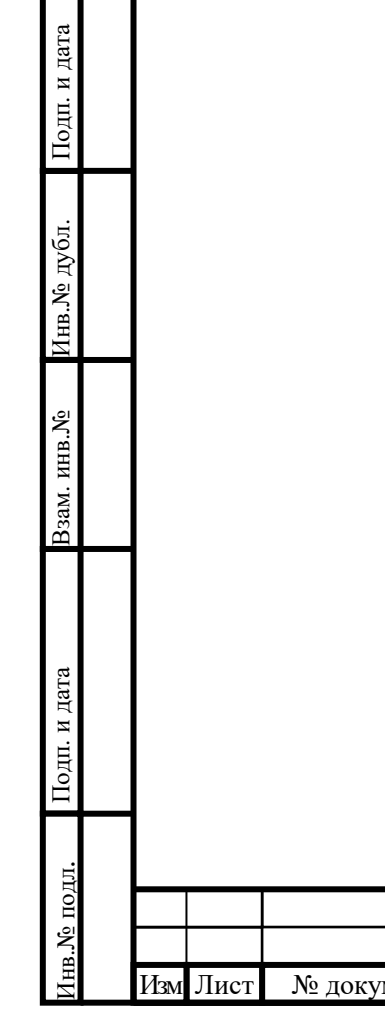

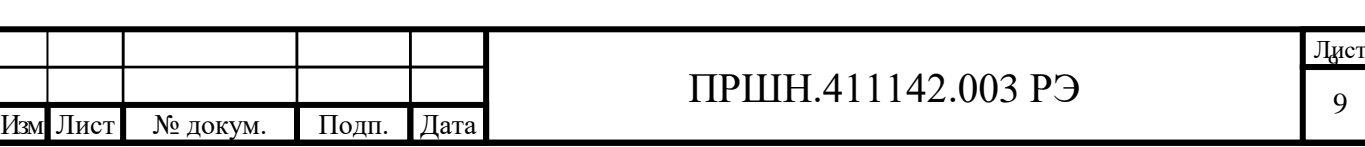

#### **4.4 Технические характеристики.**

Гарантированными считают технические характеристики, приводимые с допусками или предельными значениями. Значения без допусков являются справочными

4.4.1 Прибор обеспечивает измерение:

по входу (каналу) А:

- среднего за время счета tc значения частоты и периода непрерывных синусоидальных и видеоимпульсных сигналов положительной и отрицательной полярности при минимальной длительности импульса 2,5 нс в диапазоне частот от 0,001 Гц до 300 МГц;

- длительности импульсов положительной и отрицательной полярности в диапазоне от 50 нс до 500 с на установленном уровне при максимальной частоте следования 10 МГц;

- числа событий (импульсов, колебаний) за время, равное длительности внешнего строба, или за время, задаваемое пользователем.

по входу В:

- среднего за время счета tc значения частоты непрерывных синусоидальных и видеоимпульсных сигналов положительной и отрицательной полярности при минимальной длительности импульса 2,5 нс в диапазоне частот от 0,001 Гц до 300 МГц.

- среднего за время счета tc значения частоты и периода непрерывных синусоидальных от 300 МГц до 1500 МГц;

- длительности импульсов положительной и отрицательной полярности в диапазоне от 50 нс до 500 с на установленном уровне при максимальной частоте следования 10 МГц;

Уровень входного сигнала канала А:

- синусоидального – от 0,05 до 5 В (эффективное значение);

- видеоимпульсного – от 0,1 до 10 В в режиме измерения частоты (периода) и длительности импульсов и от 0,6 до 10 В.

Уровень входного сигнала канала В в диапазоне частот 0,001 Гц – 300 МГц:

- синусоидального – от 0,05 до 5 В (эффективное значение);

- видеоимпульсного – от 0,1 до 10 В в режиме измерения частоты (периода) и длительности импульсов и от 0,6 до 10 В.

Уровень входного сигнала канала В в диапазоне частот 300 МГц – 1500 МГц:

- синусоидального от 70 мкВт до 3 мВт (без аттенюатора 10 дБ);

- с аттенюатором 10 дБ до 30 мВт.

Входное сопротивление каналов А и В (50  $\pm$ 2,5) Ом или (1  $\pm$ 0,1) МОм, шунтируемое паразитной емкостью не более 100 пФ.

4.4.2 Прибор обеспечивает при одновременном использовании входов А и В измерение:

- длительности интервала времени между импульсами положительной и/или отрицательной полярности, поступающими на входы А и В, в диапазоне от 50 нс до 500 с

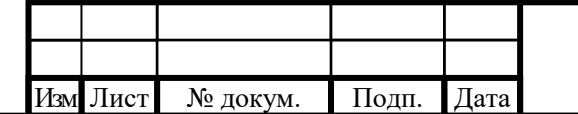

Подп. и дата Взам. инв.№ Инв.№ дубл.

Подп. и дата

Взам. инв. №

Подп. и дата

Инв.№ дубл.

Подп. и дата

Инв.№ подл.

нв.<br>№ подл.

# ПРШН.411142.003 РЭ

10

- отношения частот двух непрерывных синусоидальных или видеоимпульсных сигналов в диапазонах: высшей из сравниваемых частот (вход В) от 0,01 Гц до 200 МГц, низшей (вход А) от 0,01 Гц до 200 МГц.

Уровни входных сигналов – в соответствии с п. 4.4.1.

- суммирования по входу А, при подаче на вход В сигнала синхронизации.

4.4.3 Уровни запуска каналов А и В устанавливаются автоматически при частоте синусоидальных колебаний и частоте следования импульсов более 10 кГц. При частоте входного сигнала равной или менее 10 кГц уровни запуска устанавливаются вручную. Диапазон установки уровня запуска от минус 1,5 В до плюс 1,5 В.

В автоматическом режиме уровни запуска устанавливаются равными:

- при измерении частоты, периода, длительности импульсов, отношения частот, интервалов времени – 0,5 полного размаха сигнала;

В ручном режиме уровни запуска устанавливаются пользователем в пределах размаха сигнала.

Установка уровней запуска проводится с дискретностью 5 мВ.

Погрешность установки уровней запуска не превышает ± 0,05 В.

4.4.5 Прибор обеспечивает по входу С измерение среднего за время счета tc значения частоты непрерывных синусоидальных колебаний в диапазоне от 1,5 ГГц до 17,85 ГГц в варианте Ч3-99, от1,5 ГГц до 25,95 ГГц в варианте исполнения Ч3-101, от 1,5 ГГц до 37,5 ГГц в варианте исполнения Ч3-100, от 1,5 ГГц до 40 ГГц в варианте исполнения Ч3-102.

Значения минимального (Р<sub>вх мин</sub>) и максимального (Р<sub>вх мах</sub>) уровней входного сигнала в диапазоне частот  $f_D$  указаны в таблице 4.3.

Таблица 4.3

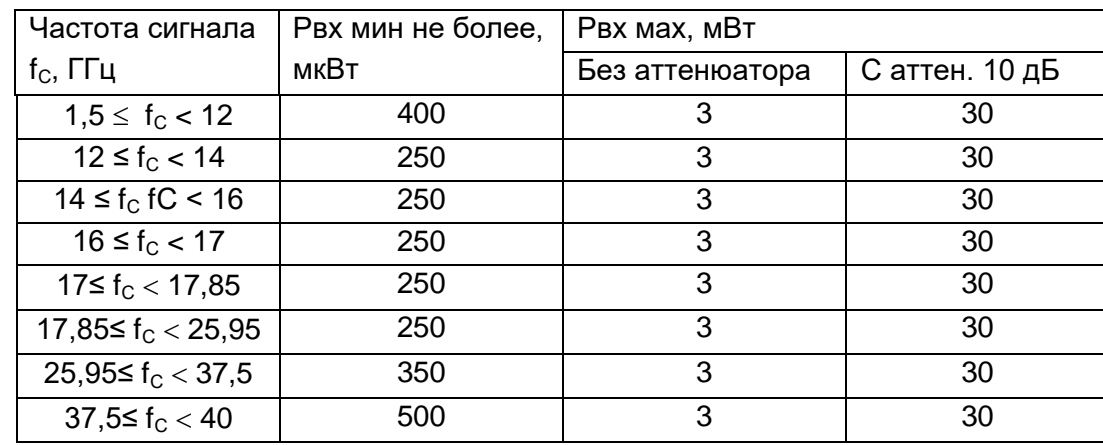

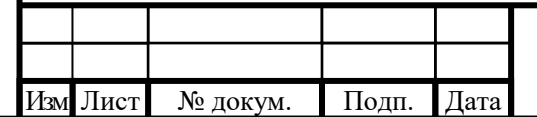

Подп. и дата Взам. инв.№ Инв.№ дубл.

Подп. и дата

Взам. инв. №

Подп. и дата

Инв. № дубл.

Подп. и дата

Инв.№ подл.

нв.<br><br/>N° подл.

4.4.6 Относительная погрешность измерения частоты и периода δ(f, P) по входам А и В не выходит за пределы значений, вычисленных по формуле:

$$
\delta(f, P) = \pm (\delta_0 + \delta_{\text{san}} + \Delta t p/tc)
$$
 (1)

где  $\delta_0$  – относительная погрешность по частоте опорного генератора;

 $\delta_{\text{san}}$  – относительная погрешность запуска – случайная составляющая, обусловленная влиянием внутренних шумов измерительного тракта, отношением сигнал/шум входного сигнала и крутизной перепада напряжения входного сигнала в точке запуска;

∆tp – аппаратурная разрешающая способность – случайная составляющая погрешности, обусловленная несовпадением фаз входного и опорного сигналов, равная  $\pm 1.10^{-7}$  c:

tс-время счета частотомера.

Погрешность запуска не выходит за пределы значений, вычисленных по формуле:

$$
\delta_{\text{3an}} = \pm 2 \cdot (3\sigma_{\text{u}} + \text{Un}) / \text{S} \cdot \text{tc} \tag{2}
$$

где  $\sigma_{\text{m}}$  – среднеквадратическое значение шума в рабочей полосе частот, не превышающее 1⋅10-4 В;

Uп [B] – напряжение помехи входного сигнала (пиковое значение), если помеха имеет случайный характер с эффективным значением  $\sigma_{\rm n}$ , то Un =  $3\sigma_{\rm n}$ ;

S – крутизна перепада напряжения входного сигнала в точке запуска, В/с.

Для синусоидального входного сигнала при уровне запуска, равном нулю, значение крутизны S = 2 $\pi$ f U<sub>m</sub>/K<sub>атт</sub>. Для импульсного входного сигнала S = U<sub>m</sub>/t<sub>ф</sub>⋅ K<sub>атт</sub>. (U<sub>m</sub> – амплитуда сигнала,  $K_{\text{art}}$  – коэффициент ослабления аттенюатора,  $t_{\phi}$  – длительность фронта импульса).  $K_{\text{ATT}}$  = 1 или 10 в зависимости от положения клавиши X1/X10.

 4.4.7 Относительная погрешность измерения частоты по входу С не выходит за пределы значений, вычисленных по формуле:

$$
\delta f = \pm (\delta_0 + \Delta t p / t c)
$$
 (3)

4.4.7 Абсолютная погрешность измерения временных параметров импульсов (длительность) и интервалов времени не выходит за пределы значений вычисленных по формуле:

$$
\Delta t_x = \pm (\delta_0 \cdot t_x + \Delta t_{yp} + \Delta t_{san} + \Delta t_p)
$$
 (4)

где  $t_x$  – измеряемый временной интервал, с;

Подп. и дата Взам. инв.№ Инв.№ дубл.

Іодп. и дата

Взам. инв. №

Подп. и дата

Инв.№ дубл.

Подп. и дата

 $\Delta t_{vp}$  – погрешность измерения, обусловленная погрешностью установки уровней запуска;

 $\Delta t_{\rm o}$  – случайная составляющая за счет дискретности измерения интервала  $t_{\rm x}$ , определяемого установленным режимом, аппаратурная разрешающая способность измерения;

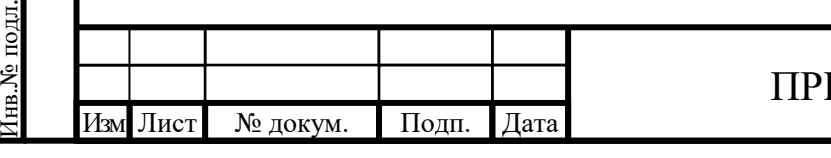

 $\Delta t_{\text{tan}}$  – случайная составляющая погрешности, обусловленная влиянием шумов измерительных трактов, отношением сигнал/шум входного сигнала и крутизной перепада напряжения входного сигнала в точке запуска.

Погрешность ∆t<sub>yp</sub> не превышает значения, рассчитанного по формуле:

$$
\Delta t_{yp} = \pm \left( \left| \Delta U_{yp1} \cdot K_{a\tau r} / S_1 \right| + \left| \Delta U_{yp2} \cdot K_{a\tau r} / S_2 \right| \right) \tag{5}
$$

где ∆U<sub>ур1,2</sub> – погрешность установки уровней запуска каналов А и В, не превышающая  $±$  0,05 B;

 $S_{1,2}$  – значение крутизны сигнала по входам А и В.

Погрешность ∆t<sub>зап</sub> не превышает значения, рассчитанного по формуле:

$$
\Delta t_{\text{san}} = \pm \left( \left| \Delta t_{\text{san1}} \right| + \left| \Delta t_{\text{san2}} \right| \right) \tag{6}
$$

где  $\Delta t_{3a\pi1,2}$  – погрешность запуска каналов А и В.

Погрешность ∆t<sub>зап1.2</sub> не должна превышать значений, рассчитанных по формуле:

$$
\Delta t_{\text{3an1},2} = (3\sigma_{\text{u}} + U_{\text{n1},2}) \cdot K_{\text{a}} / S_{1,2}
$$
 (7)

где  $U_{n12}$  – пиковое значение помехи по входам А и В.

 В режиме однократного (N=1) измерения интервала времени разрешающая способность измерения  $\Delta t_{p} = \pm 1.10^{-7}$  с.

 В режиме статистического усреднения по N однократным измерениям  $\Delta t_{\sf pN}$  =  $\pm$  1⋅10<sup>-7</sup> / $\sqrt N$  , значение N выбирается из ряда: 10, 100, 1000.

4.4.9 Относительная погрешность измерения отношения частот не превышает значения, рассчитанного по формуле:

$$
\delta = \pm \left( \delta_{\text{san}} / \text{tc·fH} + 1 / \text{tc·fB} \right) \tag{7}
$$

fн, fв - значения соответственно низшей и высшей из сравниваемых частот.

4.4.10 Значение времени счета tc устанавливается из ряда:

1; 10; 100 мкс; 1; 10; 100 мс; 1; 10 с.

Подп. и дата Взам. инв.№ Инв.№ дубл.

Подп. и дата

Взам. инв. №

Подп. и дата

Инв.№ дубл.

Подп. и дата

Инв.№ подл.

на.<br>Ме подл.

4.4.11 Номинальное значение частоты внутреннего кварцевого генератора – 10 МГц.

Действительное значение частоты внутреннего опорного генератора при выпуске из производства и после поверки устанавливается с погрешностью  $\pm 2.10^{-7}$  относительно номинального значения.

Относительная погрешность по частоте внутреннего опорного генератора по истечении времени установления рабочего режима не выходит за пределы  $\pm 2.10^{-7}$  за 12 месяцев.

Пределы корректировки частоты внутреннего опорного генератора не менее  $\pm 4.10^{-7}$ относительно номинального значения.

 4.4.12 Прибор обеспечивает работоспособность при использовании внешнего источника опорного сигнала с номинальным значением частоты 5 или 10 МГц напряжением (0,2 – 1) В на нагрузке 50 Ом.

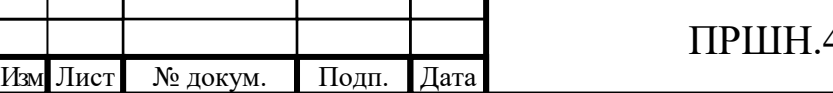

 4.4.13 Прибор обеспечивает режим самоконтроля путем измерения частоты 10 МГц внутреннего или внешнего опорного сигнала.

 4.4.14 Прибор обеспечивает выдачу опорного сигнала формой близкой к синусоидальной с номинальным значением частоты 10 МГц при работе от внутреннего или внешнего источника опорного сигнала напряжением не менее 0,3 В эфф. на нагрузке 50 Ом.

 4.4.15 Прибор обеспечивает информационную совместимость с ПЭВМ по каналу RS-232 и LAN.

Совместимость по каналу RS-232 осуществляется через порт СОМ.

Программирование режимов и функций прибора представлена в «Описание оператора» ПРШН.411142.003 ОО.

 4.4.16 Прибор обеспечивает свои технические характеристики в пределах норм по истечении времени установления рабочего режима, равного 1 час.

Время готовности прибора без гарантированной погрешности по частоте внутреннего кварцевого генератора или при использовании внешнего источника опорного сигнала не более 10 мин.

 4.4.17 Прибор допускает непрерывную работу в рабочих условиях применения в течение времени не менее 8 час при сохранении своих технических характеристик.

4.4.17 Прибор сохраняет свои технические характеристики при питании его от сети переменного тока напряжением (220  $\pm$ 22) В частотой (50  $\pm$ 0,5) Гц.

4.4.19 Мощность, потребляемая прибором от сети питания при номинальном значении напряжения сети не более 40 В·А.

4.4.20 Средняя наработка на отказ То прибора не менее 12000 час.

4.4.21 Гамма-процентный ресурс прибора  $T_p(\gamma)$  не менее 10000 час. при  $\gamma = 90$  %.

4.4.22 Гамма-процентный срок службы прибора  $T_{cn}(\gamma)$  не менее 15 лет при  $\gamma = 90$  %.

4.4.23 Габаритные размеры прибора не более : 135х 240х 305 мм.

4.4.24 Масса прибора не более 4,2 кг Масса прибора с укладочно- транспортными ящиком не более 15 кг

Подп. и дата

Подп. и дата

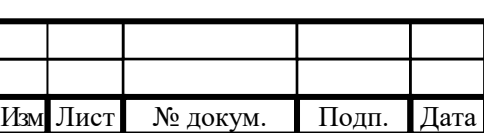

### **4.5 Устройство и работа прибора.**

4.5.1 Принцип действия прибора

Принцип работы прибора основан на формировании на установленном уровне входного сигнала и последующем измерении интервала Tx (стробсигнала), равного при временных измерениях измеряемому параметру (длительности импульса, интервалу времени) или целому числу периодов входного сигнала за установленное время измерения (счета) tc при измерении частоты и периода сигнала.

Измерение интервала Tx осуществляется счетно-импульсным методом при периоде следования меток времени To = 5 нс, сформированных из опорного сигнала частотой 200 МГц. Структурная схема частотомера приведена на рисунке 4.2

В режиме измерения частоты и периода число периодов Nx входного сигнала за установленное время счета tс регистрируется счетчиком Nx, число меток времени No регистрируется счетчиком No.

Среднее за время tc значение периода Px(tc) = No⋅To/Nx, среднее значение частоты Fx(tc) = Nx/ No⋅To. Аппаратурная относительная разрешающая способность измерения частоты и периода равна 1⋅10<sup>-7</sup>/tc.

Время счета tc при внутреннем цикле измерения формируется путем отсчета меток времени счетчиком – таймером Nсч. В режиме внешнего tc его значение равно длительности внешнего стробсигнала ВНЕШ.tc.

Усилители-формирователи каналов А и В осуществляют формирование нормированных по уровню и временным параметрам сигналов, обеспечивающих выполнение логических операций по установленным для каждого измерительного режима алгоритмам. Формирование производится на уровнях запуска, устанавливаемых с помощью программируемых цифроаналоговых преобразователей (ЦАП) в автоматическом или ручном режимах.

Каналы А и В идентичны по своим схемотехническим характеристикам, обеспечивают измерение частоты в диапазоне частот от 0,001 Гц до 300 МГц.

Канал В обеспечивает измерение от 0,001 Гц - 1500 МГц.

Диапазон канала В разбит на два поддиапазона:

- 0,001 гц – 300 МГц;

- 300 МГц – 1500 МГц.

Канал С обеспечивает измерение частоты с использованием деления частоты входных сигналов от 1,5 ГГц до 17,85 ГГц (коэффициент деления127) в исполнении Ч3-99, от 1,5 Гц до 25,95 ГГц в исполнении Ч3-100, от 1,5 ГГц до 37,5 ГГц в исполнении Ч3-101, 1,5 Гц до 40 ГГц в исполнении Ч3-102.

При измерениях по Каналу C использовать внешний Аттенюатор минимум 3 дБ (рекомендация 10 дБ) для предотвращения выхода из строя входного каскада прибора.

Управление прибором осуществляется с помощью органов управления, размещенных на передней панели прибора.

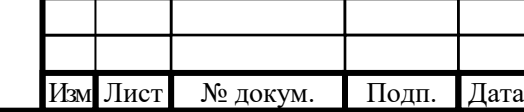

Подп. и дата Взам. инв.№ Инв.№ дубл.

Подп. и дата

Взам. инв. №

Подп. и дата

Инв.№ дубл.

Подп. и дата

Инв.№ подл.

нв.<br>№ подл.

Индикация режимов измерения, результатов измерения и вспомогательной информации осуществляется на экране графического дисплея в алфавитно-цифровой форме.

Управление и работа прибора осуществляется под контролем микропроцессорного устройства.

Информационная совместимость прибора с внешней аппаратурой управления и обработки осуществляется через интерфейс RS-232.

4.5.2 Структурная схема прибора приведена на рисунке 4.2

Прибор включает в себя следующие функциональные узлы:

- СВЧ усилитель;
- делитель частоты;
- счетный блок ;
- -устройство управления ;
- ЖК дисплей;
- клавиатура передней панели;
- -кварцевый генератор 10 МГц;
- блок питания

Подп. и дата

Инв.<br><br/><br>Ме $\pi\!$  дубл.

Взам. инв. №

Подп. и дата

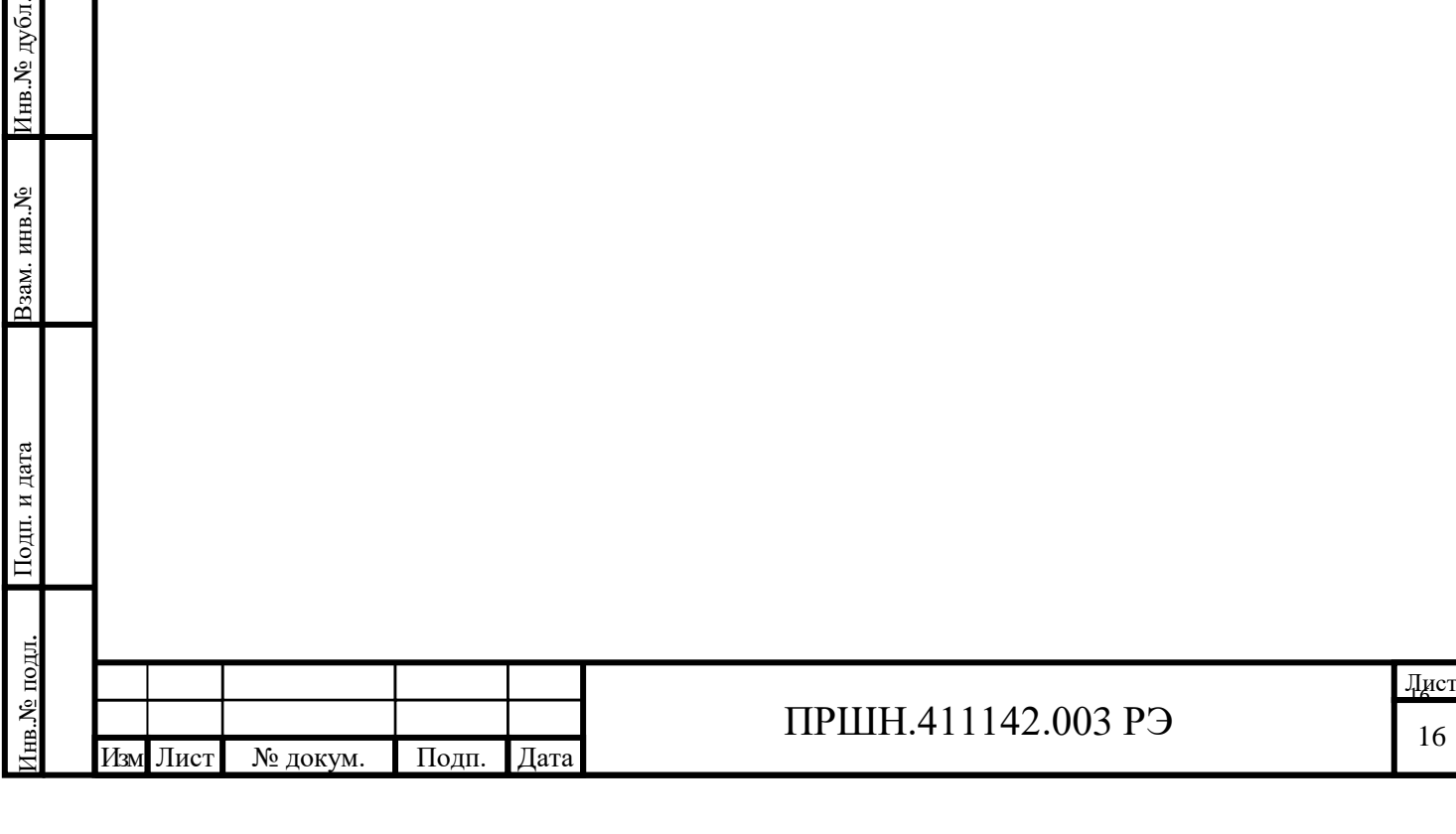

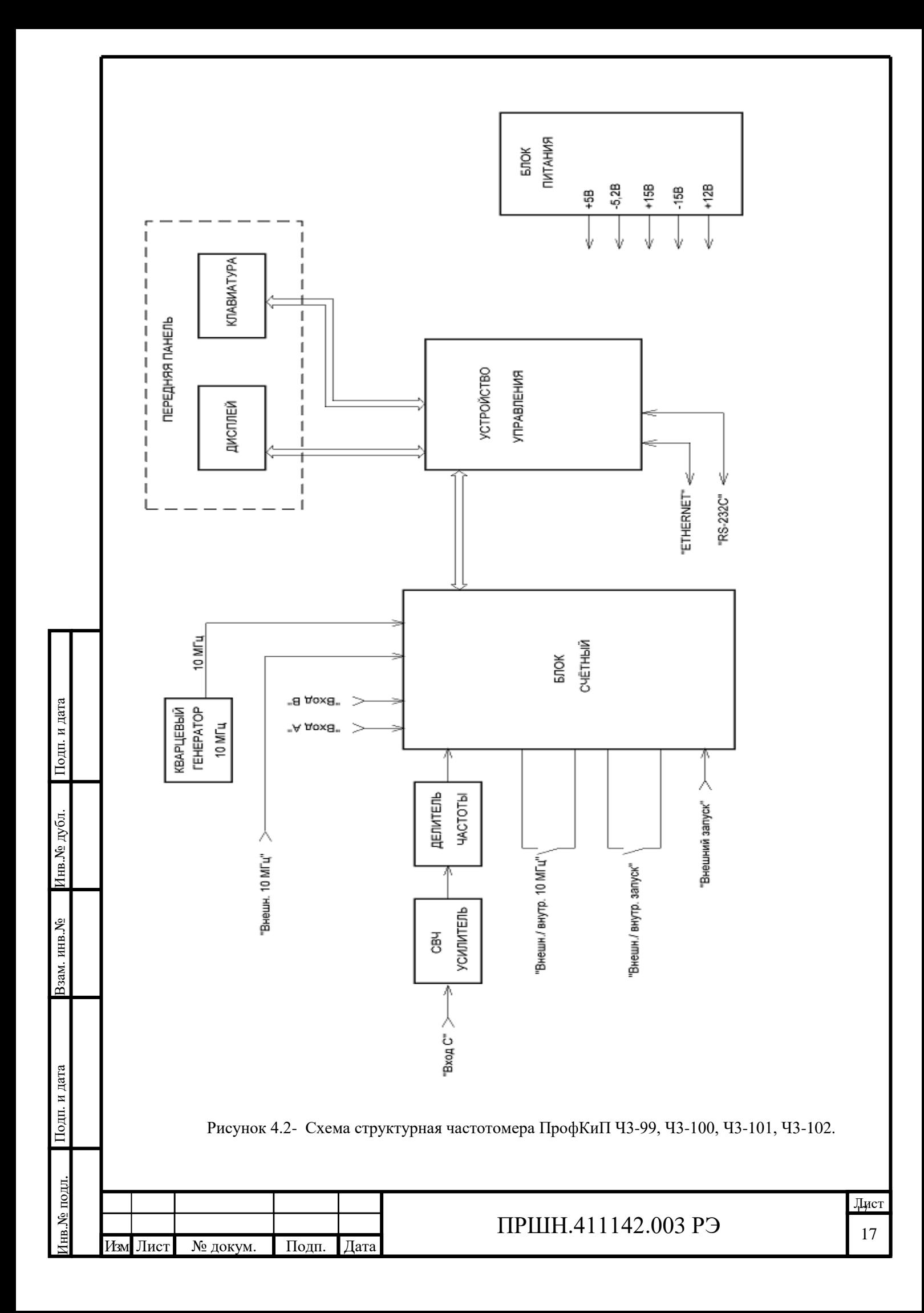

#### **4.6 Конструкция.**

Прибор выполнен в унифицированном корпусе типа «Надел-75М». Каркас состоит из двух боковых стенок, лицевой и задней панелей, верхней и нижней крышек. На нижней крышке расположены съемные ножки прибора с откидными передними упорами, позволяющими придать прибору наклонное положение для удобства работы.

На задней панели прибора размещены органы подключения и вывода опорного сигнала, разъем КОП с переключателем адреса, разъем подключения сети питания и клемма заземления.

Передняя панель состоит из несущей панели, на которой закреплены:

- входные ВЧ разъемы;

-печатная плата с кнопочными переключателями управления и световыми индикаторами и графический жидкокристаллический дисплей.

Между боковыми стенками закреплено горизонтальное шасси, на котором размещены печатные узлы функциональных частей прибора План размещения составных частей прибора представлен на рисунке 4.3 .

Вид сверху:

1 Блок питания;

2 Счетный блок, содержащий входные формирователи каналов А и В, делитель частоты канала С, цифро – аналоговый преобразователь (ЦАП), программируемую логическую схему (ПЛИС), являющуюся основным операционным элементом блока. Вид снизу:

1 Блок опорных частот;

2 Делитель частоты, выполненный в виде гибридной СВЧ сборки, помещенной в

экран;

3 Входной усилитель СВЧ;

4 Сетевой трансформатор питания.

Межузловые соединения выполнены с помощью ВЧ кабелей с соединителями врубного типа (SMB) и ленточных кабелей – шлейфов с НЧ соединителями.

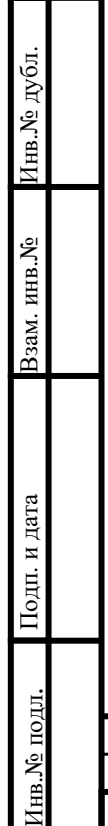

Подп. и дата

одп. и дата

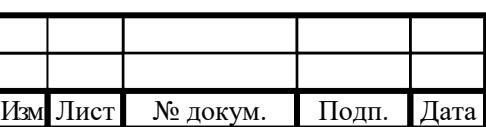

Вид сверху.

Вид снизу.

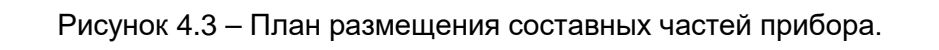

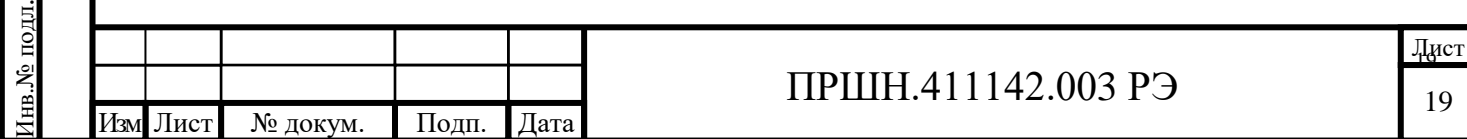

Подп. и дата Взам. инв.№ Инв.№ дубл.

 $\Pi$ од<br/>п. и дата

Взам. инв. №

Подп. и дата

ны.<br>Ме<br/> дубл.

 $\prod$ одн. и дата

## **5**. **ПОДГОТОВКА ПРИБОРА К РАБОТЕ**.

### **5.1 Распаковывание прибора.**

Распаковывание частотомера проводить в следующей последовательности:

- удалить клеевую ленту на верхней крышке упаковки, открыть ее;
- извлечь из упаковки, заваренные полиэтиленовые пакеты, в которых находятся:
	- 1) руководство по эксплуатации и формуляр
	- 2) частотомер и принадлежности;
- распаковать пакеты.

Упаковывание проводить в последовательности, обратной описанной выше.

### **5.2 Внешний осмотр.**

При проведении внешнего осмотра необходимо проверить:

- сохранность пломб;
- отсутствие видимых механических повреждений;
- состояние внешних поверхностей корпуса и передней панели, органов управления, ВЧ разъемов, электрических соединителей, кабелей;
- наличие вставок плавких;
- укомплектованность прибора согласно ПРШН.411142.003 ФО.

## **5.3 Повторное упаковывание прибора.**

Повторное упаковывание прибора производить в следующей последовательности:

 - упаковать эксплуатационную документацию и комплект ЗИП в соответствующие полиэтиленовые пакеты;

- поместить прибор, эксплуатационную документацию и комплект ЗИП в упаковку.

### **5.4 Порядок установки прибора.**

5.4.1 Установите прибор на рабочем месте, обеспечив удобство работы и нормальные условия для естественной вентиляции (вентиляционные отверстия на крышках прибора не должны закрываться посторонними предметами).

5.4.2. Положение прибора должно обеспечивать удобное соединение с источниками исследуемых сигналов, исключающее возникновение механических повреждений в ВЧ кабелях и присоединительных элементах.

5.4.3. Перед включением прибора в сеть необходимо убедиться, что тумблер СЕТЬ находится в выключенном состоянии.

5.4.4 Подключите шнур питания к прибору, обеспечив при этом надежное подключение прибора к линии защитного заземления через трехпроводную вилку шнура питания или с использованием соответствующего проводника, гарантирующего надежное заземление.

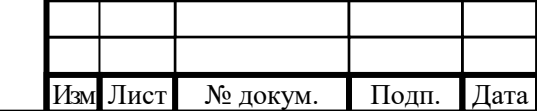

Подп. и дата Взам. инв.№ Инв.№ дубл.

Подп. и дата

Взам. инв. №

Подп. и дата

Инв.№ дубл.

Подп. и дата

Инв.№ подл.

нв.<br>№ подл.

### **5.5 Подготовка к работе.**

1 дата

5.5.1 Перед началом эксплуатации необходимо внимательно ознакомиться с руководством по эксплуатации прибора, обращая особое внимание на меры предосторожности и назначение органов управления.

5.5.2 После длительного хранения необходимо провести внешний осмотр прибора. После пребывания в предельных условиях необходимо обеспечить выдержку прибора в течение не менее 4 час. в нормальных условиях.

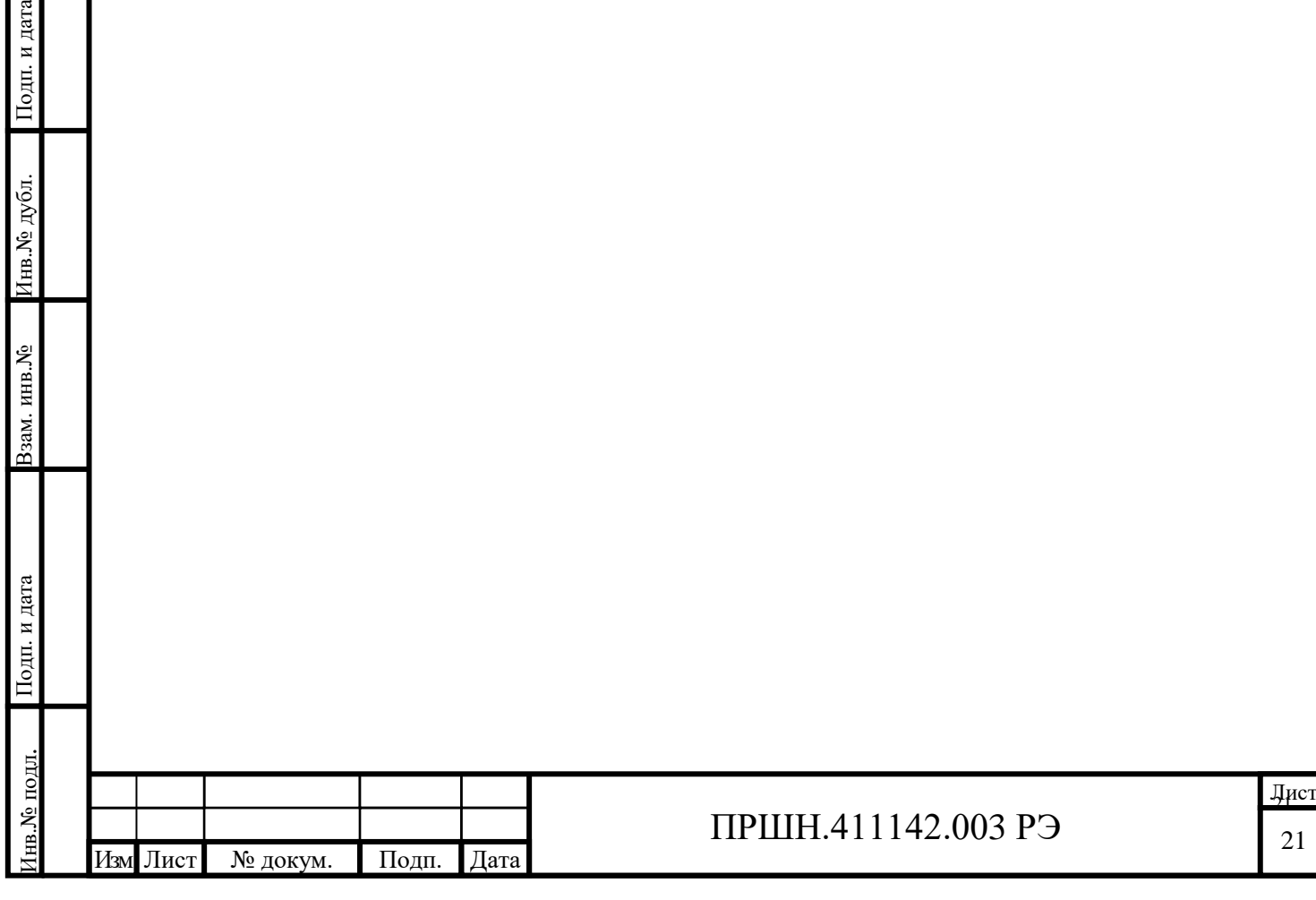

## **6. ПОРЯДОК РАБОТЫ**

### **6.1. Меры безопасности при работе с прибором**

6.1.1 Перед включением прибора в сеть необходимо проверить исправность сетевого шнура питания.

6.1.2 Подключаемые к прибору источники исследуемых сигналов и другие средства измерений и оборудование, используемые совместно с прибором, должны быть надежно заземлены.

6.1.3 Соединение входов с источниками СВЧ - сигналов и переход с одного входа на другой осуществлять только при отключенных от сети питания приборе и источниках СВЧ-сигналов.

6.1.4 ВНИМАНИЕ! При измерении частотно-временных характеристик исследуемых сигналов необходимо следить за тем, чтобы уровень исследуемых сигналов не превышал максимально допустимых значений, указанных в разделе «Технические характеристики» настоящего руководства

### **6.2 Расположение органов настройки и включения прибора**

Внешний вид передней и задней панелей прибора приведен на рисунке 6.1. Назначение органов присоединения и индикации указаны в таблице 6.1.

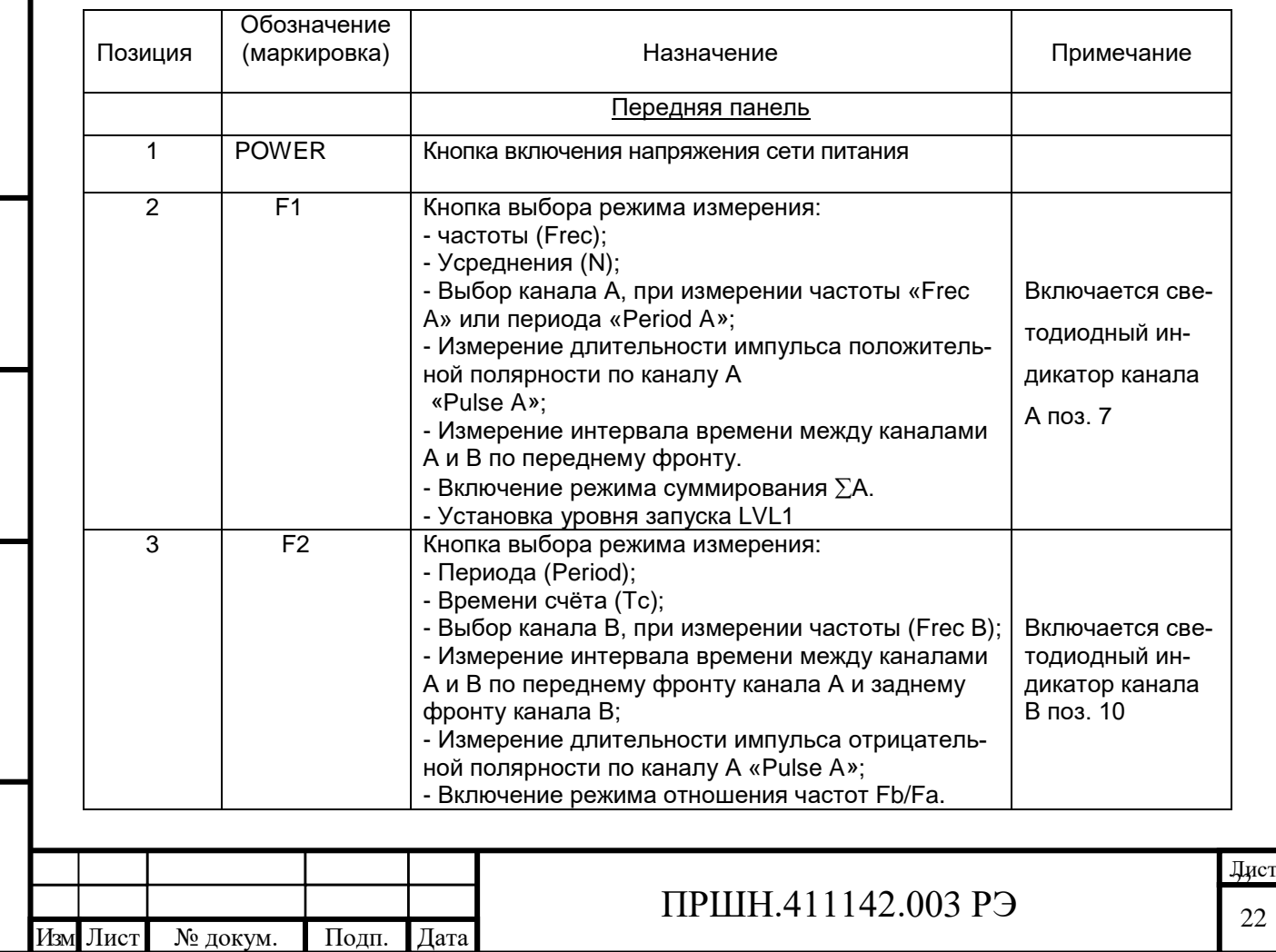

Таблица 6.1 – Органы присоединения и управления

Подп. и дата Взам. инв.№ Инв.№ дубл.

Подп. и дата

Взам. инв. №

Подп. и дата

Инв.№ дубл.

Подп. и дата

Инв.№ подл.

нв.<br>№ подл.

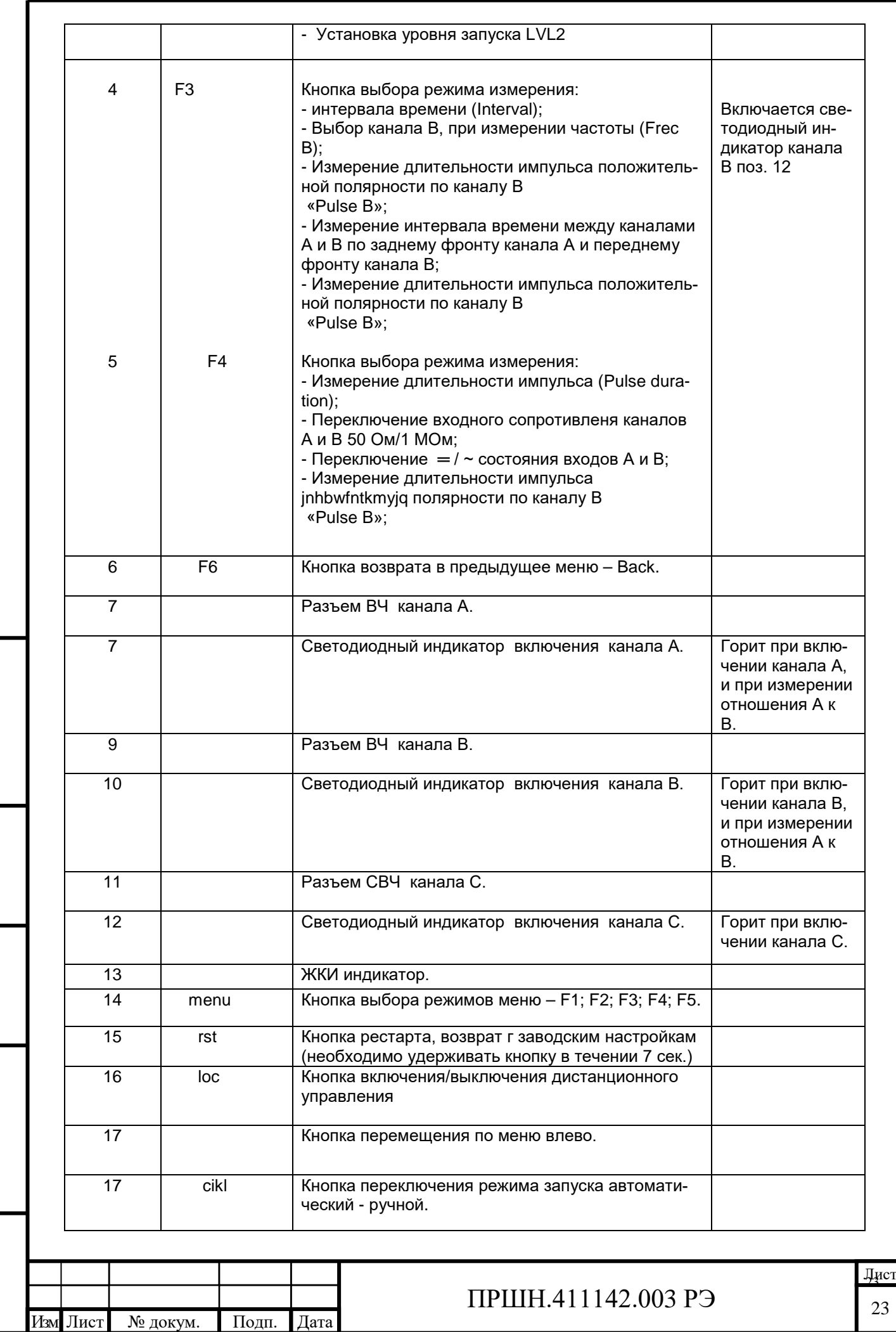

Подп. и дата Взам. инв.№ Инв.№ дубл.

 $\Gamma$ глад на тар

Взам. инв.<br>№

Подп. и дата

 $\Gamma$ Подп<br/>. и дата

Инв.<br><br/>№ дубл.

Инв.№ подл.

1нв.№ подл.

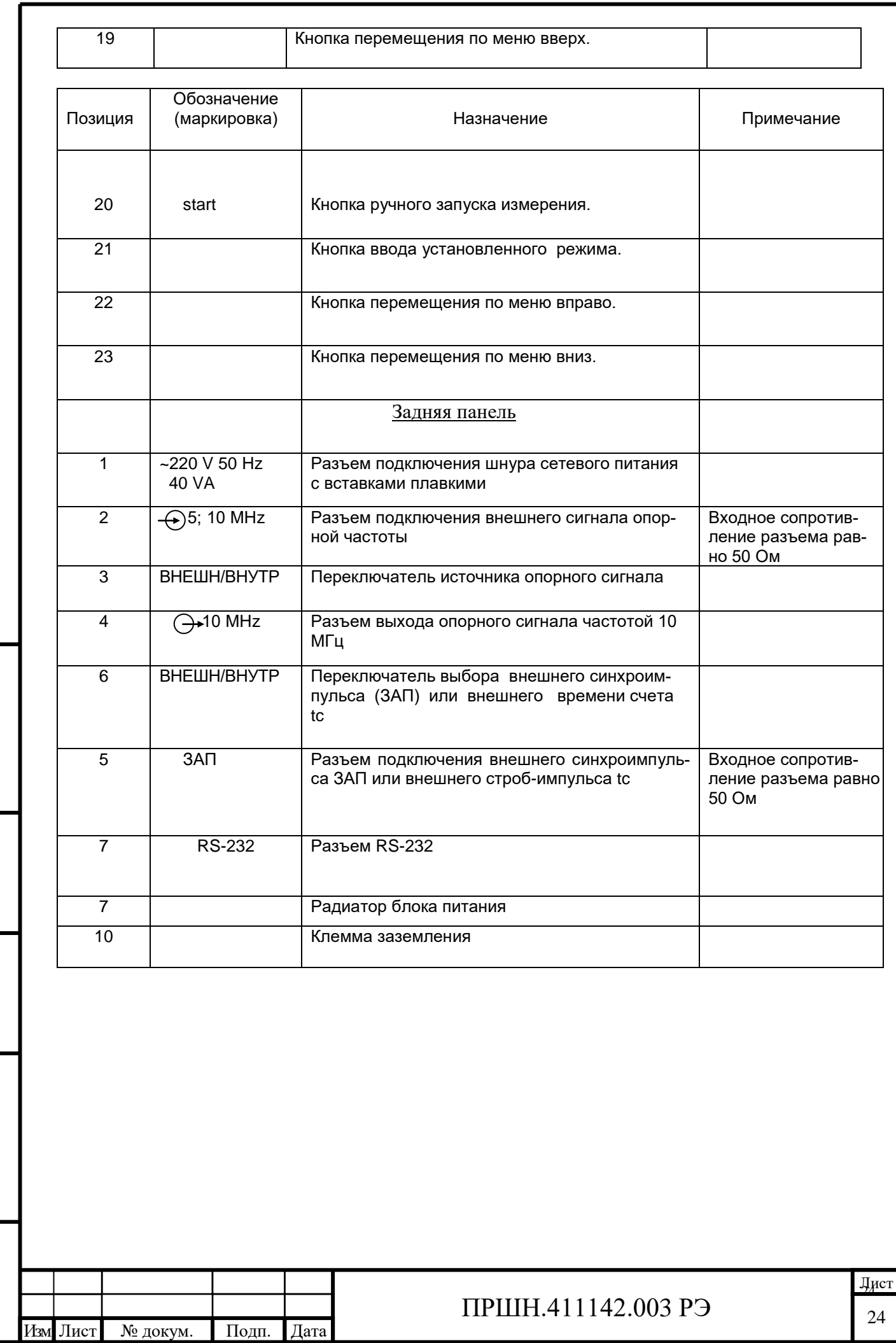

Подп. и дата Взам. инв.№ Инв.№ дубл.

 $\Gamma$ Год<br/>п. и дата

Взам. инв. №

Подп. и дата

Подп. и дата

Инв.<br><br/>№ дубл.

Инв.№ подл.

1нв.№ подл.

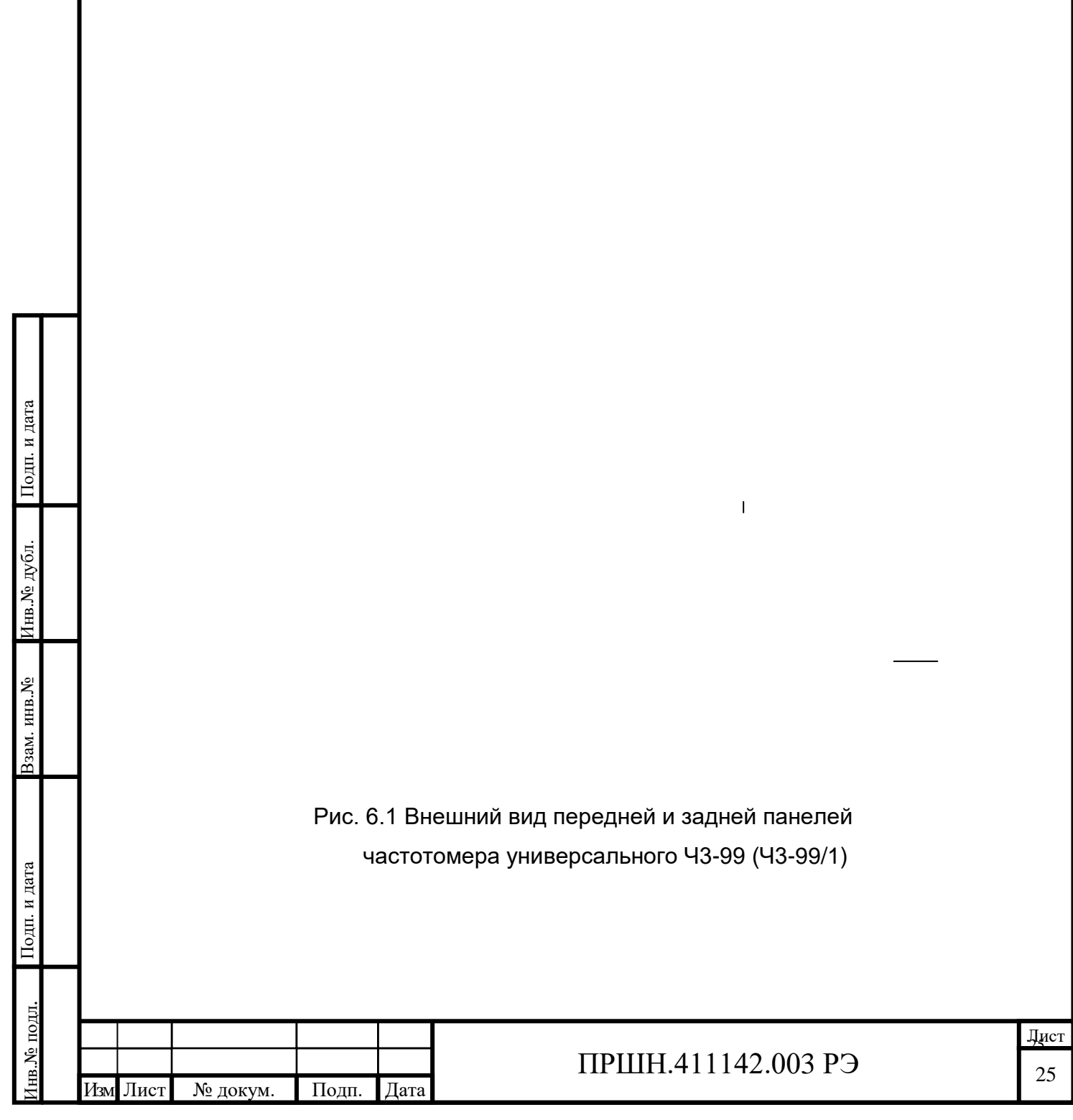

#### **6.3 Подготовка к проведению измерений.**

Переключение тумблера выбора источника синхронизации ВНУТР/ВНЕШ выполнять СТРОГО при выключенном приборе!!!

6.3.1. При работе от внутреннего кварцевого генератора установите переключатель ВНУТР/ВНЕШН на задней панели прибора в положение ВНУТР, переключатель tс/ЗАП на задней панели в положение ВНУТР.

Для работы от внешнего источника опорного сигнала установите переключатель ВНУТР/ВНЕШН в положение ВНЕШН и подключите источник внешнего опорного сигнала к разъему  $\bigoplus$  5;10 MHz частотомера.

6.3.2. Убедитесь в наличии на разъеме  $\leftrightarrow$  10 МНz сигнала с параметрами, указанными в п. 4.4.14 настоящего руководства.

6.3.3. После включения тумблера СЕТЬ и проведения автотестирования в приборе устанавливается режим самоконтроля при времени счета tc=1 мс, см. Рис. 6.2

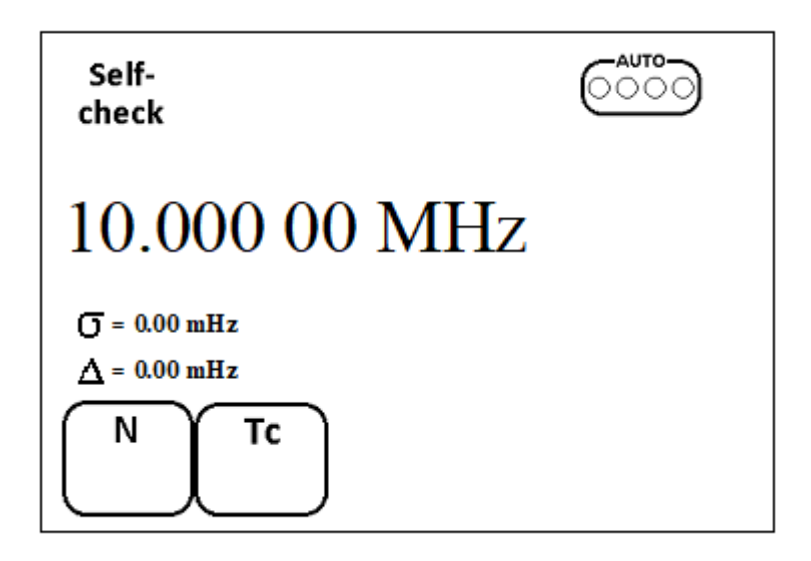

Рисунок 6.2- Начальная установка Ч3-99 (Ч3-99/1).

6.3.4. Проверьте работу прибора в режиме самоконтроля, устанавливая последовательно нажатием кнопки Тc время счета 10мс; 100 мс; 1 с; 10 с. Показания прибора должны соответствовать приведенным в таблице 6.2.

Таблица 6.2

Подп. и дата Взам. инв.№ Инв.№ дубл.

Взам. инв. №

Подп. и дата

Инв.№ дубл.

Подп. и дата

Инв.№ подл.

нв.<br><br/>N° подл.

Подп. и дата

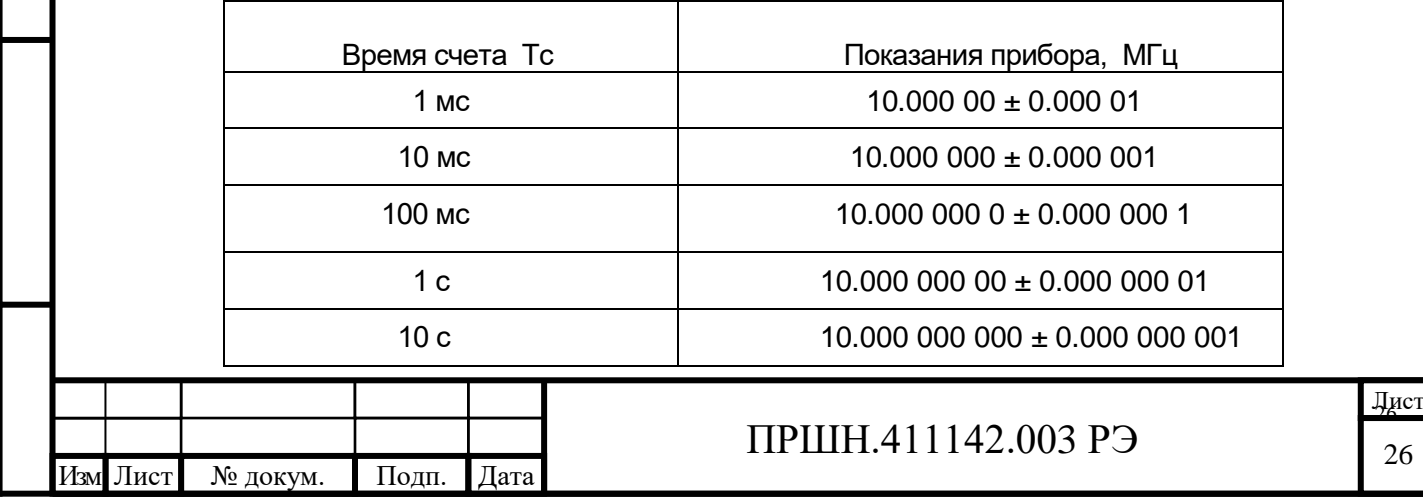

Установка времени счёта производится следующим способом:

- Нажать кнопку меню F2. В меню режим станет активным;

- Кнопкой перемещения по меню вверх, поз.19 на передней панели, установить требуемое значение Тс;

**Tc** 

 - Кнопкой ввода установленного режима. Поз.21 на передней панели, ввести значение параметра.

### **6.4 Проведение измерений.**

6.4.1. Общие сведения.

Подп. и дата Взам. инв.№ Инв.№ дубл.

Подп. и дата

Взам. инв. №

Подп. и дата

Подп. и дата

Инв.№ дубл.

6.4.1.1. Управление прибором осуществляется с помощью клавиатуры, совмещенной с передней панелью прибора. Назначение кнопок указано в таблице 6.1.

6.4.1.2 Результаты измерения, информация о режимах измерения и их параметрах, а также вспомогательная информация отображается на экране графического дисплея.

Размещение информации на экране дисплея показано на рисунке 6.3

Результат измерения обновляется по окончании каждого цикла измерения. Выполнение каждого цикла контролируется по включению индикаторов цикла (четыре светящиеся точки в правой стороне дисплея) в последовательности (слева – направо): готовность, счет, вычисление, индикация.

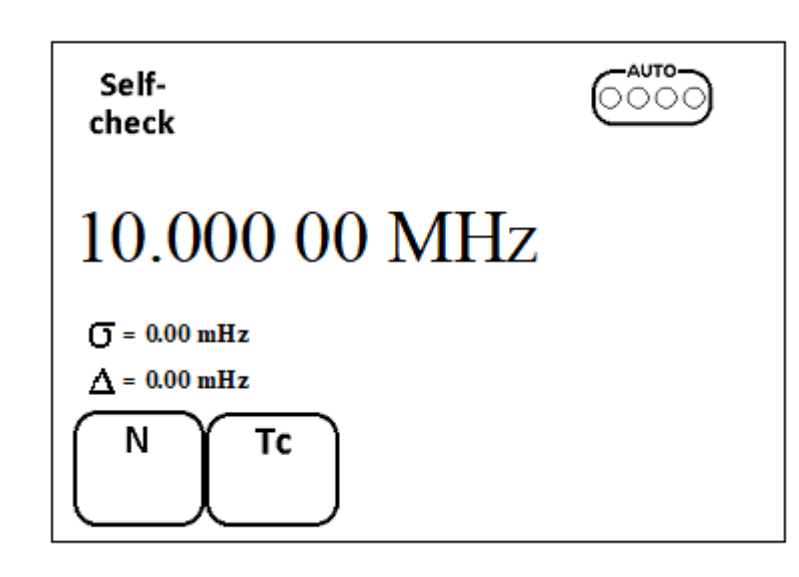

Рис. 6.3 Схема размещения информации на экране дисплея.

6.4.1.3. Выбор и установка режима измерения проводится через меню.

Для удобства работы с прибором режимы работы разделены на две группы, обращение к которым осуществляется через кнопки F1, F2, F3, F4 и F5. Смена номера меню осуществляется нажатием кнопки menu.

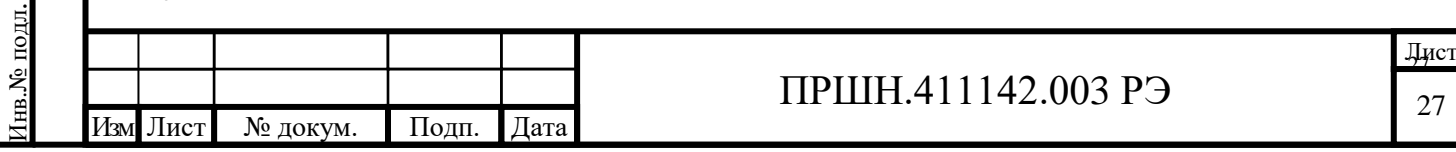

Для установки нужного режима измерения следует:

- Нажать кнопку menu, поз. 14;

Подп. и дата

Инв.№ дубл.

 $\ensuremath{\text{HHB}}\xspace. \ensuremath{\mathsf{N}}\xspace_{\! 2}$ 

Подп. и дата

- Выбрать нужный режим работы F1 ÷ F5.

6.4.1.4 Установка режима измерения частоты каналом А.

- Нажать кнопку menu, поз. 14, при этом на экране ЖК появится меню выбора режимов измерения, см. Рис. 6.4

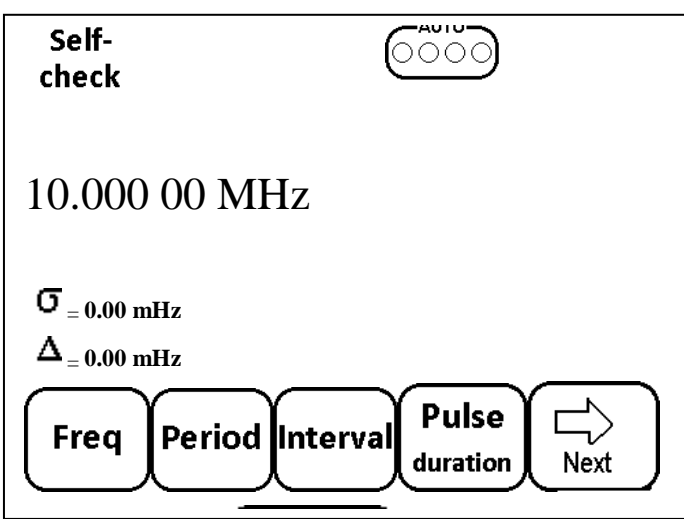

Рис. 6.4 Меню выбора режимов измерения.

- Нажать кнопку меню F1, при этом на экране ЖК монитора появится меню выбора канала измерения, см. Рис.6.5;

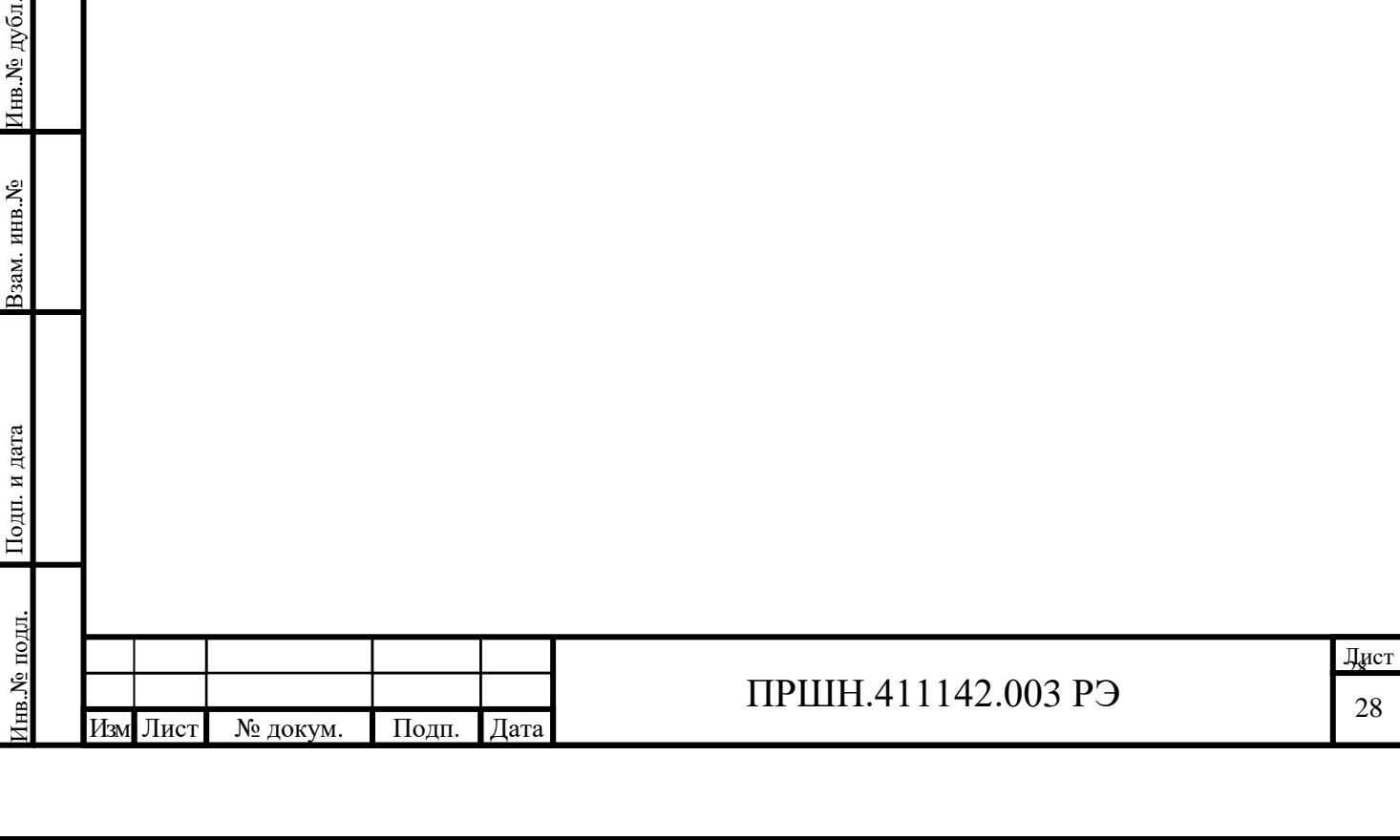

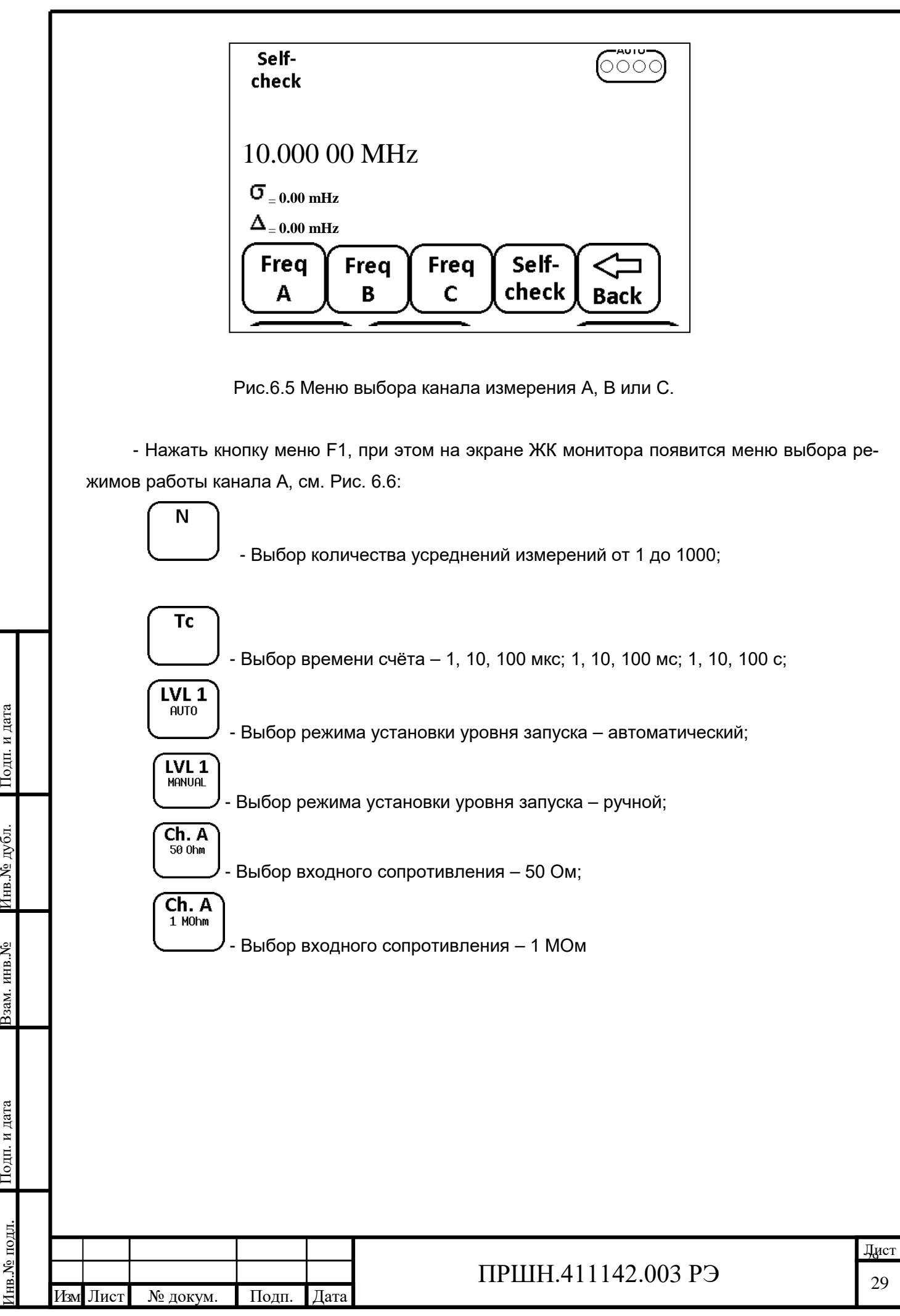

Freq **AUTO** 200 A  $\sigma$ <sub>= 0.00 mHz</sub>  $\mathbf{\Delta}_{- \, \mathbf{0.00 \, mHz}}$ Ch. A N **Tc**  $LVL<sub>1</sub>$ 50 Ohm **AUTO** 

Рис. 6.6 Режимы работы канала А.

- Установить необходимое входное сопротивление 50 Ом или 1 МОм.

 Для установки входного сопротивления необходимо нажать F4 и указателями «вверх», «вниз» (поз.19, поз.23 Рис. 6.1) установить требуемое сопротивление.

Для активации выбранного режима необходимо нажать кнопку «Ввод» поз. 21 Рис.6.1

- Установить необходимый уровень запуска.

Для установки необходимо нажать F3, выбрать ручную установку уровня

LVL 1

LVL<sub>1</sub> запуска  $\downarrow$ , и указателями «вверх», «вниз» (поз.19, поз.23 Рис. 6.1) установить требуемый уровень запуска.

AUTO При автоматическом режиме , уровень запуска производится автоматически. Для активации выбранного режима необходимо нажать кнопку «Ввод» поз. 21 Рис.6.1 - Установить необходимое время счёта Тс.

 Для этого необходимо нажать кнопку F2 и указателями «вверх», «вниз» (поз.19, поз.23 Рис. 6.1) установить необходимое время счёта.

Для активации выбранного режима необходимо нажать кнопку «Ввод» поз. 21 Рис.6.1

- Установить необходимое количество усреднения N.

 Для установки необходимо нажать F1 и указателями «вверх», «вниз» (поз.19, поз.23 Рис. 6.1) установить необходимое количество измерений.

 Для активации выбранного режима необходимо нажать кнопку «Ввод» поз. 21 Рис.6.1 Нажать кнопку rst на передней панели, поз.14, прибор готов к измерению в канале А.

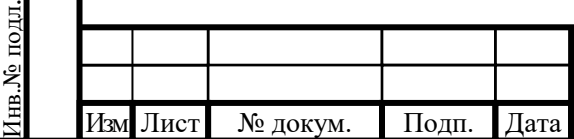

Подп. и дата Взам. инв.№ Инв.№ дубл.

Іодп. и дата

Взам. инв. №

Подп. и дата

Инв.№ дубл.

Подп. и дата

6.4.1.5 Установка режима измерения частоты каналом В.

- Нажать кнопку menu, поз. 14, при этом на экране ЖК появится меню выбора режимов измерения, см. Рис. 6.7

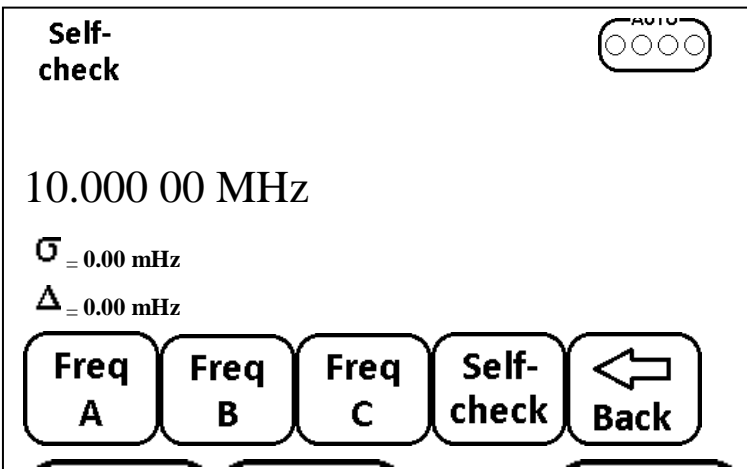

Рис. 6.7 Меню выбора режимов измерения.

- Нажать кнопку меню F1, при этом на экране ЖК монитора появится меню выбора канала измерения, см. Рис.6.7;

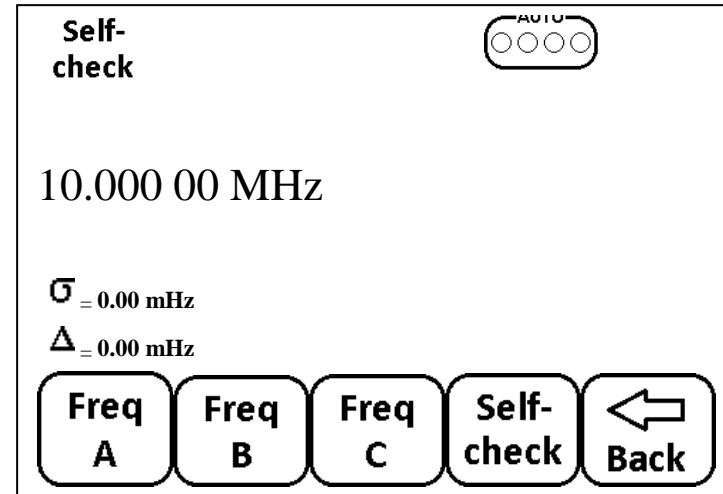

Рис.6.7 Меню выбора канала измерения А, B или С.

- Нажать кнопку меню F2, при этом на экране ЖК монитора появится меню выбора режимов работы канала В, см. Рис. 6.9:

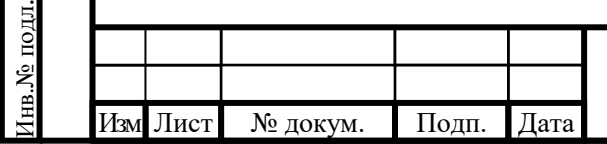

Подп. и дата Взам. инв.№ Инв.№ дубл.

 $I$ одп<br/>. и дата

Взам. инв. №

Подп. и дата

Инв. № дубл.

Подп. и дата

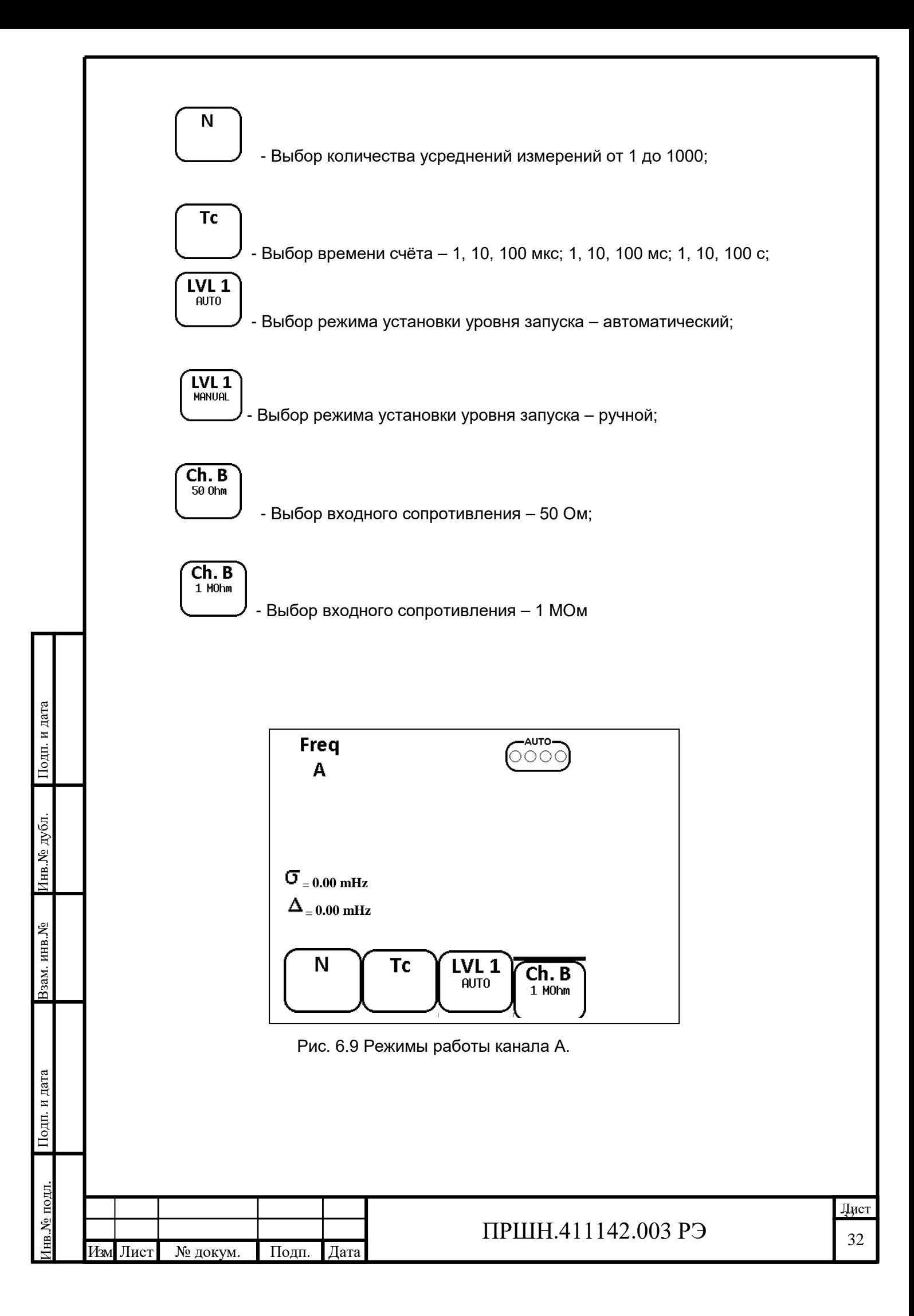

- Установить необходимое входное сопротивление 50 Ом или 1 МОм.

 Для установки входного сопротивления необходимо нажать F4 и указателями «вверх», «вниз» (поз.19, поз.23 Рис. 6.1) установить требуемое сопротивление.

Для активации выбранного режима необходимо нажать кнопку «Ввод» поз. 21 Рис.6.1

- Установить необходимый уровень запуска.

Для установки необходимо нажать F3, выбрать ручную установку уровня

 $1 M11$ MANUAL запуска , и указателями «вверх», «вниз» (поз.19, поз.23 Рис. 6.1) установить требуемый уровень запуска.

**LVL 1** AUTO При автоматическом режиме  $\downarrow$ , уровень запуска производится автоматически. Для активации выбранного режима необходимо нажать кнопку «Ввод» поз. 21 Рис.6.1 - Установить необходимое время счёта Тс.

 Для этого необходимо нажать кнопку F2 и указателями «вверх», «вниз» (поз.19, поз.23 Рис. 6.1) установить необходимое время счёта.

Для активации выбранного режима необходимо нажать кнопку «Ввод» поз. 21 Рис.6.1

- Установить необходимое количество усреднения N.

 Для установки необходимо нажать F1 и указателями «вверх», «вниз» (поз.19, поз.23 Рис. 6.1) установить необходимое количество измерений.

 Для активации выбранного режима необходимо нажать кнопку «Ввод» поз. 21 Рис.6.1 Нажать кнопку rst на передней панели, поз.14, прибор готов к измерению в канале В.

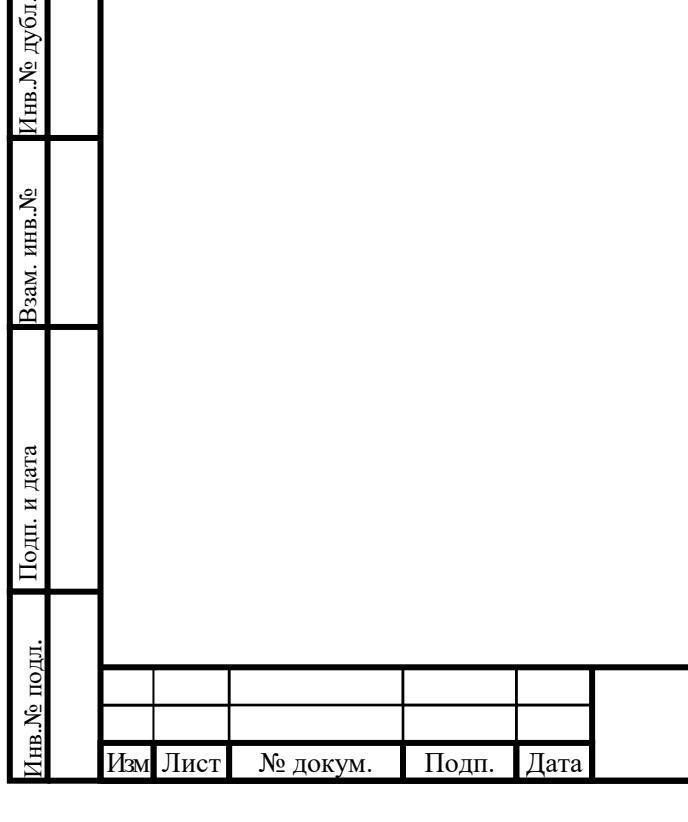

Подп. и дата

Инв.№ дубл.

Взам. инв. №

Подп. и дата

6.4.1.6 Установка режима измерения частоты каналом С.

 - Нажать кнопку menu, поз. 14, при этом на экране ЖК появится меню выбора режимов измерения, см. Рис. 6.10

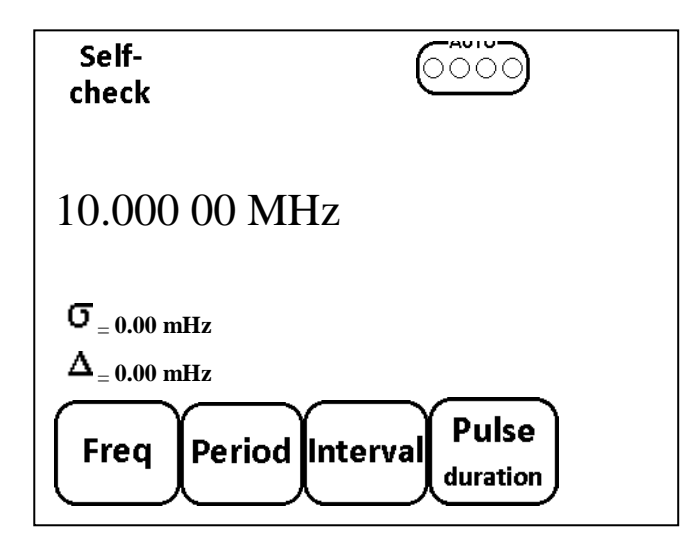

Рис. 6.10 Меню выбора режимов измерения.

- Нажать кнопку меню F1, при этом на экране ЖК монитора появится меню выбора канала измерения, см. Рис.6.11;

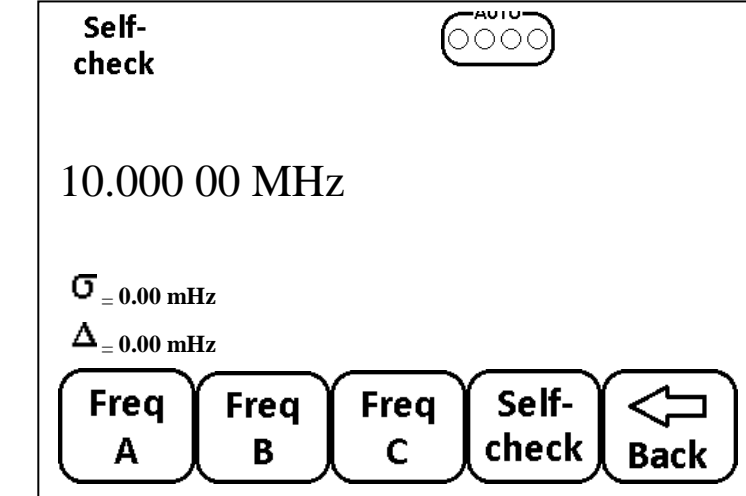

Подп. и дата Взам. инв.№ Инв.№ дубл.

**Годп.** и дата

Взам. инв. №

Подп. и дата

Инв.№ дубл.

Подп. и дата

Рис.6.11 Меню выбора канала измерения А, B или С.

- Нажать кнопку меню F3, при этом на экране ЖК монитора появится меню выбора режимов работы канала В, см. Рис. 6.12:

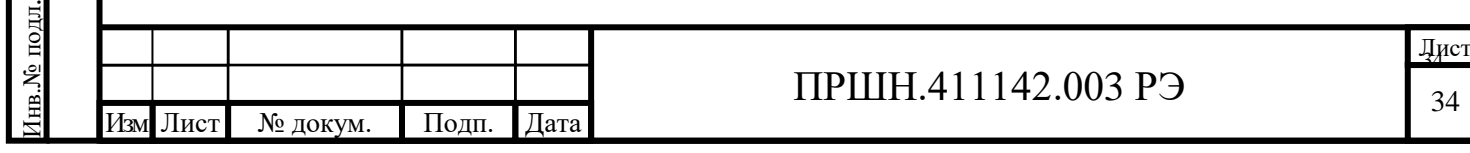

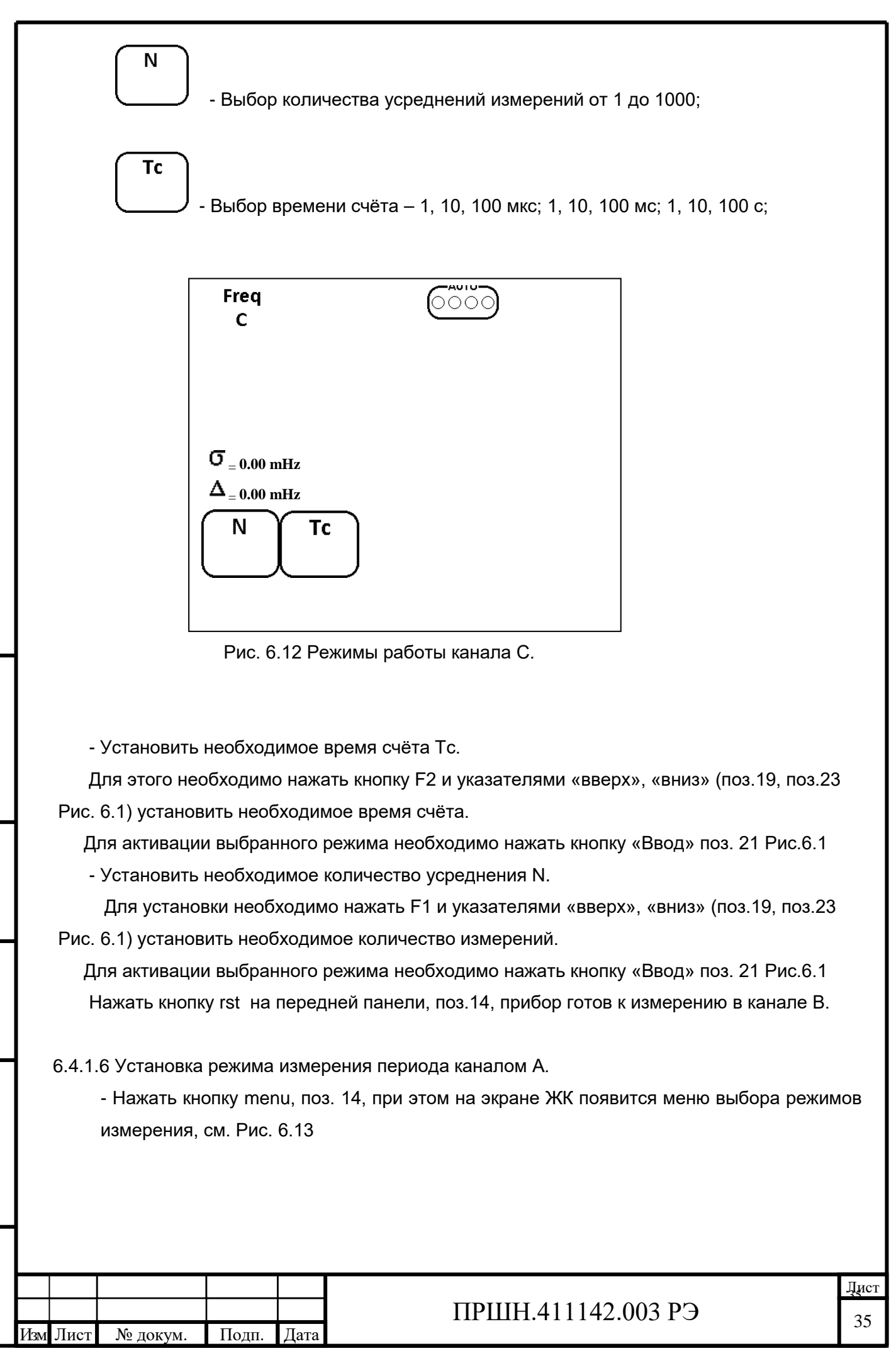

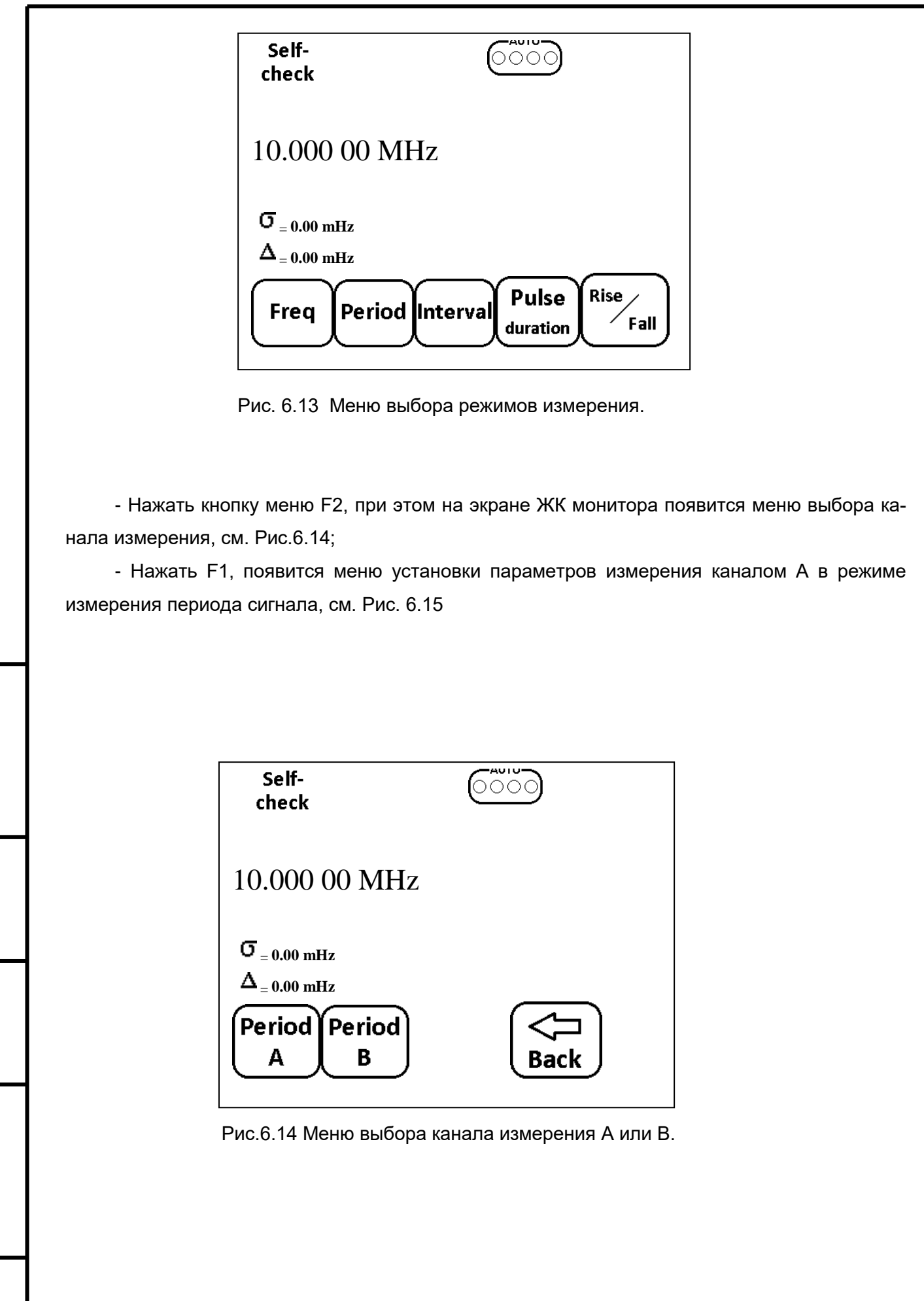

ПРШН.411142.003 РЭ

Подп. и дата Взам. инв.№ Инв.№ дубл.

 $\Pi$ од<br/>п. и дата

Взам. инв.<br>№

Подп. и дата

Инв.<br><br/><br>Ле $\mbox{\sc xy}$ бл.

 $\Gamma$ Год<br/>п. и дата

Инв.№ подл.

1нв.<br>№ подл.

Изм Лист № докум. Подп. Дата

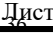

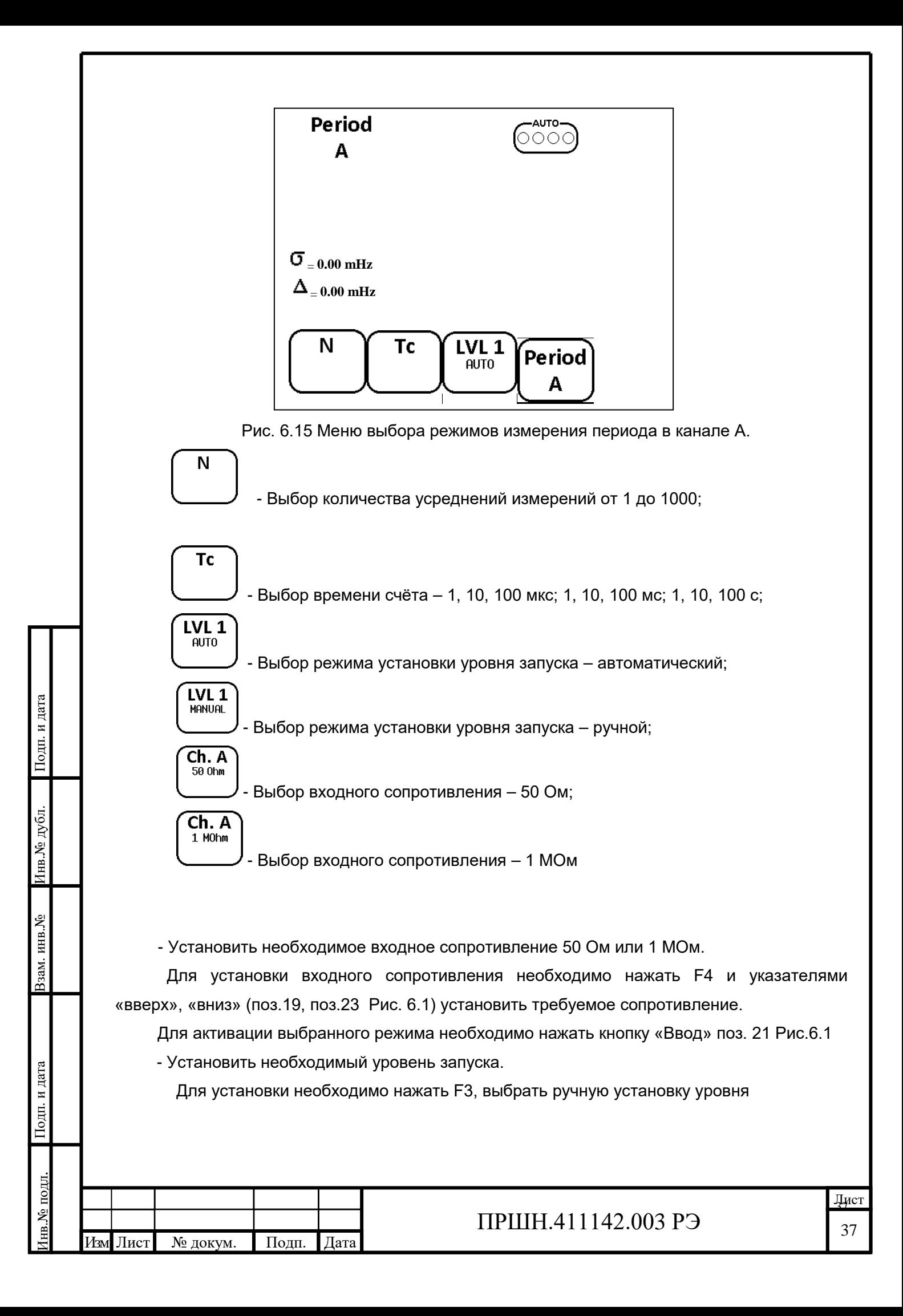

запуска  $\downarrow$  и указателями «вверх», «вниз» (поз.19, поз.23 Рис. 6.1) установить требуемый уровень запуска.

LVL<sub>1</sub> **AUTO** При автоматическом режиме  $\downarrow$ , уровень запуска производится автоматически. Для активации выбранного режима необходимо нажать кнопку «Ввод» поз. 21 Рис.6.1 - Установить необходимое время счёта Тс.

 Для этого необходимо нажать кнопку F2 и указателями «вверх», «вниз» (поз.19, поз.23 Рис. 6.1) установить необходимое время счёта.

Для активации выбранного режима необходимо нажать кнопку «Ввод» поз. 21 Рис.6.1

- Установить необходимое количество усреднения N.

LVL<sub>1</sub>

Подп. и дата Взам. инв.№ Инв.№ дубл.

Подп. и дата

Взам. инв. №

Подп. и дата

Инв.№ дубл.

Подп. и дата

Инв.№ подл.

 Для установки необходимо нажать F1 и указателями «вверх», «вниз» (поз.19, поз.23 Рис. 6.1) установить необходимое количество измерений.

 Для активации выбранного режима необходимо нажать кнопку «Ввод» поз. 21 Рис.6.1 Нажать кнопку rst на передней панели, поз.14, прибор готов к измерению в канале А.

6.4.1.6 Установка режима измерения периода каналом В.

- Нажать кнопку menu, поз. 14, при этом на экране ЖК появится меню выбора режимов измерения, см. Рис. 6.16

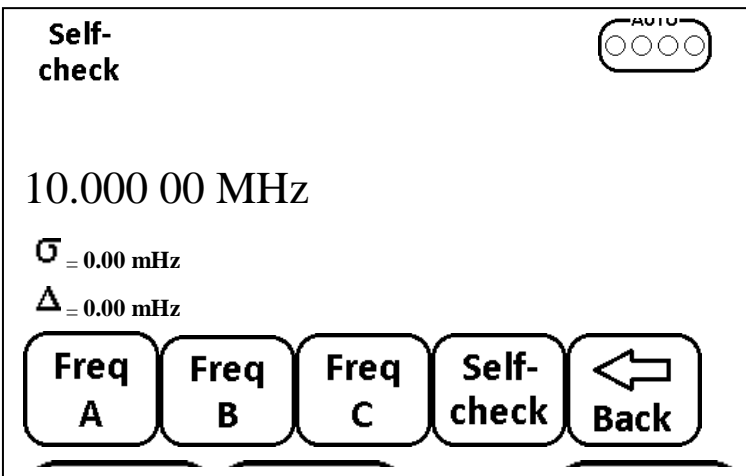

Рис. 6.16 Меню выбора режимов измерения.

- Нажать кнопку меню F2, при этом на экране ЖК монитора появится меню выбора канала измерения, см. Рис.6.17;

- Нажать F2, появится меню установки параметров измерения каналом В в режиме измерения периода сигнала, см. Рис. 6.17

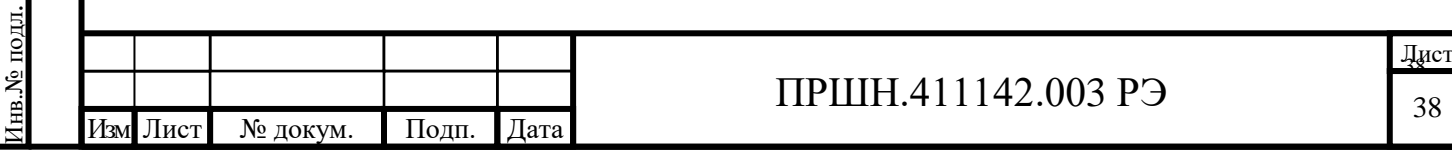

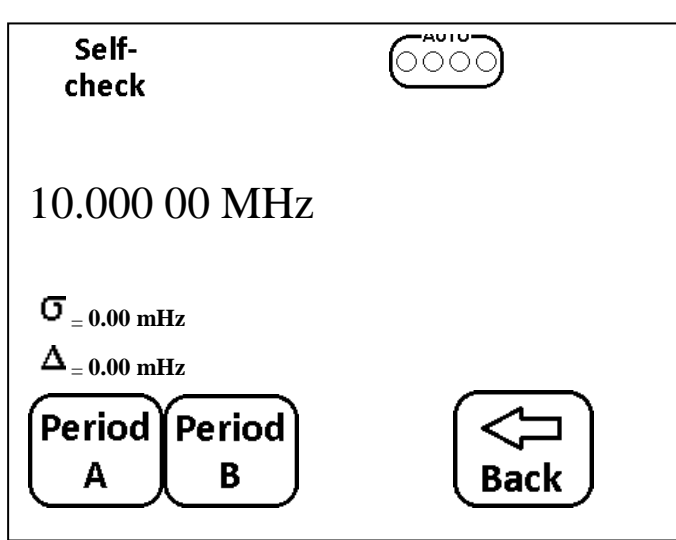

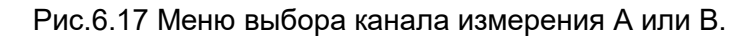

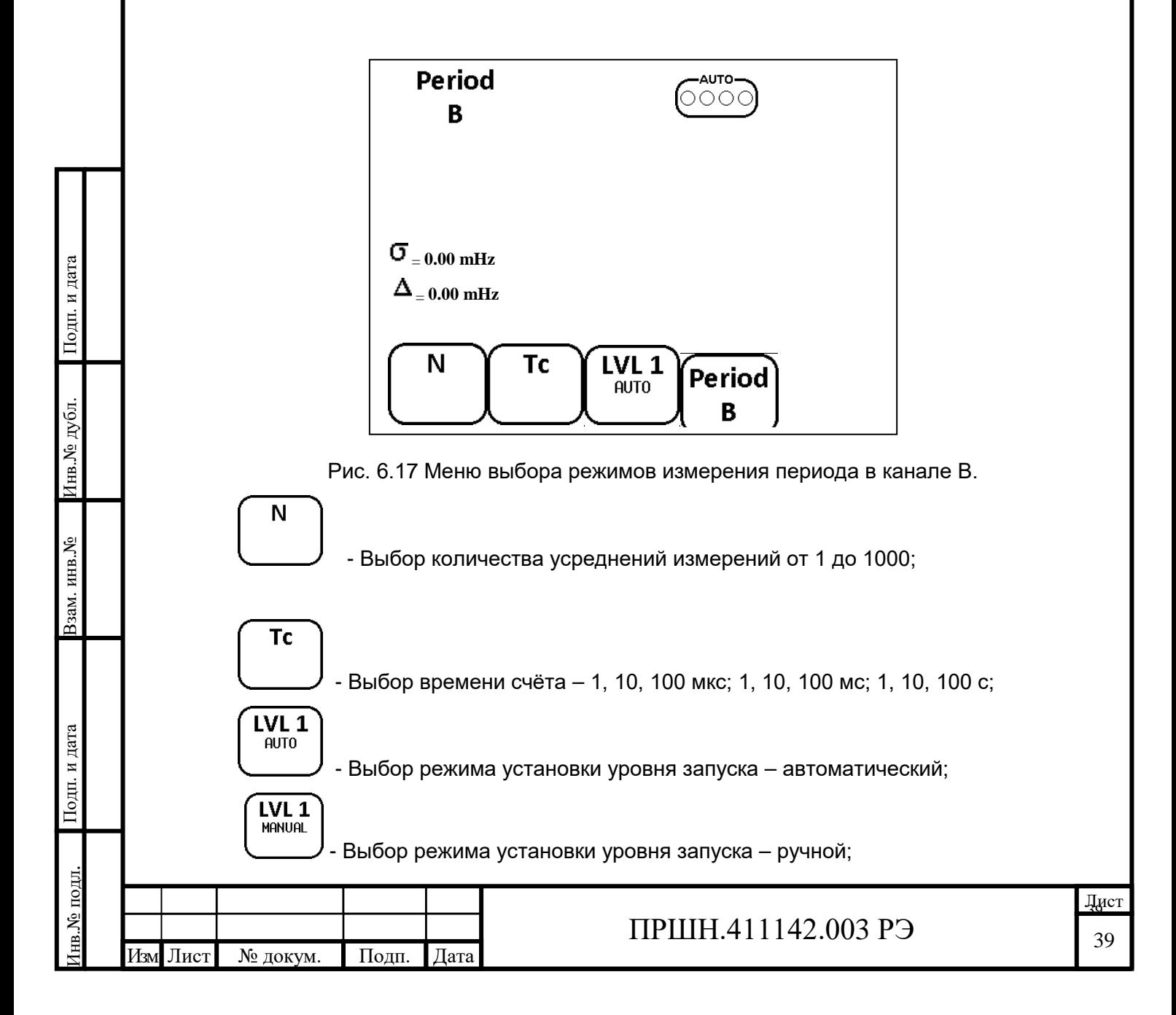

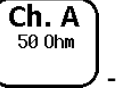

Ch. A 1 MOhm

- Выбор входного сопротивления – 50 Ом;

- Выбор входного сопротивления – 1 МОм

- Установить необходимое входное сопротивление 50 Ом или 1 МОм.

 Для установки входного сопротивления необходимо нажать F4 и указателями «вверх», «вниз» (поз.19, поз.23 Рис. 6.1) установить требуемое сопротивление.

Для активации выбранного режима необходимо нажать кнопку «Ввод» поз. 21 Рис.6.1

- Установить необходимый уровень запуска.

Для установки необходимо нажать F3, выбрать ручную установку уровня

LVL<sub>1</sub> запуска  $\cup$ , и указателями «вверх», «вниз» (поз.19, поз.23 Рис. 6.1) установить требуемый уровень запуска.

LVL<sub>1</sub> **AUTO** При автоматическом режиме  $\Box$ , уровень запуска производится автоматически. Для активации выбранного режима необходимо нажать кнопку «Ввод» поз. 21 Рис.6.1 - Установить необходимое время счёта Тс.

 Для этого необходимо нажать кнопку F2 и указателями «вверх», «вниз» (поз.19, поз.23 Рис. 6.1) установить необходимое время счёта.

Для активации выбранного режима необходимо нажать кнопку «Ввод» поз. 21 Рис.6.1

- Установить необходимое количество усреднения N.

 Для установки необходимо нажать F1 и указателями «вверх», «вниз» (поз.19, поз.23 Рис. 6.1) установить необходимое количество измерений.

 Для активации выбранного режима необходимо нажать кнопку «Ввод» поз. 21 Рис.6.1 Нажать кнопку rst на передней панели, поз.14, прибор готов к измерению в канале В.

6.4.1.7 Установка режима измерения интервала времени между каналом А и В.

 - Нажать кнопку menu, поз. 14, при этом на экране ЖК появится меню выбора режимов измерения, см. Рис. 6.19

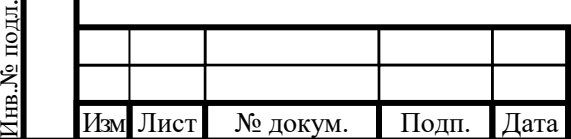

Подп. и дата Взам. инв.№ Инв.№ дубл.

Іодп. и дата

Взам. инв. №

Подп. и дата

Инв.№ дубл.

Подп. и дата

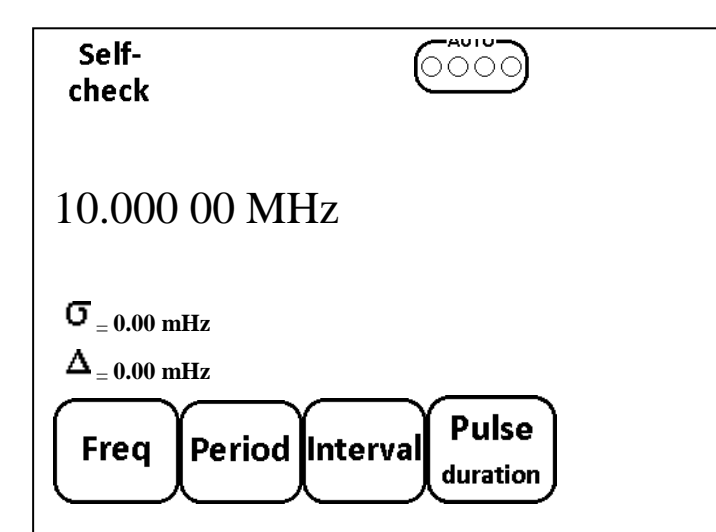

Рис. 6.19- Меню выбора режимов измерения.

- Нажать кнопку меню F3, при этом на экране ЖК монитора появится меню режима измерения интервалов времени между каналами А и В, см. Рис.6.20;

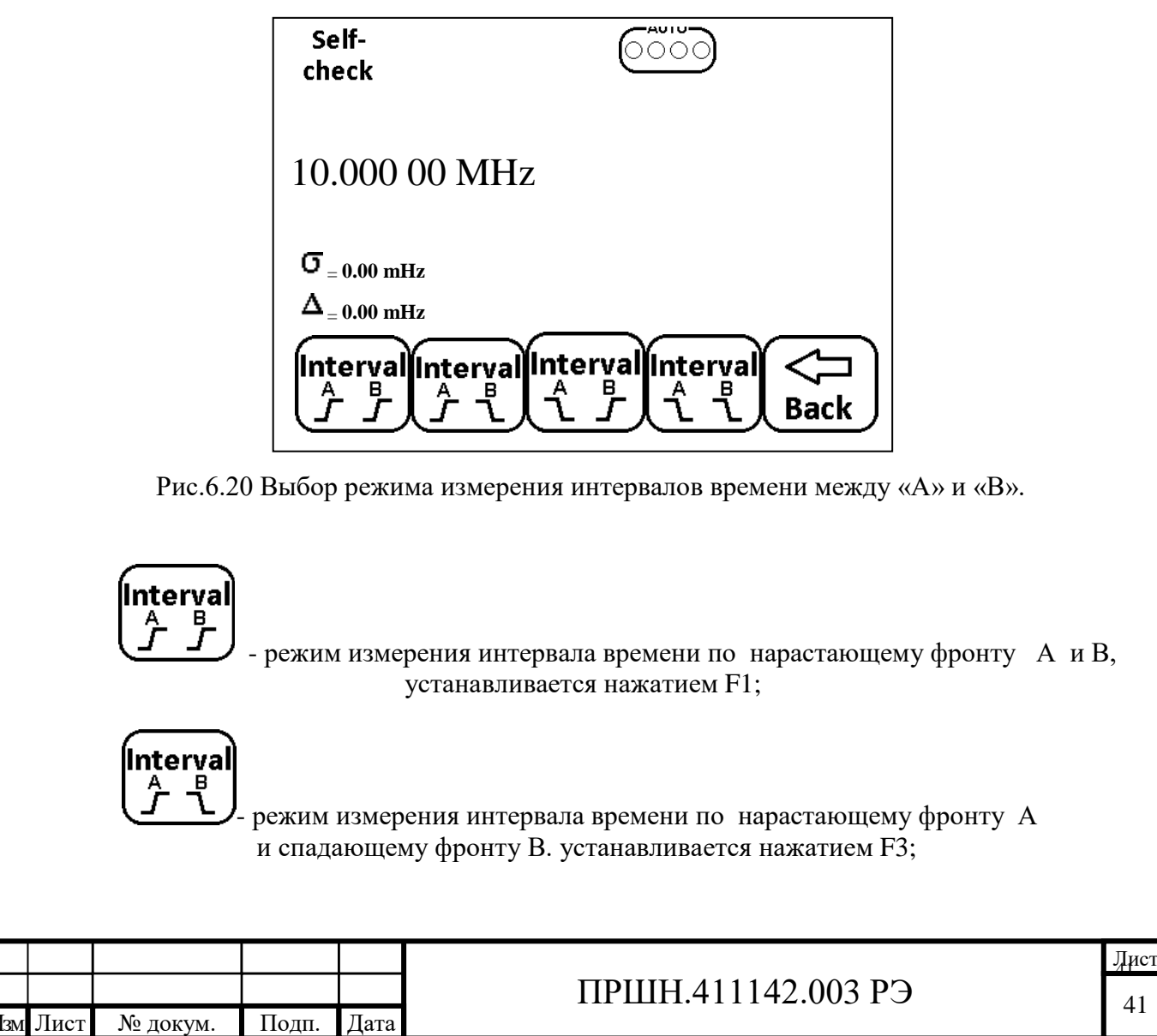

Подп. и дата Взам. инв.№ Инв.№ дубл.

Подп. и дата

Взам. инв. №

Подп. и дата

Подп. и дата

нь Ледуели.

Инв.№ подл.

нв. № подл.

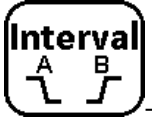

 - режим измерения интервала времени по спадающему фронту А и нарастающему В, устанавливается нажатием F3;

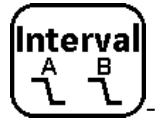

Подп. и дата Взам. инв.№ Инв.№ дубл.

Подп. и дата

Взам. инв. №

Подп. и дата

Инв.<br><br/><br>Ме $\pi\!/\!6\pi.$ 

Подп. и дата

Инв.№ подл.

нь.<br>Ме подл.

- режим измерения интервала времени по спадающему фронту А и В, устанавливается нажатием F4;

- Установить требуемый режим измерения кнопками F1 ÷ F4.

 Для активации выбранного режима необходимо нажать кнопку «Ввод» поз. 21 Рис.6.1 Нажать кнопку rst на передней панели, поз.14, прибор готов к измерению интервала времени между каналом А и В.

6.4.1.8 Установка режима измерения длительности импульса каналом А.

- Нажать кнопку menu, поз. 14, при этом на экране ЖК появится меню выбора режимов измерения, см. Рис. 6.21

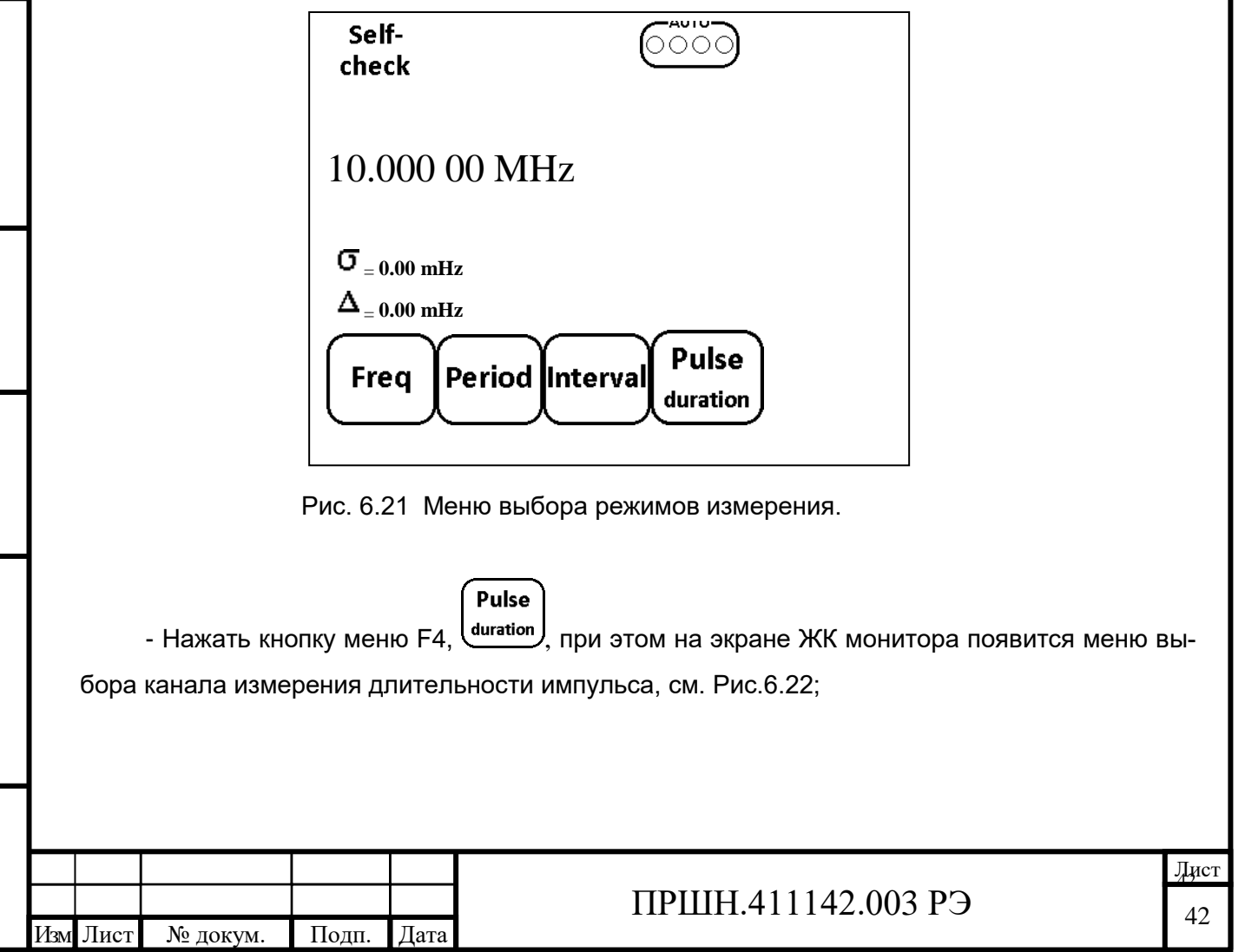

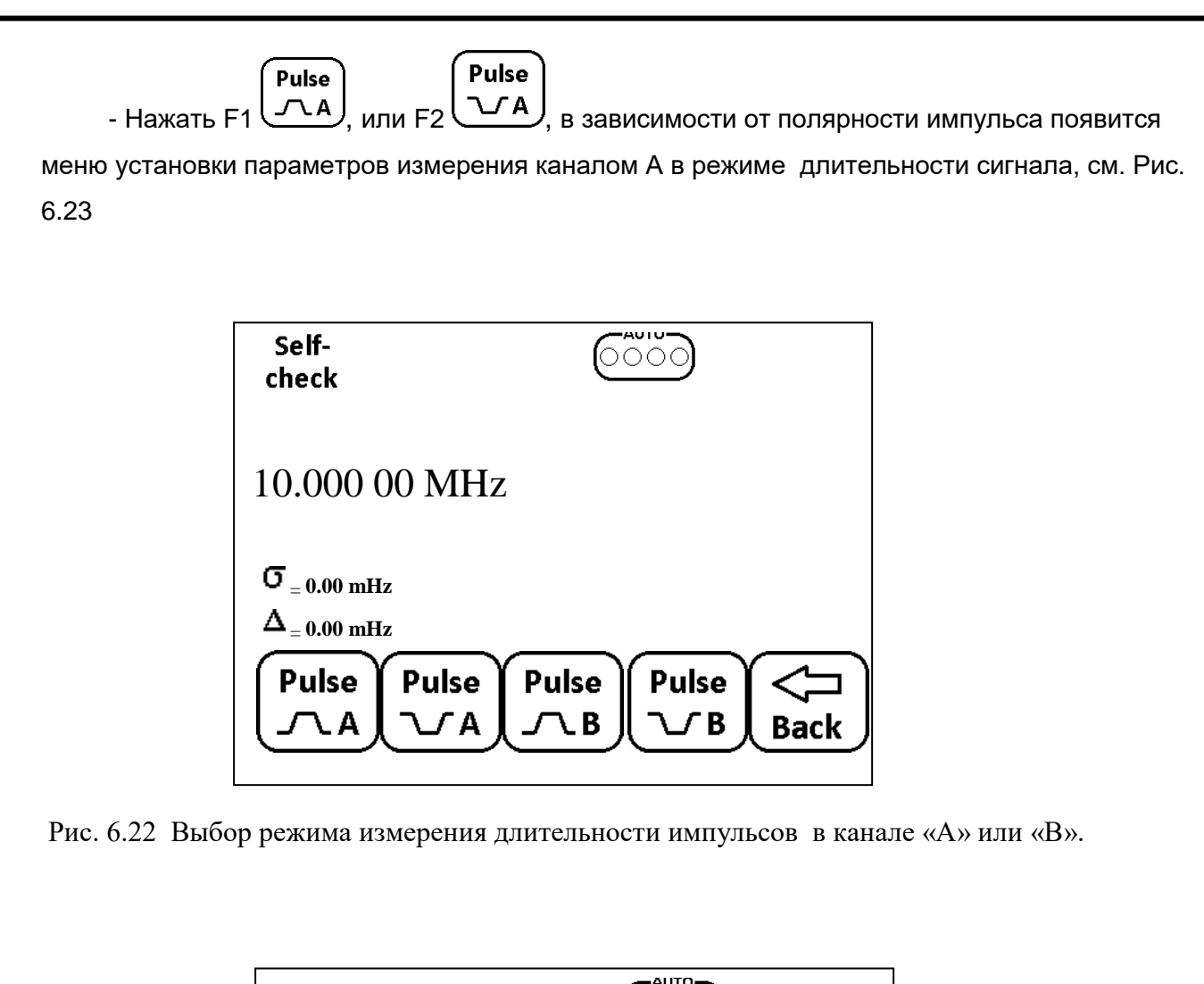

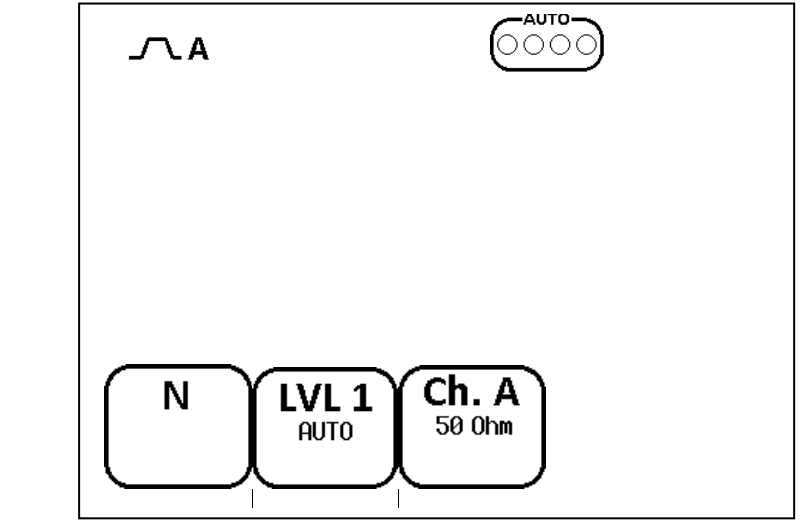

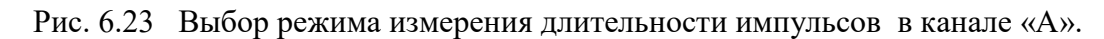

Подп. и дата Взам. инв.№ Инв.№ дубл.

Подп. и дата

Взам. инв. №

Подп. и дата

Инв.<br>№ дубл.

Подп. и дата

Инв.№ подл.

нв.<br>№ подл.

Изм Лист № докум. Подп. Дата

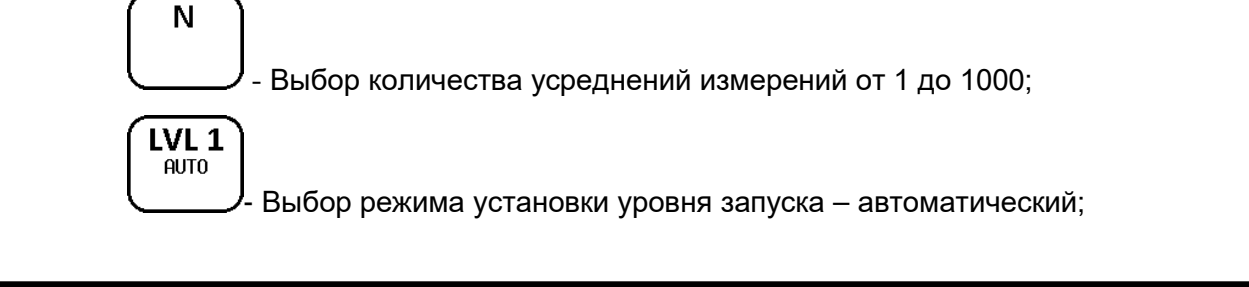

ПРШН.411142.003 РЭ

Лист 4343

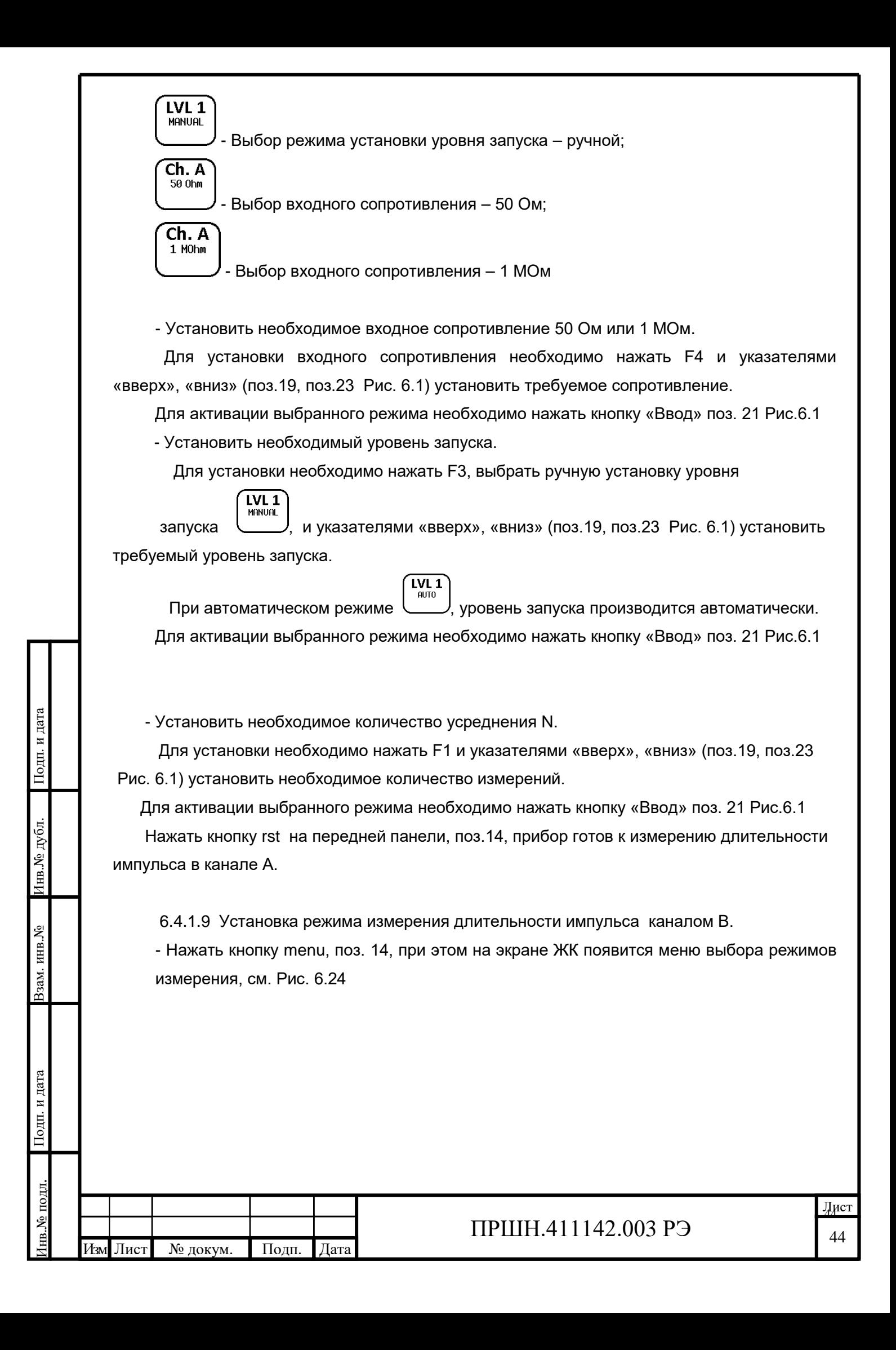

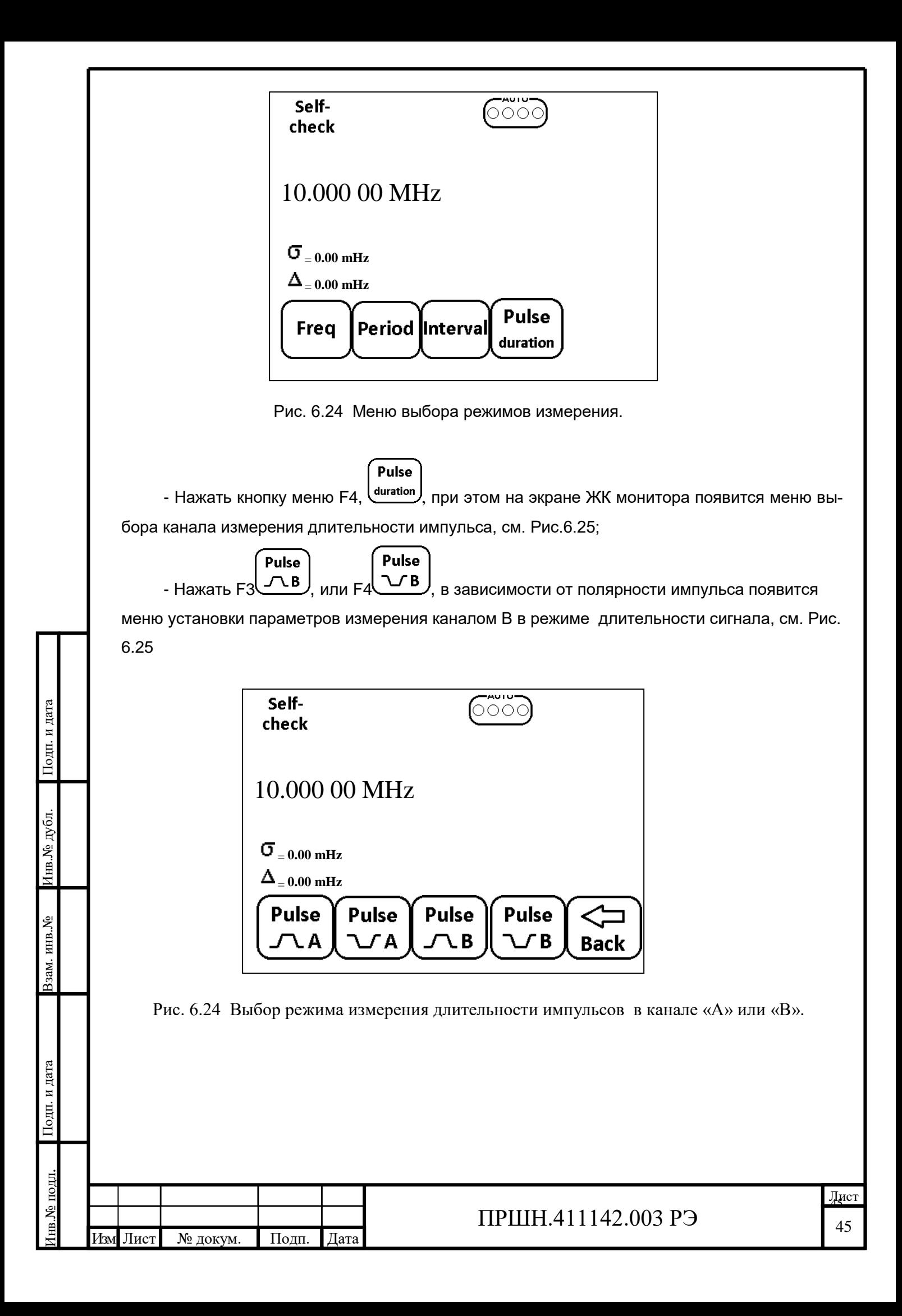

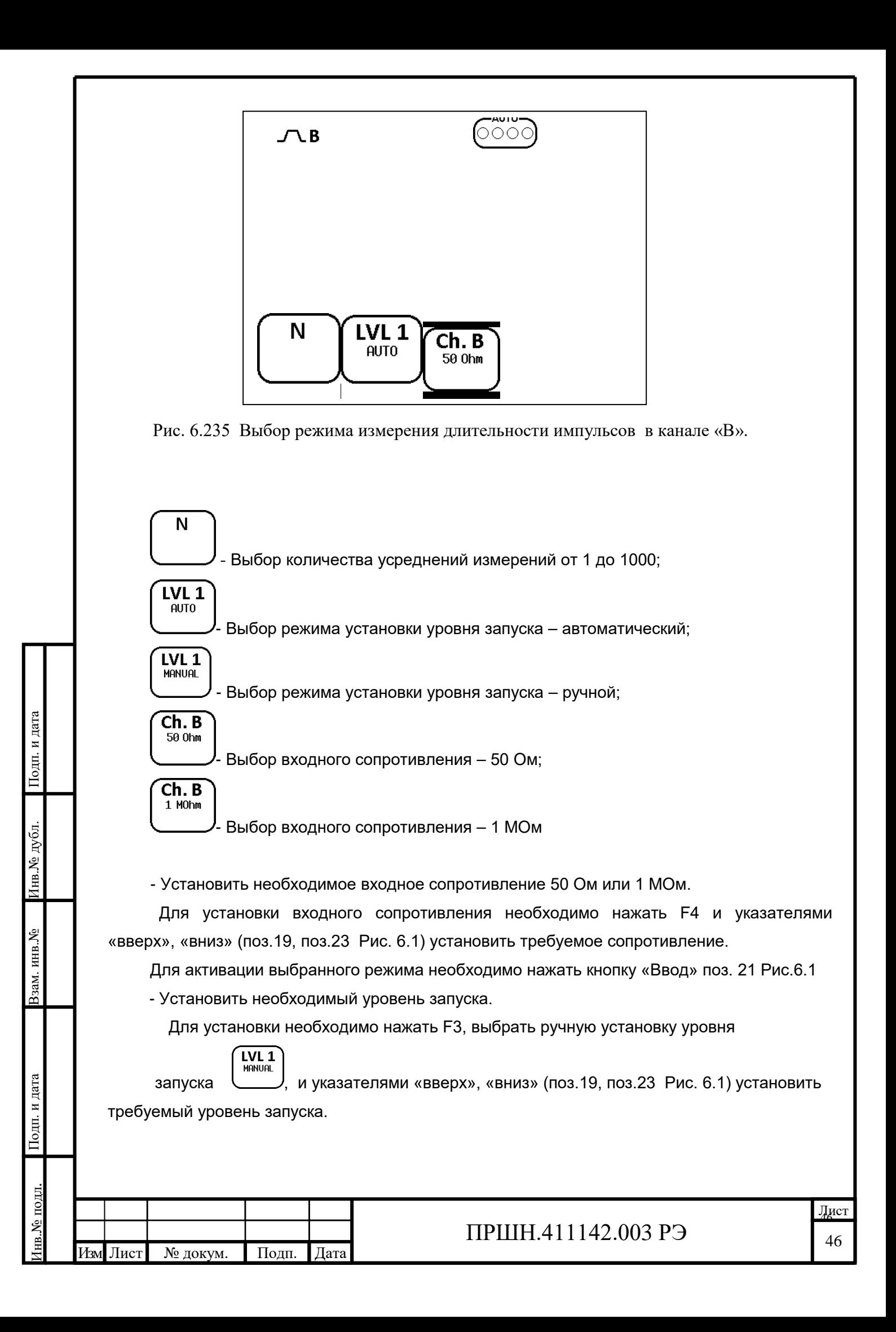

При автоматическом режиме  $\begin{pmatrix} LVL1 \\ PQID \end{pmatrix}$ , уровень запуска производится автоматически. Для активации выбранного режима необходимо нажать кнопку «Ввод» поз. 21 Рис.6.1 - Установить необходимое количество усреднения N. Для установки необходимо нажать F1 и указателями «вверх», «вниз» (поз.19, поз.23

Рис. 6.1) установить необходимое количество измерений.

ш. и дата

 Для активации выбранного режима необходимо нажать кнопку «Ввод» поз. 21 Рис.6.1 Нажать кнопку rst на передней панели, поз.14, прибор готов к измерению длительности импульса в канале В.

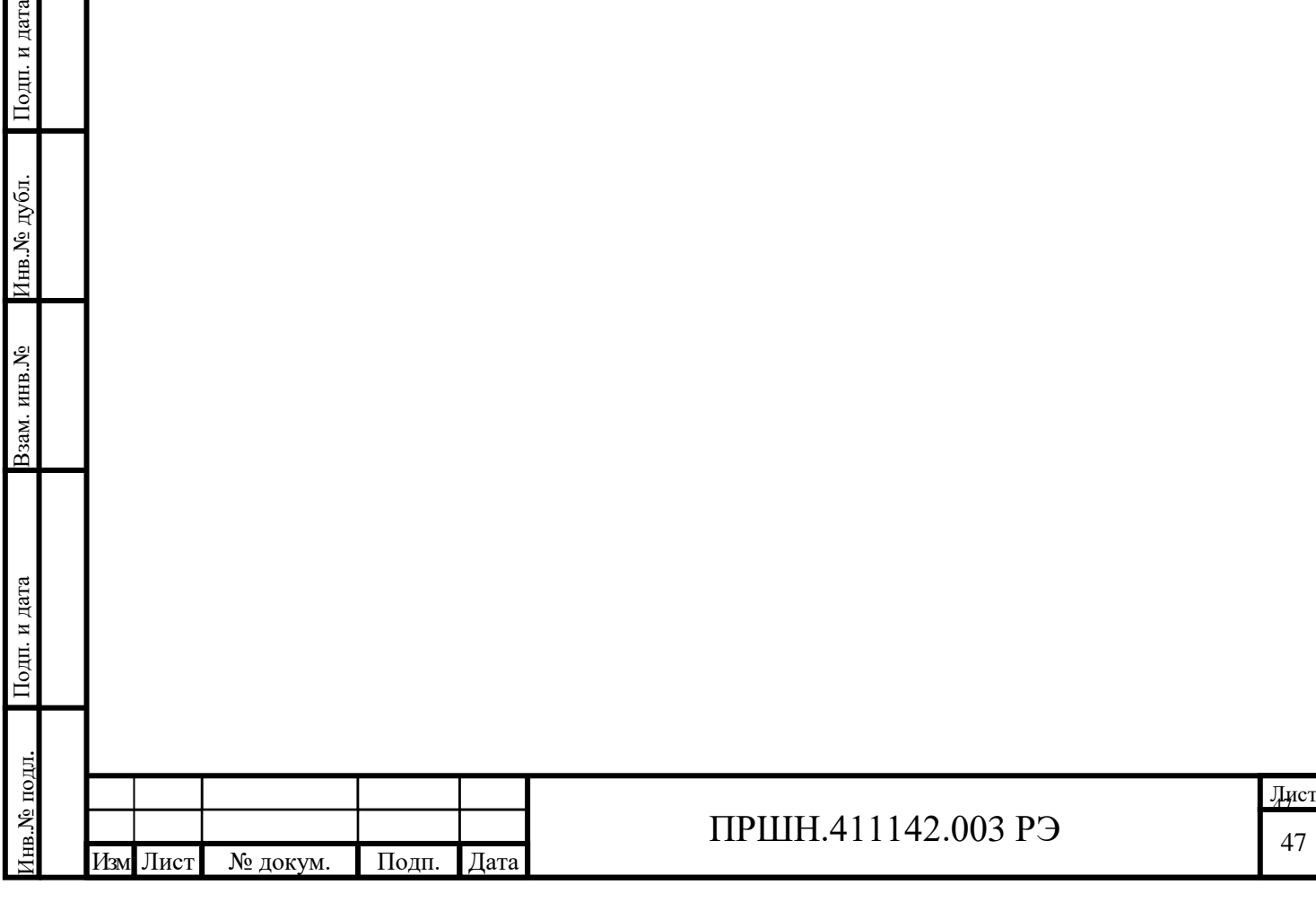

## **7. ПОВЕРКА ПРИБОРА**

### **7.1 Общие положения**

7.1.1 Настоящий раздел устанавливает методы и средства поверки частотомера универсального Ч3-99 (Ч3-99/1).

7.1.2 Порядок организации и проведения поверки должен соответствовать установленному в приказе Минпромторга от 02 июля 2015 г № 1815.

7.1.3 Межповерочный интервал 12 месяцев

7.1.4 Рекомендуемая норма времени на поверку - 16 часов.

#### **7.2 Операции поверки.**

7.2.1 При проведении поверки должны быть выполнены операции, перечисленные в таблице 7.1

Таблица 7.1 – Операции, выполняемые при поверке

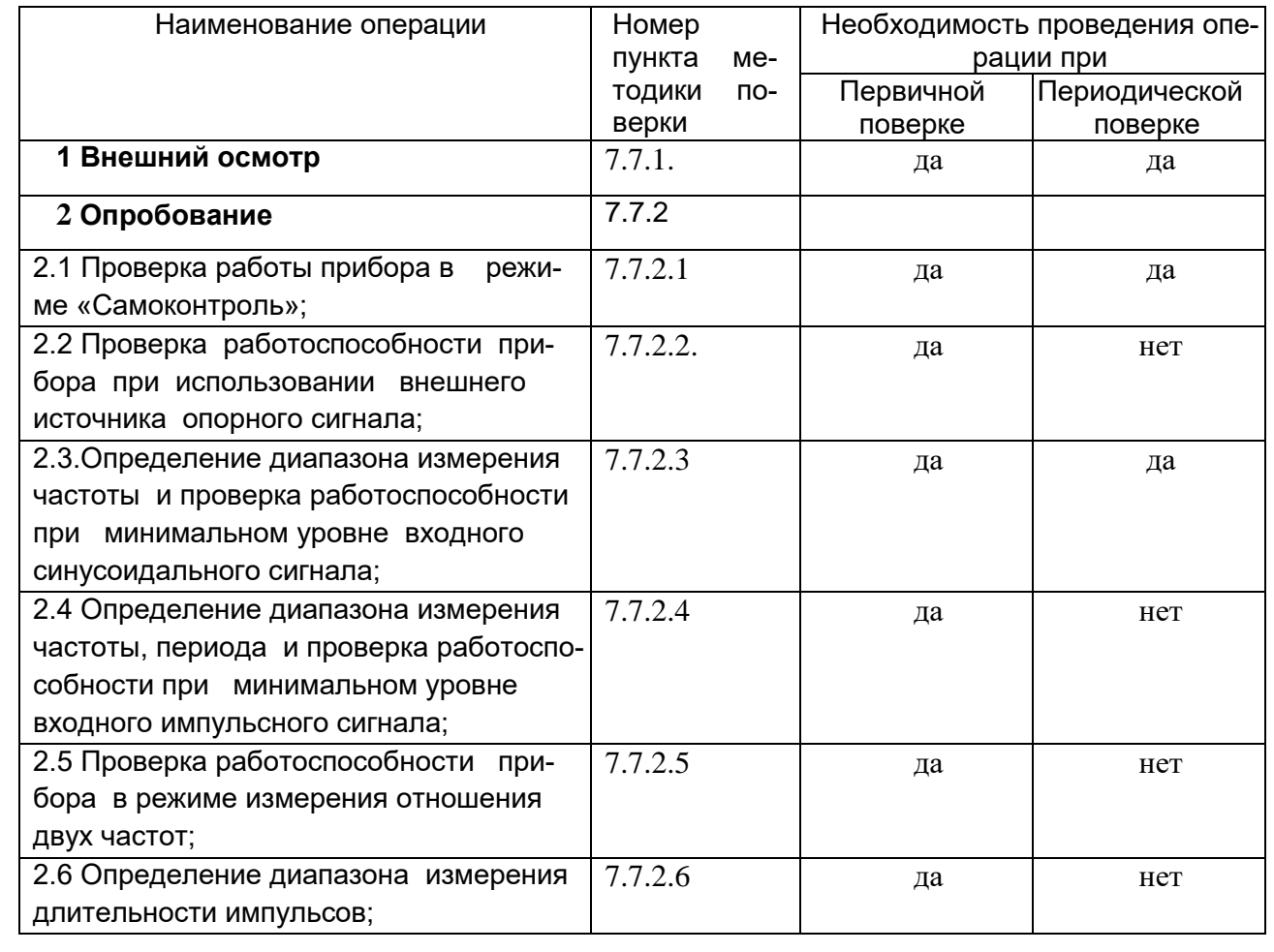

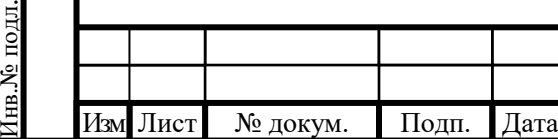

Подп. и дата Взам. инв.№ Инв.№ дубл.

Іодп. и дата

Взам. инв. №

Подп. и дата

Инв.<br>№ дубл.

Подп. и дата

Продолжение таблицы 7. 1

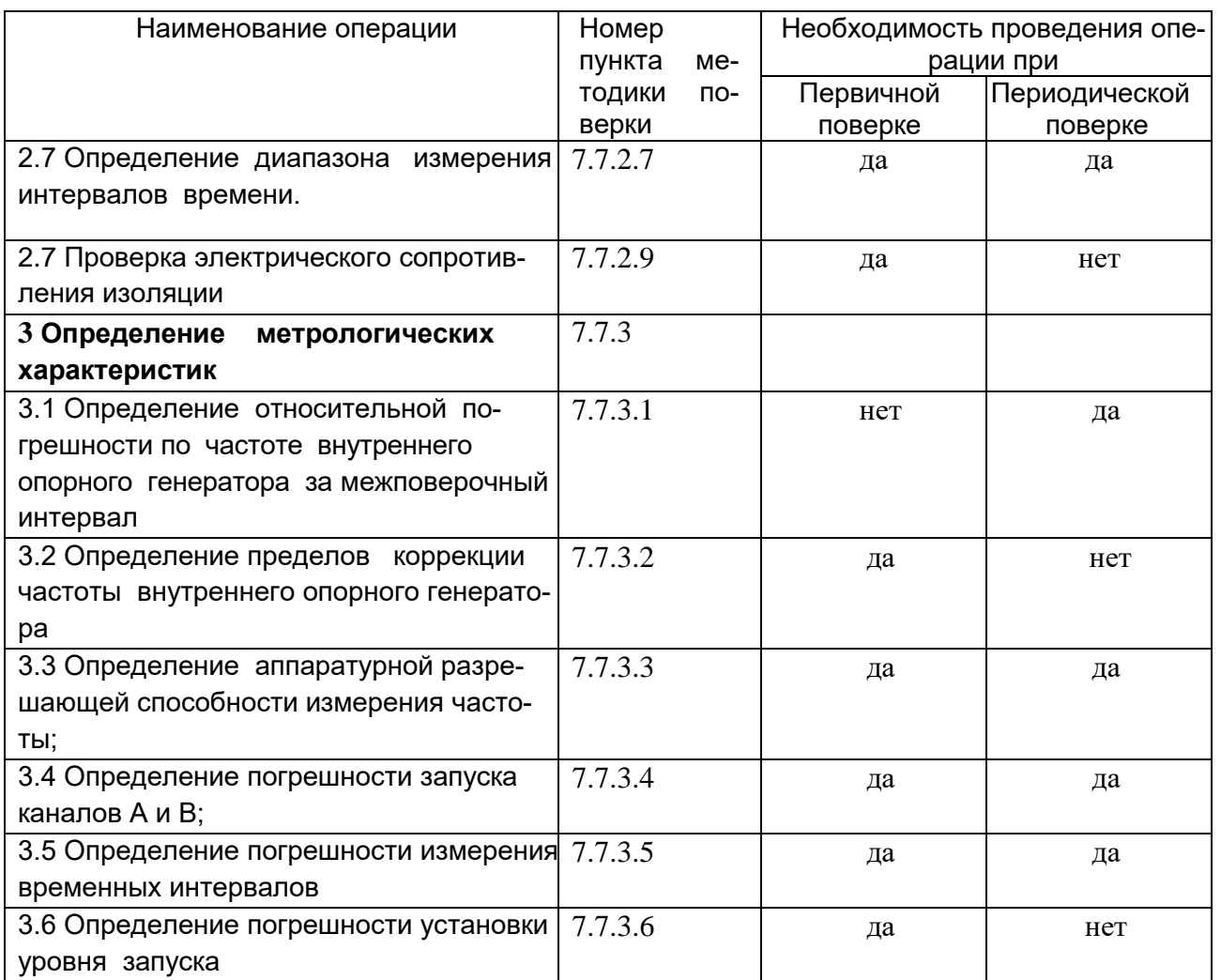

 $\prod$ одн. и дата Подп. и дата нь Ледуели. Подп. и дата Взам. инв.№ Инв.№ дубл. Взам. инв. № Подп. и дата Інв.<br><br/>N° подл. Инв.№ подл.

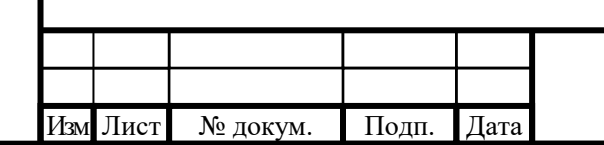

## 7.3 **Средства поверки.**

Подп. и дата Взам. инв.№ Инв.№ дубл.

 $\Gamma$ подп<br/>. и дата

Взам. инв. №

Подп. и дата

Инв.<br><br/><br>Ме $\pi\!$  дубл.

Подп. и дата

Инв.№ подл.

нв.<br>№ подл.

 7.3.1 Для проведения поверки должно быть организовано рабочее место, оснащенное средствами поверки (СП) и вспомогательными устройствами в соответствии с таблицей 7.2.

Таблица 7.2 – Средства измерений применяемые при поверке

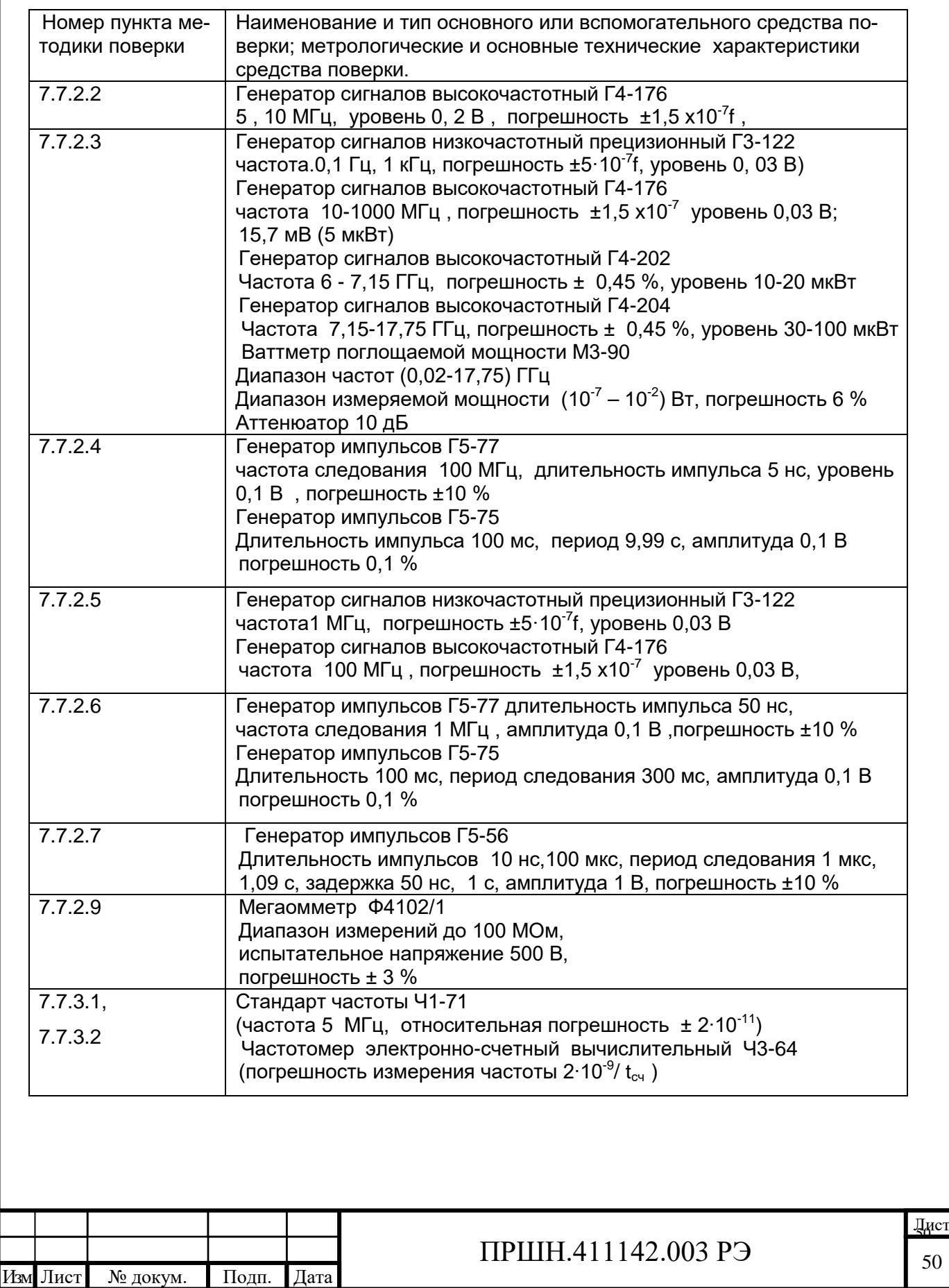

Продолжение таблицы 7.2

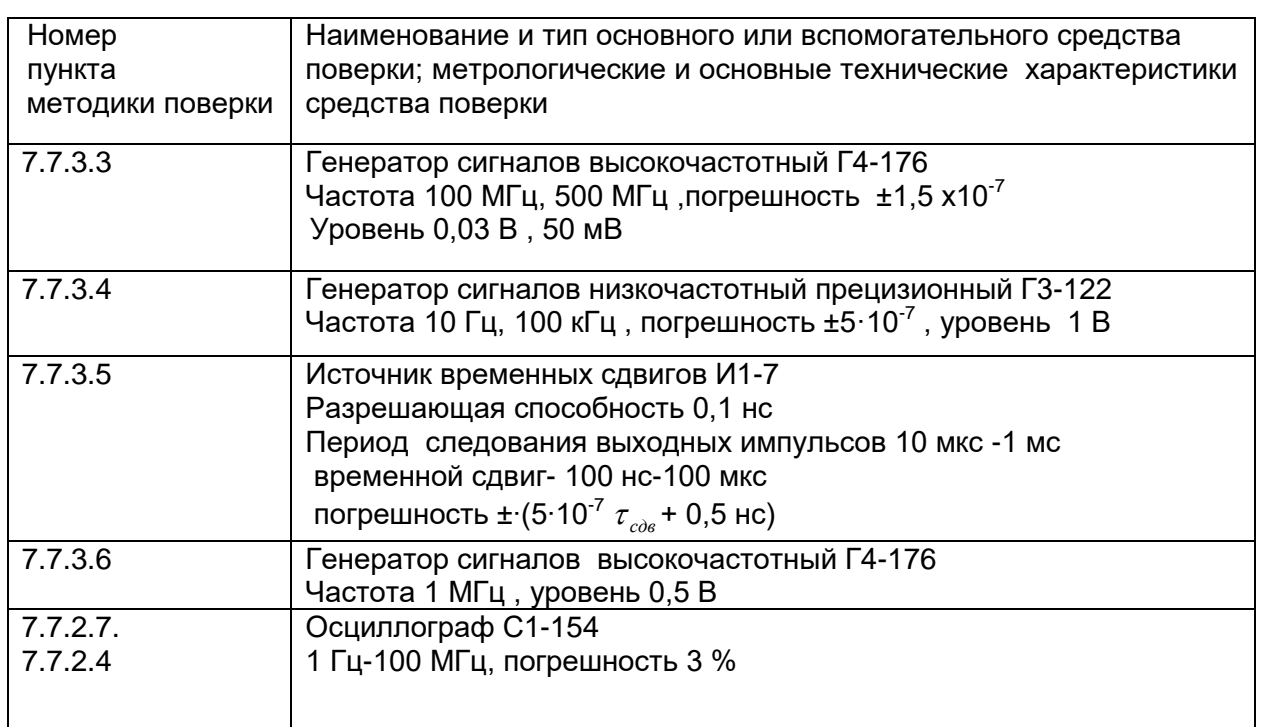

П р и м е ч а н и е - При проведении поверки могут использоваться другие СИ, обеспечивающие определение (контроль) метрологических характеристик поверяемого частотомера с требуемой точностью .

7.3.2.На рабочем месте поверителя должен быть комплект документации, включающий

- настоящее Руководство по эксплуатации

- ТО или РЭ на средства поверки

7.3.3 Поверитель, непосредственно осуществляющий поверку, должен быть аттестован на право проведения поверки средств измерений в соответствии с ПР 50.2.012

## **7.4 Требования безопасности.**

Подп. и дата Взам. инв.№ Инв.№ дубл.

одп. и дата

Взам. инв. №

Подп. и дата

Инв.№ дубл.

Подп. и дата

7.4.1 При проведении поверки необходимо соблюдать требования безопасности, установленные в разделе 3 и п.6.2 настоящего руководства по эксплуатации.

7.4.2 К проведению поверки допускаются лица прошедшие инструктаж по безопасности труда при работе с электро- и радиоизмерительными приборами.

7.4.3 Рабочее место поверителя должно быть оборудовано в соответствии с требованиями по безопасности труда, производственной санитарии и охраны окружающей среды.

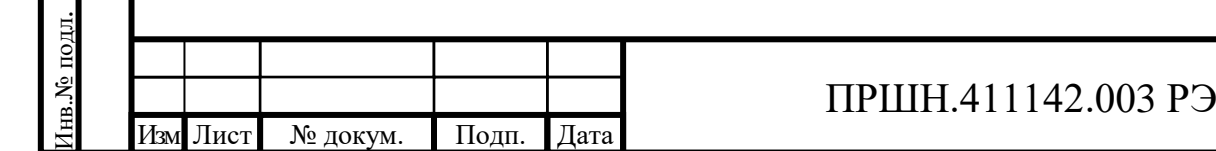

### **7.5 Условия поверки.**

7.5.1 Поверка должна производится в нормальных условиях, установленных в ГОСТ 7.395:

- температура окружающей среды,  $°C$ .....................20 $±5$ 

- относительная влажность воздуха, % …………….50-70

- атмосферное давление, кПа (мм рт. ст.)………… 74-106 (630-795)

Напряжение сети питания - (220± 4,4) В.

Предельные отклонения частоты 50 Гц и содержание гармоник - по ГОСТ 32144.

Допускается проводить поверку в реальных условиях, существующих в помещении поверочной лаборатории, если они не выходят за пределы рабочих условий для прибора и применяемых средств поверки.

7.5.2 В помещении, где располагается прибор, не должно быть сотрясений пола от работы станков, прессов и другого оборудования, источников электромагнитных полей.

## **7.6 Подготовка к поверке**

7.6.1 Перед проведением поверки необходимо выполнить следующие подготовительные работы

- проверить наличие технической документации и укомплектованность прибора в соответствии с требованиями технической документации;

- разместить прибор на рабочем месте, обеспечив при этом удобство работы и исключив попадания на прибор прямых солнечных лучей;

- подключить поверяемый прибор и средства поверки к сети и прогреть их в течение времени установления рабочего режима, предусмотренного для них в документации

## **7.7 Проведение поверки.**

Поверка проводится в соответствии с перечнем операций, указанных в таблице 7.1

### **7.7.1.Внешний осмотр**

7.7.1.1 При проведении внешнего осмотра проверяется соответствие прибора следующим требованиям:

- отсутствие механических повреждений, влияющих на работоспособность прибора;
- сохранность пломб;

Подп. и дата Взам. инв.№ Инв.№ дубл.

Подп. и дата

Взам. инв. №

Подп. и дата

1нв.№ дубл.

Подп. и дата

Инв.№ подл.

на.<br>Ме подл.

- наличие и четкость фиксации элементов управления;
- чистота и прочность крепления присоединительных разъемов;

- отсутствие дефектов лакокрасочных покрытий и четкость маркировки.

Приборы, имеющие дефекты, бракуются и направляются в ремонт.

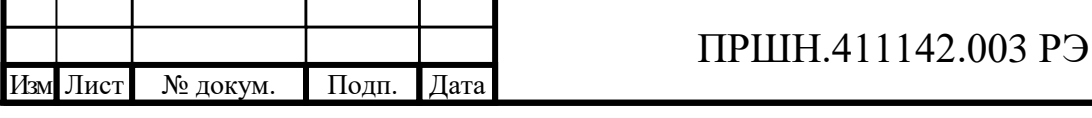

### **7.7.2 Опробование**

Перед началом опробования провести проверку электрического сопротивления изоляции (п. 7.7.2.9)

7.7.2.1. Проверка работы прибора в режиме «Самоконтроль».

Установите переключатель ВНУТР/ВНЕШН на задней панели частотомера Ч3-99 (Ч3-99/1) в положение ВНУТР. После включения тумблера СЕТЬ и проведения автотестирования в приборе устанавливается режим самоконтроля - измерение частоты 10 МГц

внутреннего опорного генератора при времени счета  $t_c = 1$  мс.

Для проверки работоспособности частотомера в режиме самоконтроля проведите проверку его показаний на цифровом табло, устанавливая последовательно время счета :

1 мс, 10 мс, 100 мс ,1 с, 10 с

Таблица 7.3

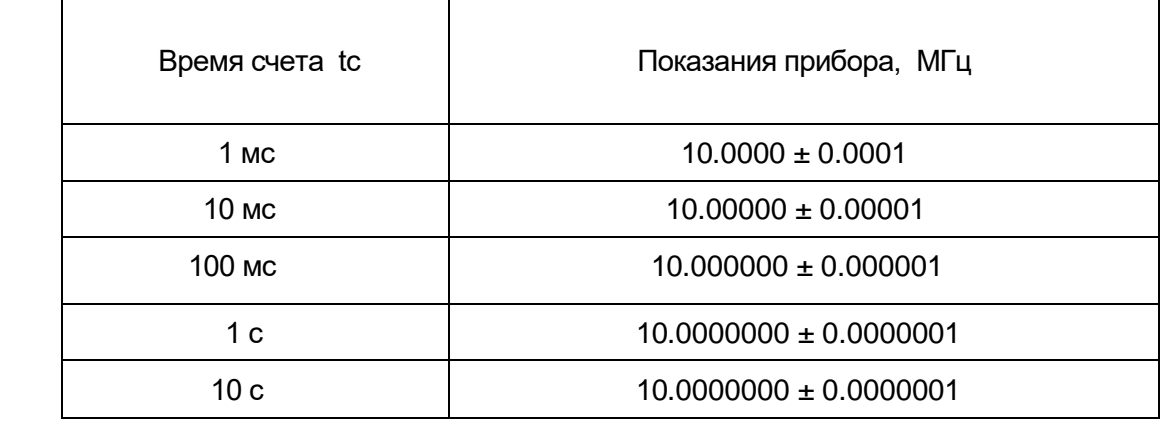

Результаты проверки считаются удовлетворительными, если показания прибора не выходят за пределы значений, указанных в таблице 7.3.

7.7.2.2 Проверка работоспособности прибора при использовании внешнего источника опорного сигнала.

Для проверки работоспособности прибора при использовании внешнего источника опорного сигнала установите переключатель ВНУТР/ВНЕШН на задней панели прибора в положение ВНЕШН. На разъем 5; 10 М $\leftrightarrow$ с выхода генератора Г4-176 подайте сигнал частотой 5 МГц, напряжением 0,2 В. Органами управления прибора переведите его в режим самоконтроля. Устанавливая время счета последовательно равным 1 мс, 10 мс, 100 мс, 1 с, 10 с, снимите показания, индицируемые на дисплее прибора.

Результаты проверки считаются удовлетворительными, если показания прибора соответствуют значениям, приведенным в таблице 7.3.

Аналогичную проверку проведите на частоте 10 МГц.

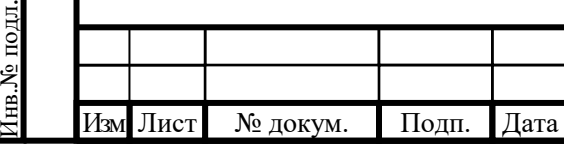

Подп. и дата Взам. инв.№ Инв.№ дубл.

Іодп. и дата

Взам. инв. №

Подп. и дата

Подп. и дата

Инв.№ дубл.

7.7.2.3 Диапазон измеряемых частот синусоидальных сигналов и работоспособность частотомера при минимальном уровне входного сигнала определяют измерением частоты сигналов генераторов соответствующего диапазона.

Определение диапазона измерения частоты при минимальном уровне сигнала по входам А и В проводится с помощью генераторов сигналов Г3-122 и Г4-176.

Приборы соедините по схеме, приведенной на рисунке 7.1. Органами управления поверяемого прибора установите режим измерения F (частота), время счета равным 1 мс, входное сопротивление каналов А и В равным 50Ω , входной аттенюатор в положение Х1, коммутатор связи при частотах 10 кГц и менее установите в положение «=», при частотах выше 10 кГц- в положение «~», режим установки уровней запуска каналов А и В в зависимости от частоты входного сигнала

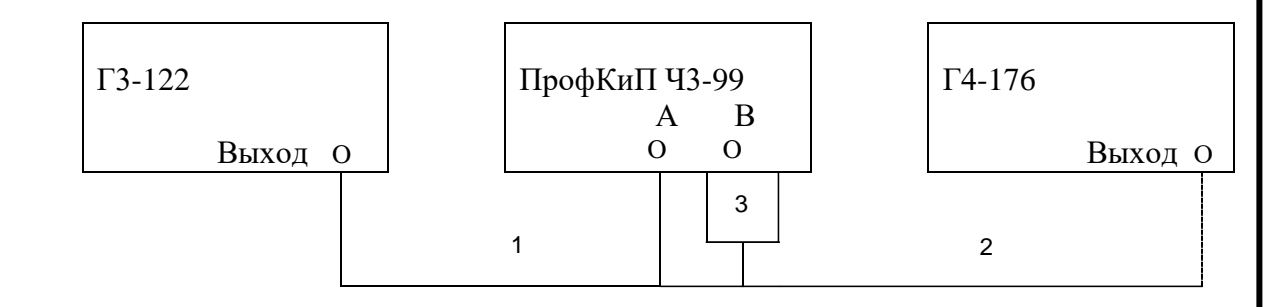

- 1 соединительный кабель ЕХ4.750.176 из комплекта генератора Г3-122;
- 2 соединительный ВЧ кабель 4.795.039 из комплекта генератора Г4-176;
- 3 переход коаксиальный Э2-114/4

Рисунок 7.1 - Схема подключения приборов при определении диапазона измерения частоты и проверки работоспособности при минимальном уровне входного синусоидального сигнала по входам А и В.

Сигнал частотой 0,1 Гц и напряжением 0,03 В с выхода генератора Г3-122 подайте на вход А прибора (значение выходного напряжения определите по указателю уровня выходного сигнала генератора Г3-122). На дисплее поверяемого прибора должны быть устойчивые показания.

Аналогичные измерения проведите на частотах 1 кГц (Г3-122) и 10; 50; 200 МГц (Г4-176)

Повторите указанные выше операции для входа В поверяемого прибора.

Результаты измерений считаются удовлетворительными, если показания частотомера соответствуют установленным на генераторе значениям с учетом погрешности их установки и нестабильности.

Определение диапазона измеряемых частот и работоспособности при минимальном уровне входного сигнала по входу С проводят с помощью генератора сигналов Г4-176.

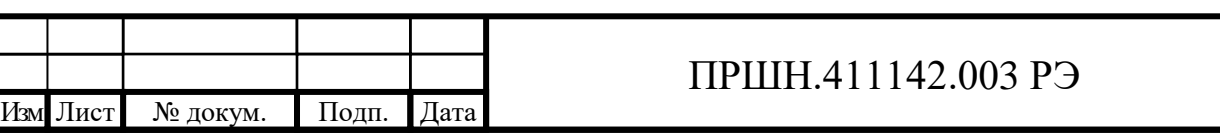

Лист 5454

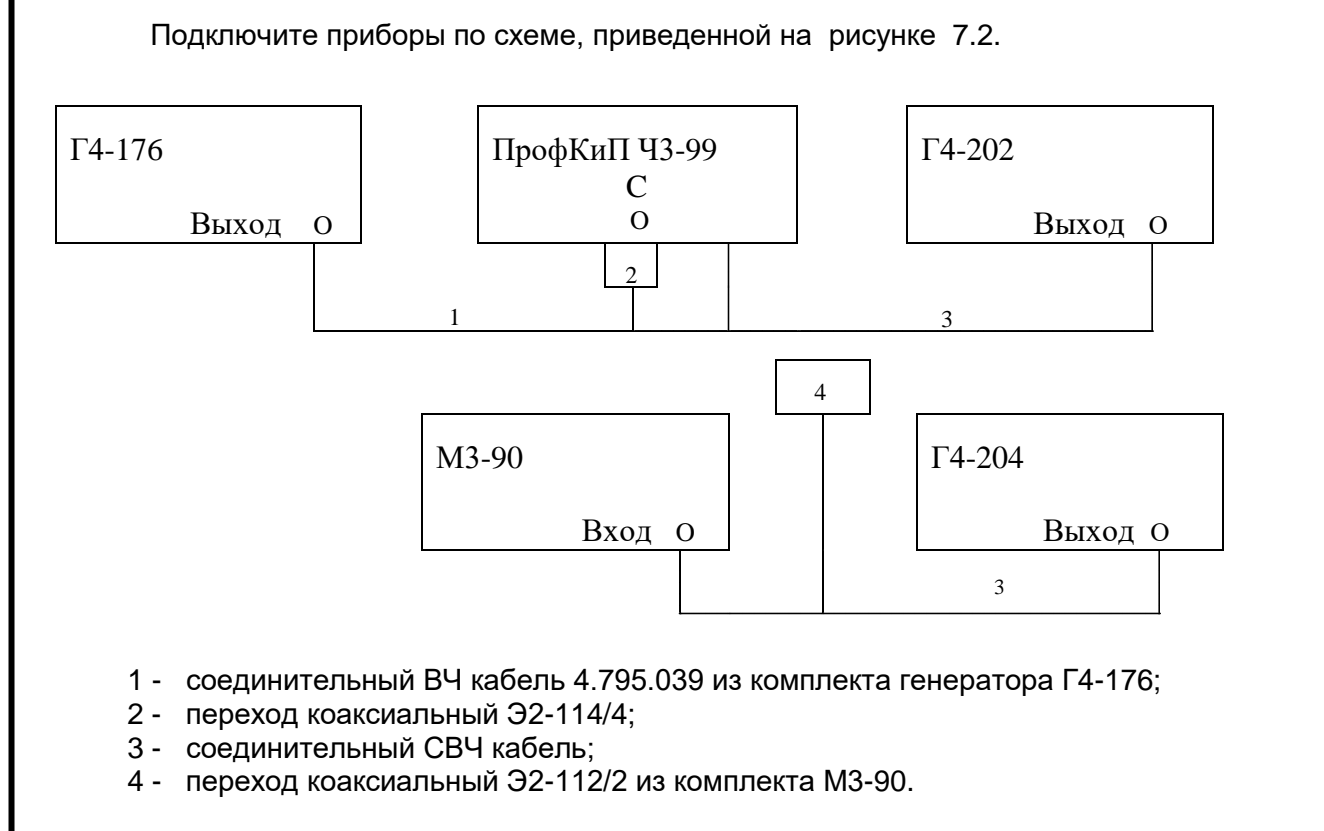

Рисунок 7.2 - Схема подключения приборов при определении диапазона измерения частоты и проверки работоспособности при минимальном уровне входного синусоидального сигнала по входу С.

Определение диапазона частот входных сигналов канала С проводят с помощью генераторов сигналов Г4-176, Г4-202 и Г4-204.

Установите на поверяемом приборе коэффициент усреднения N=10.

Проведите измерения частоты по входу С при следующих значениях частот и минимальных уровнях сигналов Г4-176: 0,2 ГГц;1 ГГц, 15,7 мВ (5 мкВт), Г4-202: 6 ГГц,10

мкВт;

Г4-204: 12 ГГц,20 мкВт; 14 ГГц, 30 мкВт; 16 ГГц, 50 мкВт; 17 ГГц, 70 мкВт; 17,75 ГГц,

70 мкВт.

Подп. и дата Взам. инв.№ Инв.№ дубл.

Подп. и дата

Взам. инв. №

Подп. и дата

Инв.№ дубл.

Подп. и дата

Инв.№ подл.

нв. № подл.

(Уровень выходного сигнала контролируйте ваттметром М3-90 на конце ВЧ кабеля)

При необходимости уровень устанавливается с использованием внешнего аттенюатора 10 дБ.

Результат измерений считается удовлетворительным, если показания частотомера соответствуют установленным на генераторах значениям с учетом погрешности их установки и нестабильности.

7.7.2.4.Определение диапазона измерения частоты, периода и минимального уровня входного импульсного сигнала.

Для определения диапазона измерения частоты, периода при минимальном уровне входного импульсного сигнала по входу А, диапазона измерения частоты при минимальном входном импульсном сигнале по входу В подключите приборы по схеме, приведенной на

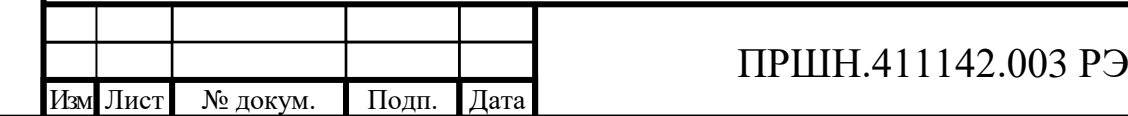

рисунке 7.3. Органами управления поверяемого прибора установите режим измерения F (частота), время счета равным 1 мс, входное сопротивление каналов А и В равным 50  $\Omega$ , входной аттенюатор в положение «х1», коммутатор связи в положение «=», режим установки уровней запуска каналов А и В в зависимости от частоты входного сигнала.

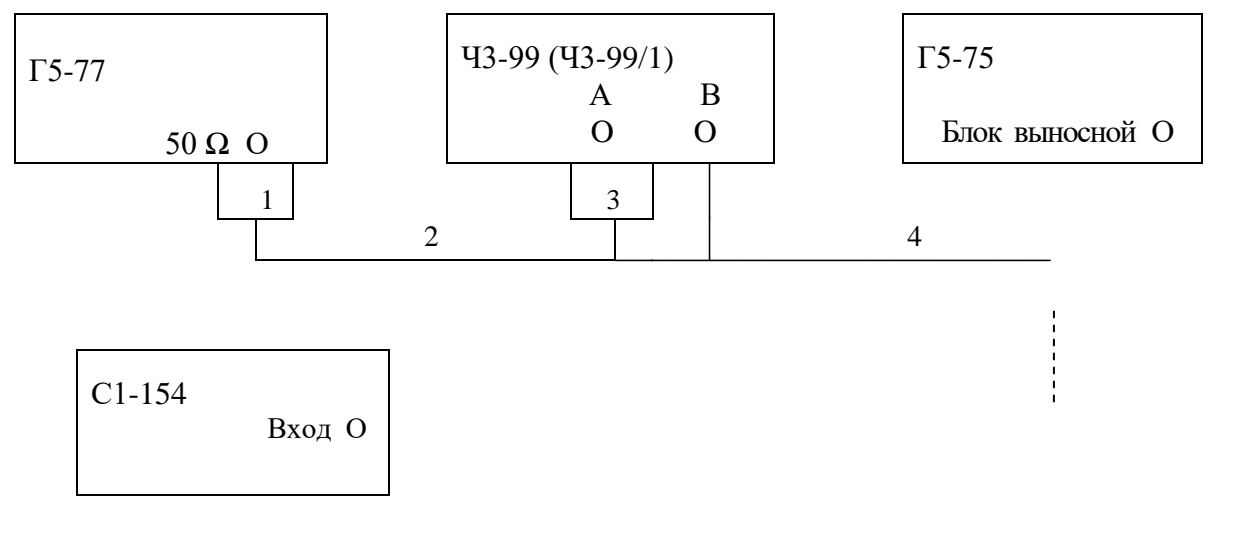

1 – аттенюатор Д2-32 20 дБ из комплекта генератора Г5-77;

- 2 соединительный кабель из комплекта генератора Г5-77;
- 3 переход коаксиальный Э2-114/4;

4 – соединительный кабель из комплекта генератора Г5-75

Рисунок 7.3 Схема подключения приборов при определении пределов измерения частоты и минимального уровня входного импульсного сигнала по входам А и В.

С выхода генератора Г5-77 подайте на вход А поверяемого прибора импульсы положительной полярности длительностью 2,5 нс, частотой следования 200 МГц, амплитудой 0,1 В, (амплитуду импульсов контролируйте по осциллографу). На дисплее поверяемого прибора должны наблюдаться устойчивые показания, соответствующие установленному значению частоты. Переведите поверяемый прибор в режим измерения периода. На дисплее должны наблюдаться устойчивые показания, соответствующие установленному на генераторе периоду следования импульсов.

Измените полярность импульсов на генераторе Г5-77 на отрицательную и повторите измерения.

Установите на поверяемом приборе время счета 10 с, коэффициент усреднения N=1, уровень запуска в ручном режиме равным 0,05 В. Подайте на вход А поверяемого прибора с генератора Г5-75 импульсы положительной полярности длительностью 100 мс, частотой следования 0,1 Гц (период 9,99 с), амплитудой 0,1 В.

На дисплее поверяемого прибора должны наблюдаться устойчивые показания, соответствующие установленному значению частоты. Переведите поверяемый прибор в режим измерения периода. На дисплее должны наблюдаться устойчивые показания, соответствующие установленному на генераторе периоду следования импульсов.

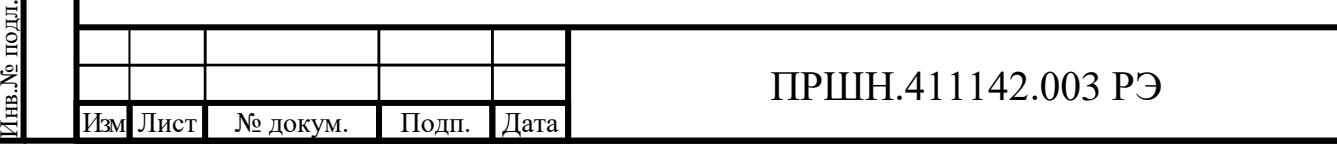

Измените полярность импульсов на генераторе Г5-75 на отрицательную и повторите измерения.

Повторите указанные выше операции (за исключением измерения периода) для входа В поверяемого прибора.

Результаты измерений считаются удовлетворительными, если показания прибора соответствуют установленным значениям частоты (периода) с учетом погрешности их установки.

7.7.2.5.Проверка работоспособности прибора в режиме измерения отношения частот.

Для проверки работоспособности прибора в режиме измерения отношения частот подключите приборы по схеме, приведенной на рисунке 7.1. Установите на поверяемом приборе режим измерения отношения частот, время счета равным 1 мс. Подайте на вход А прибора с генератора Г3-122 сигнал напряжением 0,03 В частотой 1 МГц, а на вход В с генератора Г4-176 сигнал напряжением 0,03 В и частотой 100 МГц.

Результаты проверки считаются удовлетворительными, если на дисплее поверяемого прибора индицируется значение 100 ± 1.

7.7.2.6. Определение диапазона измерения длительности импульсов.

Для определения диапазона измерения длительности импульсов соедините приборы по схеме, приведенной на рисунке 7.3. Органами управления поверяемого прибора установите режим измерения длительности импульсов положительной полярности, коэффициент усреднения N=1, входное сопротивление канала A равным 50 Ω, коммутатор связи канала А в положение «=», режим установки уровней запуска канала А в зависимости от частоты входного сигнала.

Подайте на вход А поверяемого прибора с генератора Г5-77 импульсный сигнал положительной полярности, амплитудой 0,1 В, длительностью – 50 нс, частотой следования – 1 МГц. На дисплее поверяемого прибора должны наблюдаться устойчивые показания, соответствующие установленному значению длительности импульсов.

Установите на генераторе Г5-75 импульсный сигнал со следующими параметрами: полярность – положительная, амплитуда 0,1 В, длительность –100 мс период следования-300 мс. На поверяемом приборе установите уровень запуска в ручном режиме равным 0,05 В. Подайте сигнал с выхода генератора Г5-75 на вход А поверяемого прибора. На дисплее прибора должны наблюдаться устойчивые показания, соответствующие установленному значению длительности импульсов.

Установите на поверяемом приборе режим измерения длительности импульсов отрицательной полярности. Повторите описанные выше операции для импульсов отрицательной полярности.

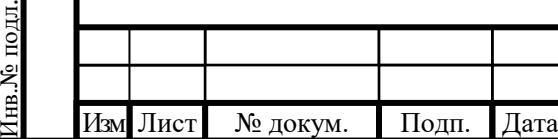

Подп. и дата Взам. инв.№ Инв.№ дубл.

Іодп. и дата

Взам. инв. №

Подп. и дата

Инв.№ дубл.

Подп. и дата

## ПРШН.411142.003 РЭ

Дист 57

Результаты измерений считаются удовлетворительными, если показания частотомера соответствуют установленным значениям длительности импульсов с учетом погрешности их установки.

7.7.2.7 Определение диапазона измерения интервалов времени.

Для определения диапазона измерения интервалов времени подключите приборы по схеме, приведенной на рисунке 7.5. Установите на поверяемом приборе режим измерения интервалов времени АВ, аттенюаторы входов А и В – в положение «Х1», входное сопротивление входов А и В – в положение 50  $\Omega$ , коэффициент усреднения N=20. Установите на выходах первого и второго каналов генератора Г5-56 импульсы положительной полярности амплитудой 1 В, длительностью 10 нс, периодом следования 1 мкс и задержкой импульса второго канала относительно первого 50 нс.

На дисплее поверяемого прибора должны наблюдаться устойчивые показания, соответствующие значению установленного временного интервала.

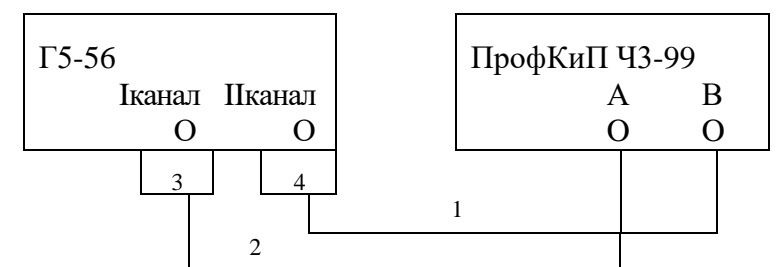

1, 2 - кабель соединительный;

3, 4 - аттенюатор 20 дБ из комплекта генератора Г5-56.

Рисунок 7.5-Схема подключения приборов при определении диапазона измерения интервалов времени.

Установите на выходах первого и второго каналов генератора Г5-56 импульсы положительной полярности амплитудой 1 В, длительностью 100 мкс, периодом следования 1,09 с и задержкой импульса второго канала относительно первого 1 с.

Установите на поверяемом приборе коэффициент усреднения N = 1, уровни запуска каналов А и В равными 0, 5 В.

Проведите измерения временного интервала. На дисплее поверяемого прибора должны наблюдаться устойчивые показания, соответствующие значению установленного временного интервала.

Измените полярность импульсов генератора на отрицательную. Проведите аналогичные измерения.

Результаты измерений считаются удовлетворительными, если показания частотомера соответствуют установленным значениям временного сдвига между выходными сигналами генератора с учетом погрешности их установки и нестабильности.

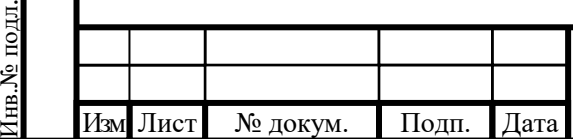

Подп. и дата Взам. инв.№ Инв.№ дубл.

Тодп. и дата

Взам. инв. №

Подп. и дата

Инв.№ дубл.

Подп. и дата

7.7.2.8. Проверку электрического сопротивления изоляции проводят с помощью мегаомметра Ф4102/1с выходным напряжением 500 В, подключенному к заземляющему контакту и соединенным между собой контактами сетевой вилки шнура питания SCZ-1 .

Результат проверки считается удовлетворительным, если измеренное электрическое сопротивление изоляции не менее 20 МОм.

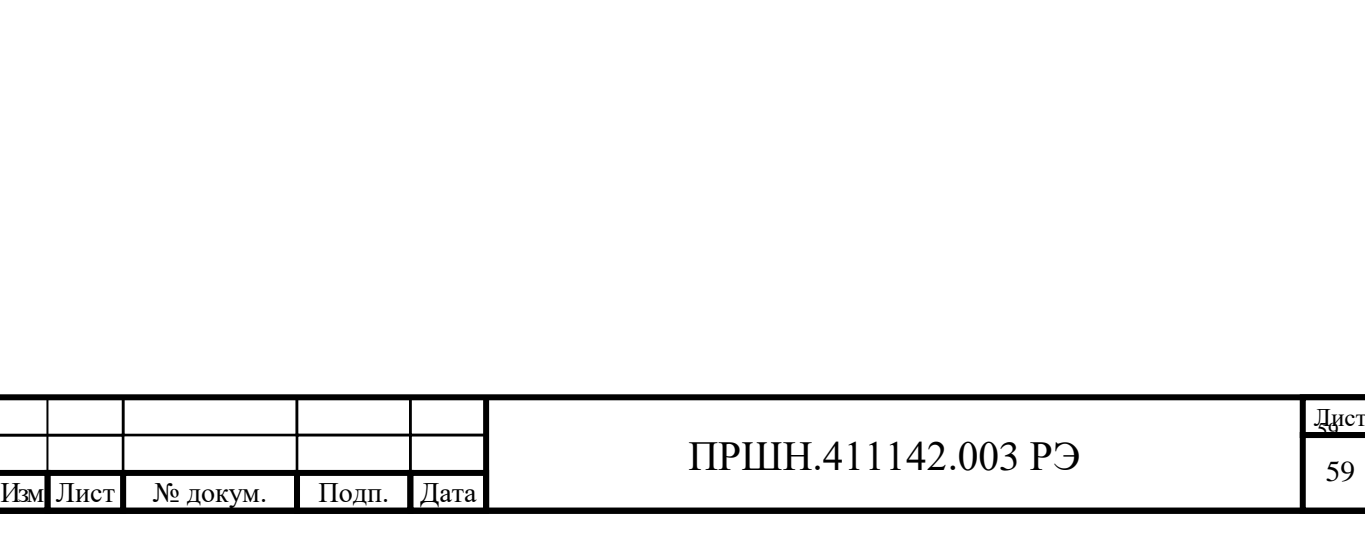

### **7.7.3 Определение метрологических характеристик.**

7.7.3.1. Определение относительной погрешности по частоте внутреннего опорного генератора за 12 месяцев.

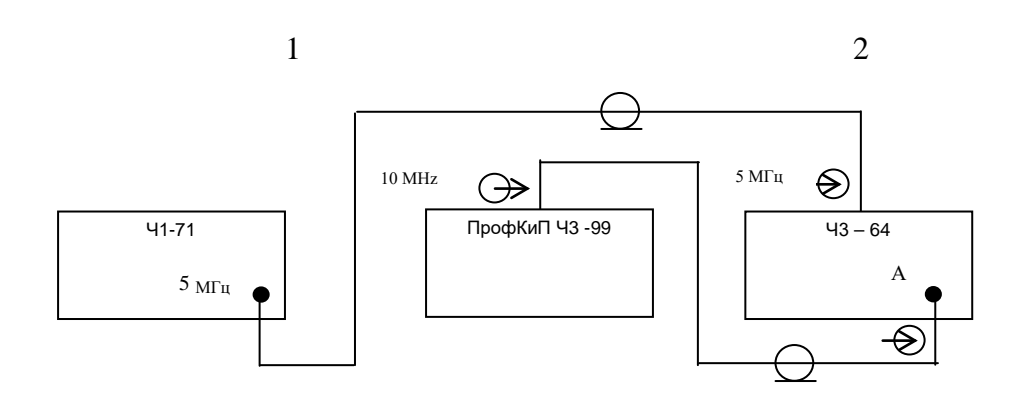

Рисунок 7.6 **–** Схема подключения приборов при проверке параметров внутреннего кварцевого генератора.

Определение относительной погрешности по частоте внутреннего кварцевого генератора за межповерочный интервал производят по истечении времени самопрогрева прибора не менее 1 часа.

Межповерочный интервал отсчитывается со времени предыдущей поверки частотомера, при которой действительное значение частоты генератора было установлено с погрешностью в пределах  $\pm 2 \cdot 10^{-7}$ .

Определение относительной погрешности по частоте кварцевого генератора проводят путем измерения его частоты с помощью приборов, подключенных по схеме, приведенной на рисунке 7.6

Сигнал с разъема « $\bigoplus$  10 MHz» поверяемого прибора подают на вход «А» частотомера Ч3-64, синхронизированного опорным сигналом с выхода стандарта частоты.

В частотомере Ч3-64 устанавливают режим измерения частоты, время счета равным  $1 c$ .

Производят измерение частоты сигнала кварцевого генератора.

Результат измерения регистрируют и заносят в формуляр.

Вычисляют значение относительной погрешности по формуле :

$$
\delta_0 = (f_{u_{3M}} - f_n) / f_n \tag{9}
$$

где  $f_{\mu\nu}$  - измеренное значение частоты

*<sup>н</sup> f* - номинальное значение частоты кварцевого генератора.

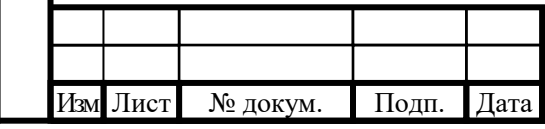

Подп. и дата Взам. инв.№ Инв.№ дубл.

Подп. и дата

Взам. инв. №

Подп. и дата

Инв.№ дубл.

Подп. и дата

Инв.№ подл.

Результаты измерений считаются удовлетворительными, если относительная погрешность по частоте кварцевого генератора за межповерочный интервал 12 мес находится в пределах  $\pm 2.10^{-7}$ 

7.7.3.2 Определение пределов коррекции частоты кварцевого генератора проводят путем измерения частоты сигнала на выходе «10 МНz», расположенного на задней панели прибора, при крайних положениях резистора КОРР ЧАСТ с помощью частотомера Ч3-64, синхронизированного внешним опорным сигналом частоты 5 МГц с выхода стандарта частоты и времени, при времени счета 0,1с. Пределы коррекции определяют по формуле:

$$
\delta_{\text{~kopp 1,2}} = (\mathbf{f}_{\text{~kf 1,2}} - \mathbf{f}_{\text{~HOM}}) / \mathbf{f}_{\text{~HOM}}, \qquad (10)
$$

где:  $f_{\rm gr 12}$  – значение частоты при крайних положениях резистора КОРР. ЧАСТ

 $f_{\text{HOM}}$  – номинальное значение частоты кварцевого генератора, равное 1 $\cdot$  10<sup>7</sup> Гц;

 $\delta$  <sub>корр 1,2</sub> – относительное изменение частоты генератора при крайних положениях корректора.

Результаты измерений считаются удовлетворительными, если пределы коррекции не менее  $\pm$  4 $\cdot$ 10<sup>-7</sup>.

После определения пределов коррекции резистор КОРР ЧАСТ. устанавливают в положение, соответствующее номинальному значению частоты кварцевого генератора с погрешностью в пределах  $\pm$  2⋅10<sup>-7</sup>.

После проведения корректировки частоты кварцевого генератора произвести опломбирование отверстия, в которое выведен шлиц КОРР. ЧАСТ для исключения доступа к нему.

7.7.3.3.Определение составляющей погрешности обусловленной несовпадением фаз исследуемого и опорного сигналов (аппаратурной разрешающей способности измерения частоты)

Для определения аппаратурной разрешающей способности измерения частоты по входам А, В и С соедините приборы по схеме, приведенной на рисунке 7.7.

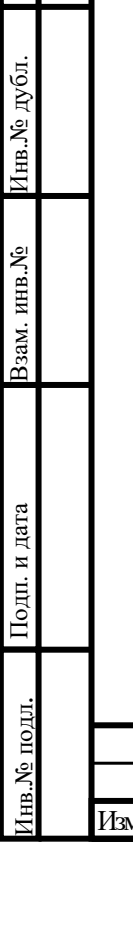

Подп. и дата

одп. и дата

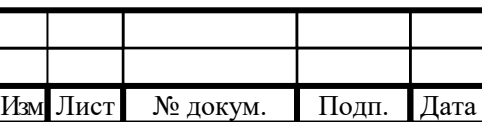

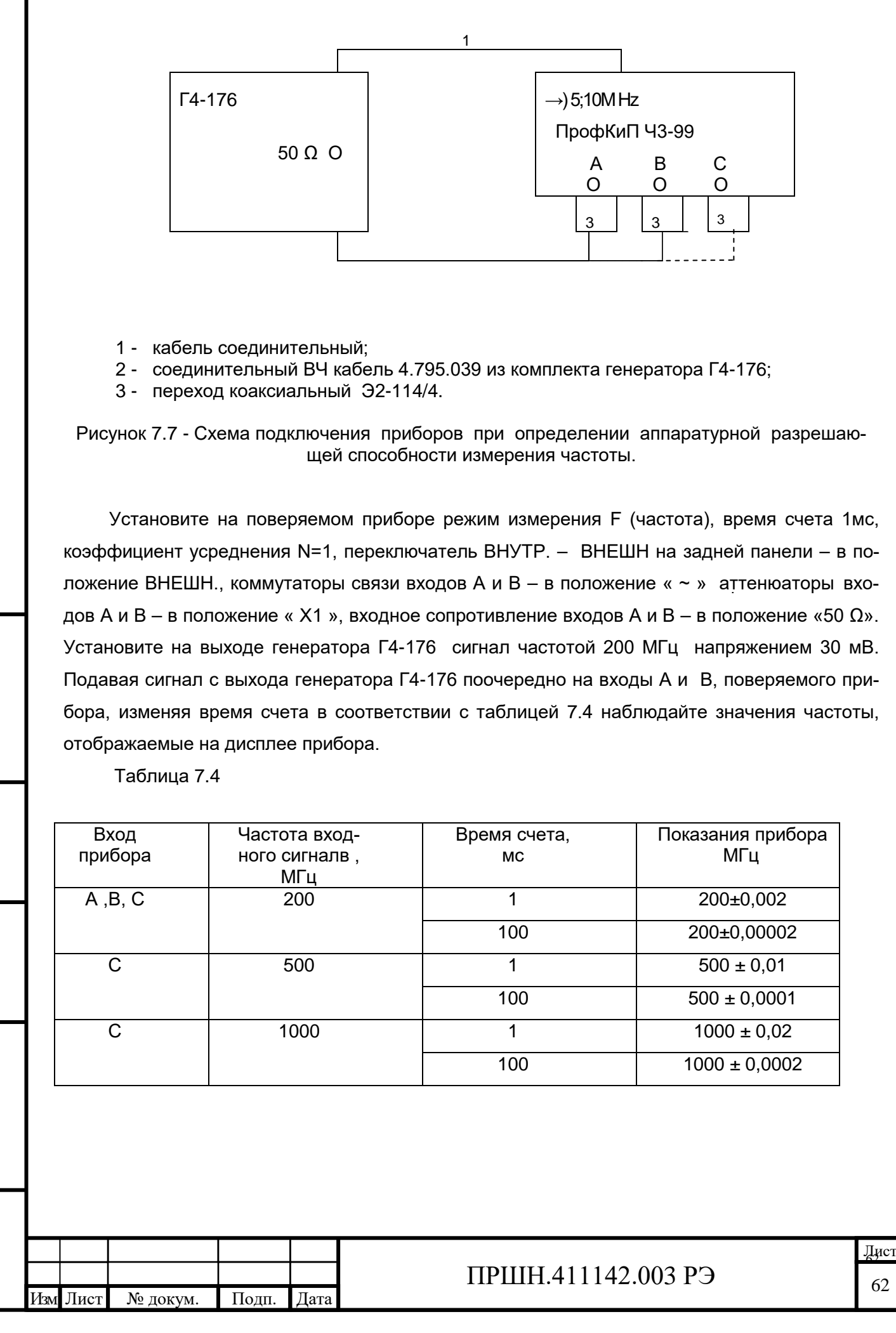

Инв. № дубл. Подп. и дата Взам. инв.№ Инв.№ дубл. Взам. инв. № Подп. и дата нв.<br><br/>N° подл. Инв.№ подл.

Подп. и дата

Подп. и дата

Результаты поверки для входов А и В считаются удовлетворительными, если показания прибора не выходят за пределы значений, приведенных в таблице 7.4,

Определение погрешности измерения частоты по входу С проводят измерением частоты сигнала с выхода генератора Г4-176, подключенного по схеме соединения приборов, приведенной на рисунке 7.7. Измерения проводят на частотах 200;500; 1000 МГц. Уровень входного сигнала устанавливается равным 50 мВ.

Измерения проводятся при значениях времени счета, равных 1 мс и100 мс.

Результаты поверки по входу С считаются удовлетворительными, если показания прибора не выходят за пределы значений, указанных в таблице 7.4

7.7.3.4. Определение погрешности запуска каналов А и В.

Для определения погрешности запуска каналов А и В соедините приборы по схеме, приведенной на рисунке 7.7.

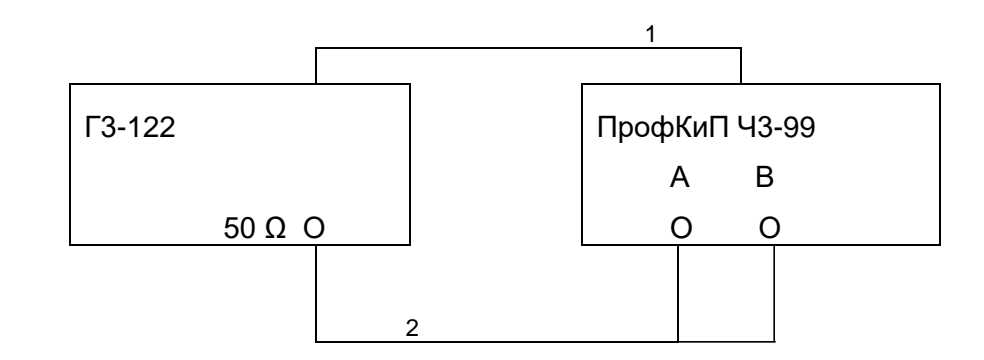

Рисунок 7.7- Схема подключения приборов при определении погрешности запуска каналов А и В.

Установите на поверяемом приборе режим измерения F (частота), время счета 1 мс, коэффициент усреднения N=1, переключатель ВНУТР. – ВНЕШН. на задней панели - в положение ВНЕШН., коммутаторы связи входов А и В - в положение «=», аттенюаторы входов А и В – в положение «Х1», входное сопротивление входов А и В – в положение «50 Ω», .

Установите на выходе генератора Г3 - 122 сигнал частотой 10 Гц амплитудой 1 В. Подключите выход генератора к входу А поверяемого прибора.

Проведите измерение частоты выходного сигнала генератора. Показание прибора не должно выходить за пределы (10 ± 0,01) Гц.

Установите частоту выходного сигнала генератора Г3-122 равной 100 кГц, коммутатор связи входа А поверяемого прибора - в положение «~».

Проведите измерение частоты выходного сигнала генератора. Показания прибора не должны выходить за пределы (100 ± 0,002) кГц.

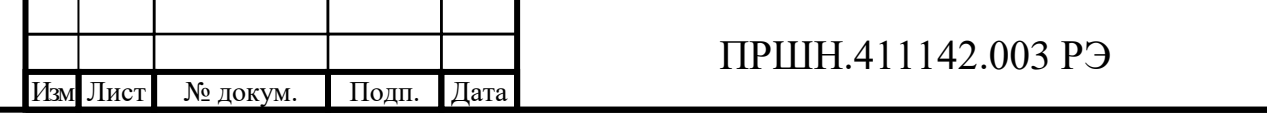

Аналогичные измерения проведите для входа В поверяемого прибора.

Результаты поверки считаются удовлетворительными, если показания прибора для обеих частот не выходят за пределы допустимых значений.

7.7.3.5. Определение погрешности измерения временных интервалов.

Для определения погрешности измерения временных интервалов соедините приборы по схеме, приведенной на рисунке 7.9.

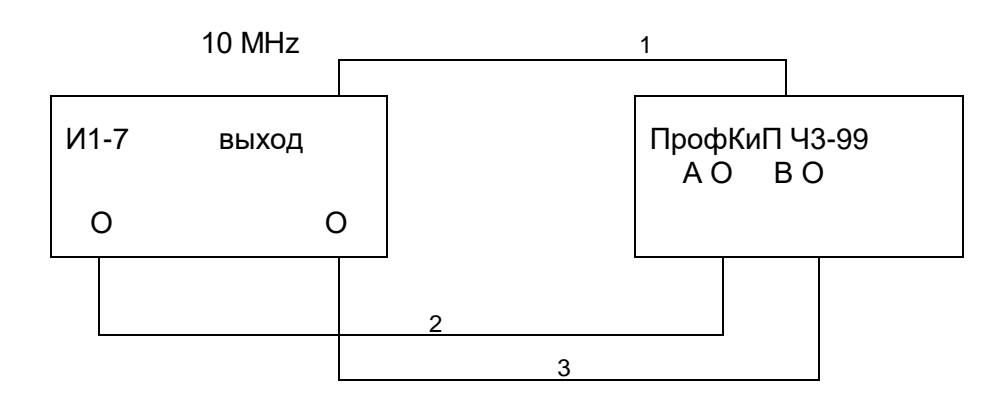

Рисунок 7.9 - Схема подключения приборов при определении погрешности измерения временных интервалов.

Установите на поверяемом приборе режим измерения временного интервала АВ для импульсов положительной полярности, коммутаторы связи на обоих входах – в положение «=», входные аттенюаторы – в положение «Х1», входное сопротивление входов А и В – в положение «50 Ω». Установите на приборе И1-7 амплитуду основного и задержанного импульсов равную 1 В.

Устанавливая на И1-7 период следования импульсов и задержку в соответствии с таблицей 7.5, проведите измерение временных интервалов в однократном режиме.

## Таблица 7.5

Подп. и дата Взам. инв.№ Инв.№ дубл.

Подп. и дата

Взам. инв. №

Подп. и дата

Инв.№ дубл.

Подп. и дата

Инв.№ подл.

нв. № подл.

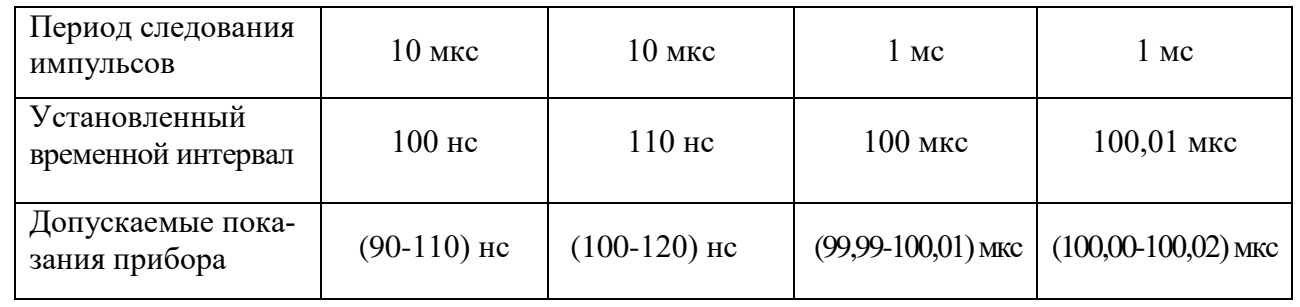

Проведите измерение временных интервалов в режиме статистического усреднения, для чего установите на поверяемом приборе коэффициент усреднения  $N = 10^3$ . Устанав-

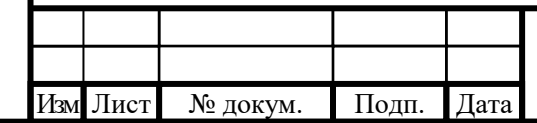

ливая на И1-7 период следования импульсов и задержку в соответствии с таблицей 7.6, проведите измерение временных интервалов.

Таблица 7.6

Подп. и дата Взам. инв.№ Инв.№ дубл.

Іодп. и дата

Взам. инв. №

Подп. и дата

Инв.№ дубл.

Подп. и дата

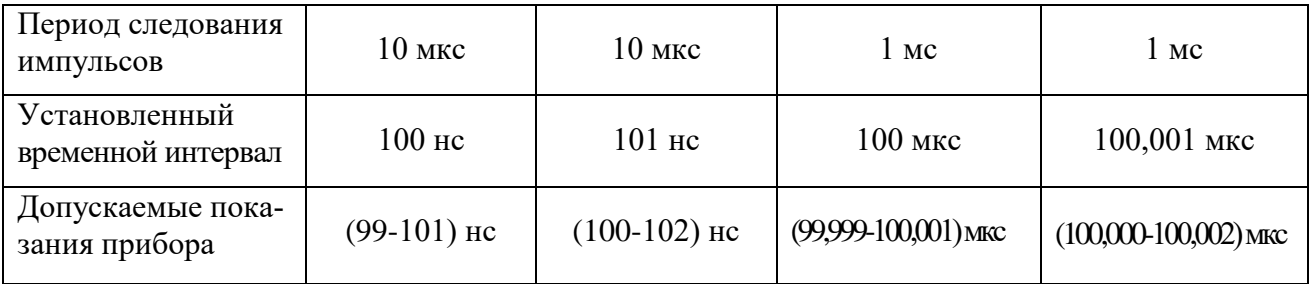

Результаты поверки считаются удовлетворительными, если показания прибора не выходят за пределы значений, указанных в таблицах 7.5 и 7.6.

7.7.3.6 Определение погрешности установки уровня запуска.

Для определения погрешности установки уровня запуска соедините приборы по схеме приведенной на рисунке 7.10

Сигнал частотой 1 МГц напряжением 0,5 В с выхода генератора Г4-176 подайте на вход А прибора. Прибор устанавливается в режим измерения длительности положительного импульса, после чего регистрируются показания прибора и значение ∆ $U_{\text{3a}n1}$ .

Прибор переводится в режим измерения длительности отрицательного импульса, и вновь регистрируются показания прибора и значение ∆U<sub>зап2</sub>.

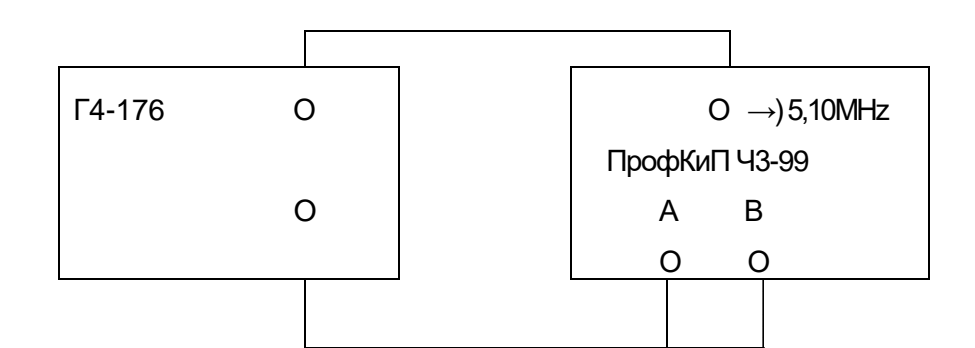

Рисунок 7.10 **–** Схема подключения приборов при определении погрешности установки уровня запуска

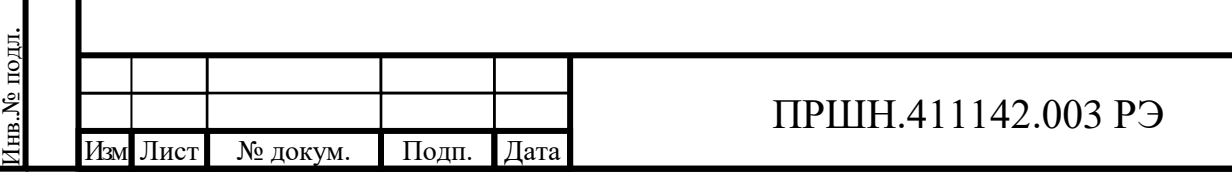

Результаты поверки считаются удовлетворительными, если показания прибора в режиме измерения положительного и отрицательного импульсов отличаются не более чем на ±10 нс;

Определение погрешности установки уровня запуска по каналу В проводится аналогично при подаче сигнала на вход В в режиме измерения частоты Fв. Результаты поверки считаются удовлетворительными, если значение ∆U<sub>зап1</sub> не отличается от нуля более чем на 0,05 В.

## **7.7 Оформление результатов поверки.**

Подп. и дата

Инв. № дубл.

зам. инв. №

Подп. и дата

7.7.1 Положительные результаты поверки оформляют в порядке, установленном в метрологической службе, осуществляющей поверку.

Частотомер, не прошедший поверку (имеющий отрицательные результаты поверки), признается непригодными к эксплуатации. Свидетельство о поверке аннулируют или гасят клеймо, или вносят запись в формуляр.

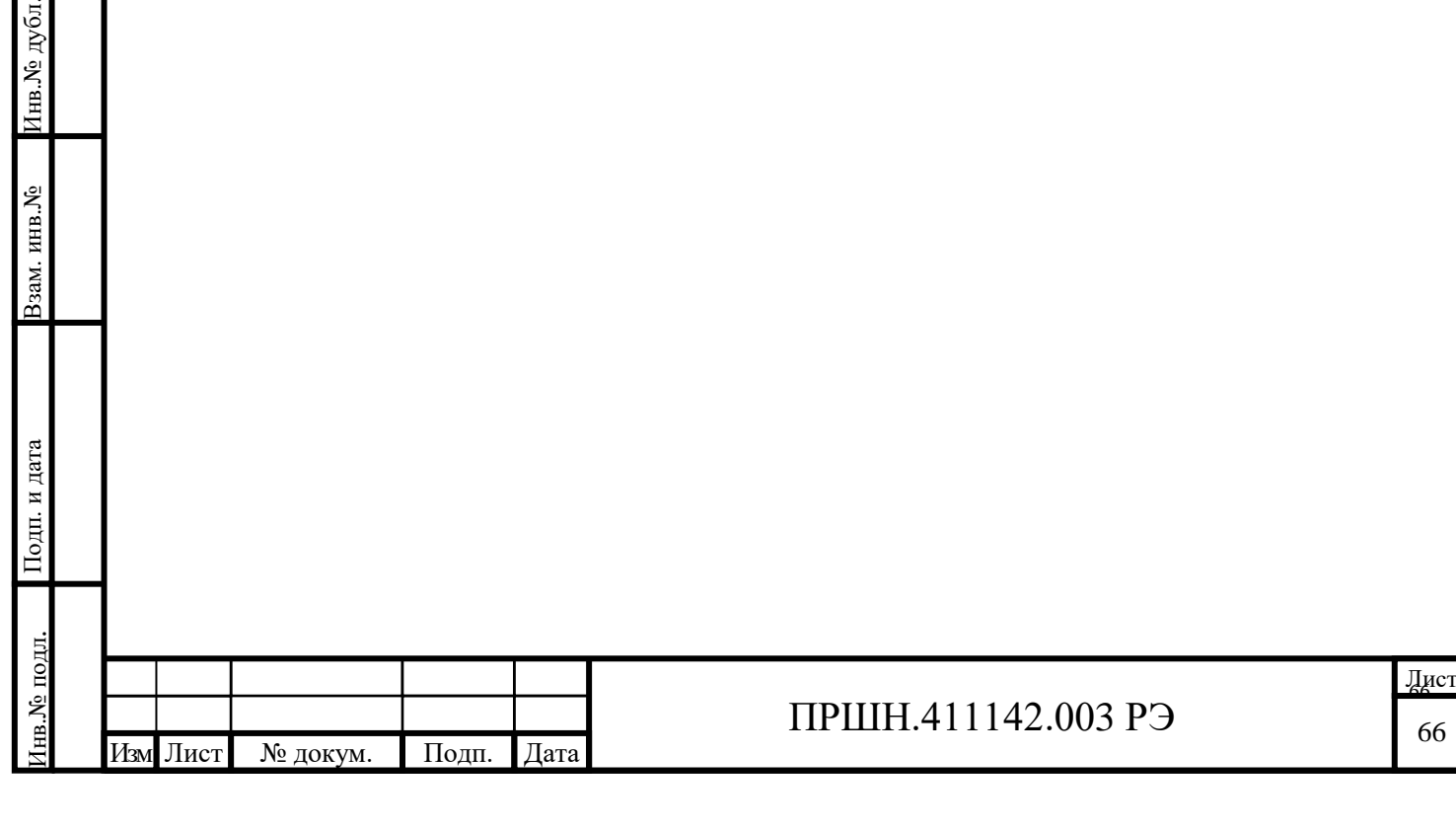

#### **8 ТЕХНИЧЕСКОЕ ОБСЛУЖИВАНИЕ**

8.1. При проведении работ по уходу за прибором необходимо соблюдать меры безопасности, приведенные в разделе 3.

8.2. Виды контроля технического состояния и технического обслуживания прибора, а также периодичность и объем работ, выполняемых в процессе их проведения, определяются нормативно-техническими документами Заказчика, а при отсутствии таковых, настоящим Руководством.

8.3. Основным видом контроля технического состояния прибора является контрольный осмотр (КО) в процессе эксплуатации.

8.4. Контрольный осмотр проводится лицом, эксплуатирующим прибор, ежедневно при работе с ним, ежемесячно, если прибор находится на хранении в подразделении.

При контрольном осмотре проводятся:

а) внешний осмотр для проверки отсутствия механических повреждений, целостности пломб, надежности крепления органов управления, целостности изоляционных и лакокрасочных покрытий, состояния контактных поверхностей входных и выходных соединителей;

б) проверка функционирования в соответствии с настоящим Руководством.

8.5. Техническое обслуживание включает следующие виды:

ежедневное техническое обслуживание (ЕТО);

техническое обслуживание № 1 (ТО-1);

техническое обслуживание № 2 (ТО-2);

8.6. Ежедневное техническое обслуживание проводится при подготовке прибора к работе, совмещается с КО и включает в себя:

а) устранение выявленных при КО недостатков;

б) удаление при необходимости пыли и влаги с внешних поверхностей.

Ежедневное техническое обслуживание проводится лицом, эксплуатирующим прибор, без его вскрытия.

8.8. Техническое обслуживание № 1 для приборов находящихся в эксплуатации проводится с периодичностью 1 раз в год, а также при постановке прибора на длительное (более двух лет) хранение и при вводе прибора в эксплуатацию после снятия его с длительного хранения. При проведении ТО-1 выполняются следующие операции:

а) операции ЕТО;

Подп. и дата Взам. инв.№ Инв.№ дубл.

Подп. и дата

Взам. инв. №

Подп. и дата

Инв. № дубл.

Подп. и дата

Инв.№ подл.

в.№ подл.

б) восстановление, при необходимости, лакокрасочных покрытий;

в) проверка состояния и комплектности ЗИП;

г) проверка правильности ведения эксплуатационной документации;

д) периодическая поверка;

е) устранение выявленных недостатков.

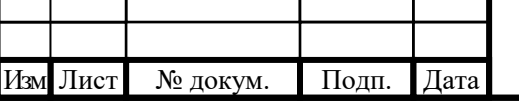

Техническое обслуживание № 1 проводится лицом, эксплуатирующим прибор, за исключением пункта «д», который выполняется силами и средствами метрологической службы, проводящей поверку прибора.

8.8. Техническое обслуживание №2 выполняется на приборах, находящихся на складском хранении с периодичностью 1 раз в 5 лет. При проведении ТО-2 выполняются следующие операции:

а) проверка состояния упаковки;

б) распаковывание прибора (в соответствии с п. 5.1);

в) внешний осмотр;

Подп. и дата

Инв. № дубл.

Взам. инв. №

Подп. и дата

г) проверка комплектности прибора;

д) устранение выявленных недостатков;

е) повторное упаковывание прибора (в соответствии с п. 5.4);

Техническое обслуживание № 2 проводится лицом, ответственным за хранение прибора.

8.9. Результаты проведения ТО-1 и ТО-2 заносятся в формуляр прибора с указанием даты проведения и подписываются лицом, проводившим техническое обслуживание.

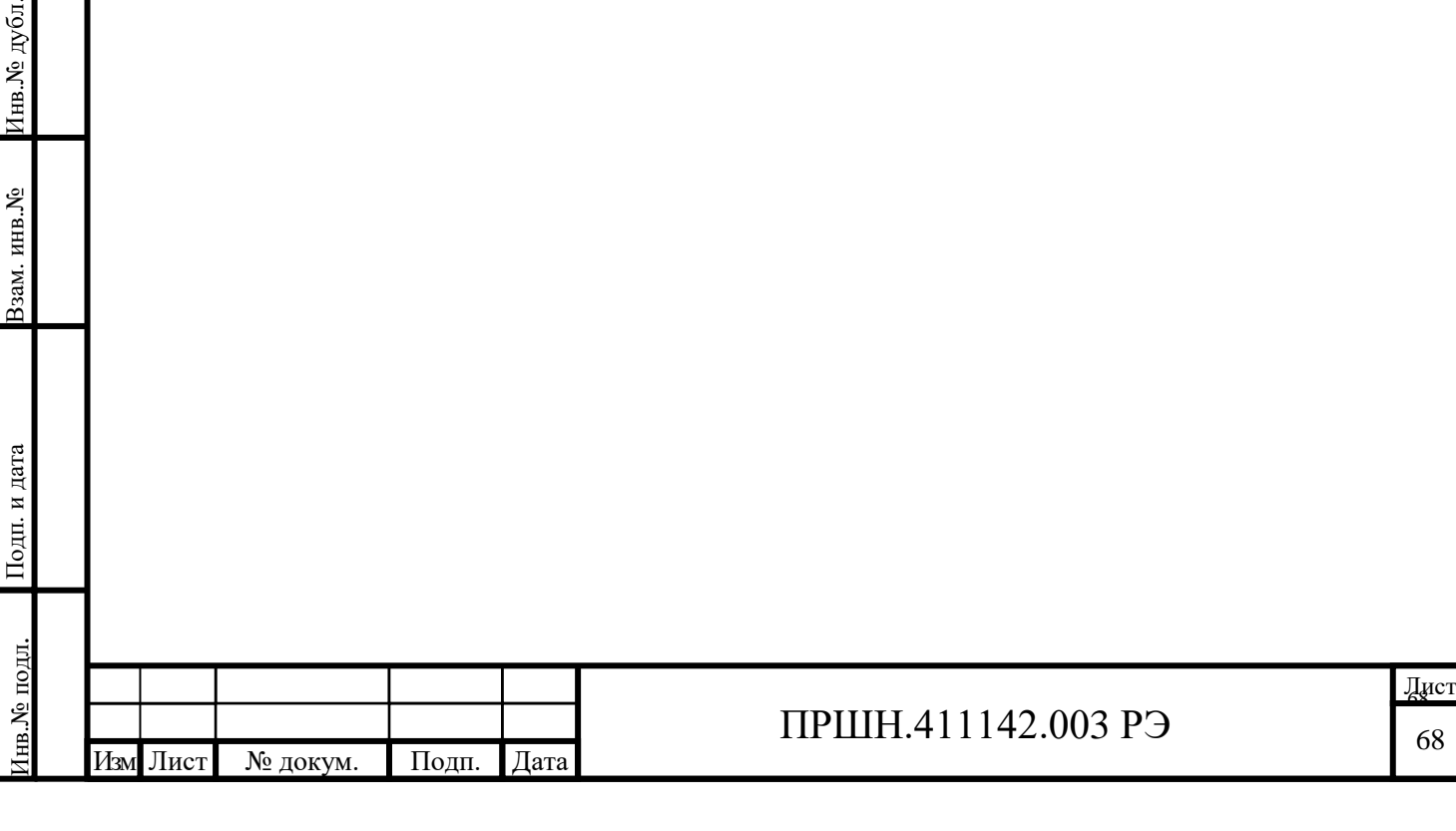

### **9. ТЕКУЩИЙ РЕМОНТ**

#### **9.1 Общие положения.**

9.1.1. Ремонт прибора проводится предприятием-изготовителем или ремонтными органами потребителя, имеющими статус юридического лица и лицензию на проведение ремонта данного прибора.

9.1.2. К ремонту прибора допускаются лица, прошедшие специальную подготовку на предприятии-изготовителе по проведению ремонта данного прибора.

Квалификация ремонтного персонала должна обеспечивать проведение ремонта сложных радиотехнических и цифровых устройств.

9.1.3. Лица, приступающие к ремонту прибора должны ознакомиться с устройством и принципом работы прибора и его составных частей.

#### **9.2. Меры безопасности при проведении ремонта.**

9.2.1. При проведении ремонта прибора должны быть соблюдены рекомендации по обеспечению безопасности, указанные в разделе 3 ПРШН.411142.003 РЭ.

9.2.2. При работе с прибором со снятыми крышками необходимо иметь в виду наличие в приборе цепей с напряжением 220 В переменного тока.

Корпус прибора должен быть заземлен.

9.2.3. При проведении ремонта прибора и его поверке после ремонта должна быть использована контрольно-измерительная аппаратура (КИА), приведенная в таблице 7.2. данного руководства.

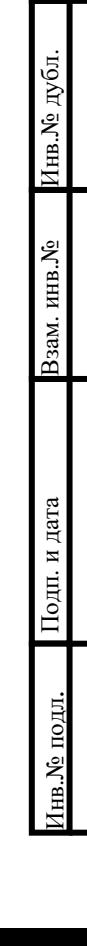

Подп. и дата

одп. и дата

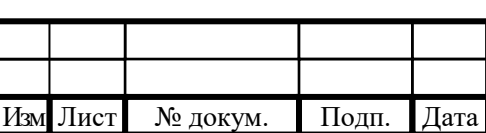

## **10. ТРАНСПОРТИРОВАНИЕ И ХРАНЕНИЕ.**

10.1 Условия транспортирования прибора должны соответствовать

условиям 3 ГОСТ 15150 с учетом требований раздела 4 и 8 ГОСТ 22261.

10.2. Климатические условия транспортирования не должны выходить за пределы заданных предельных условий:

- температура окружающего воздуха от минус 25 до плюс 55 °С;

- относительная влажность окружающего воздуха 95 % при температуре плюс 25 °С.

10.3 Прибор должен допускать транспортирование всеми видами транспорта в упаковке при условии защиты от прямого воздействия атмосферных осадков.

Транспортирование прибора морским видом транспорта допускается при условии герметизации его упаковки, авиационным транспортом – в герметизированных отапливаемых отсеках.

10.4 Условия хранения прибора, обеспечивающие установленную настоящими ТУ сохраняемость, должны соответствовать требованиям раздела 8 ГОСТ 22261.

До ввода в эксплуатацию прибор должен храниться на складе в упаковке предприятия-изготовителя при следующих условиях:

−температура окружающего воздуха от 0 до плюс 40 °С;

−относительной влажности окружающего воздуха до 80 % при температуре плюс 35 °С;

Без упаковки прибор должен храниться при следующих условиях:

− температура окружающего воздуха от плюс 10 до плюс 35 °С;

относительная влажность окружающего воздуха до 80 % при температуре плюс 25 °С

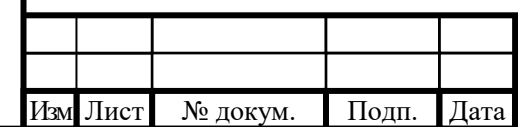

Подп. и дата Взам. инв.№ Инв.№ дубл.

Подп. и дата

Взам. инв. №

Подп. и дата

Инв.№ дубл.

Подп. и дата

Инв.№ подл.

на.№ подл

## **11 Маркирование и пломбирование.**

11.1. Наименование, условное обозначение прибора, товарный знак предприятия-изготовителя, знак утверждения типа средств измерений и знак соответствия нанесены в верхней части лицевой панели прибора и должны соответствовать конструкторской документации ПРШН.411142.003.

11.2. Заводской номер маркируются на задней панели прибора.

11.3 Пломбирование прибора производится двумя пломбами, которые устанавливаются сзади на верхней крышке. Схема пломбировки приборов для защиты от несанкционированного доступа приведена на рисунке .

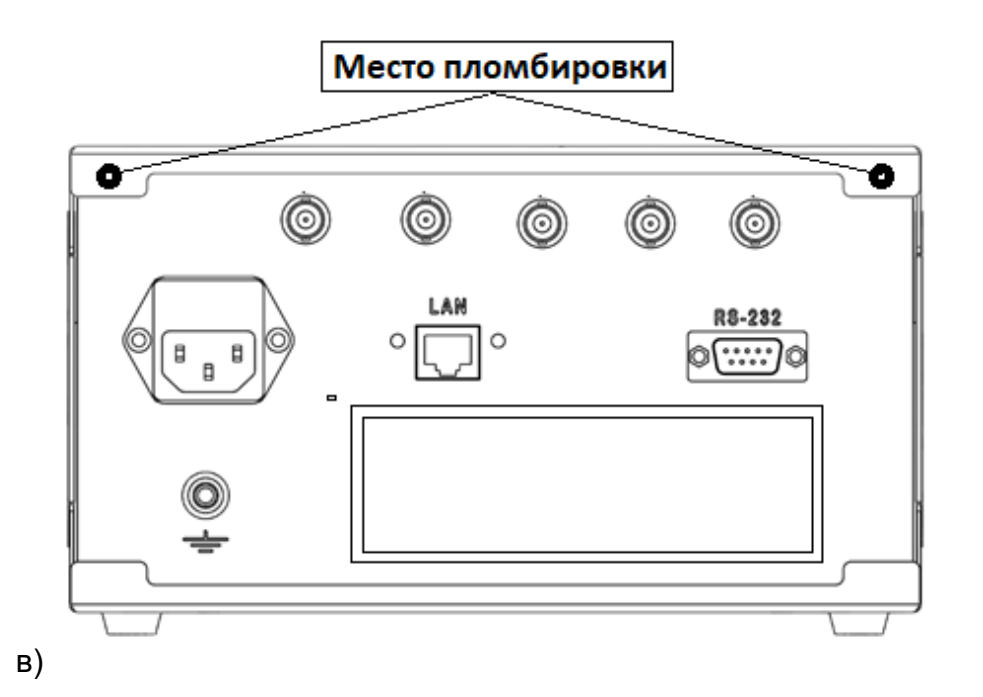

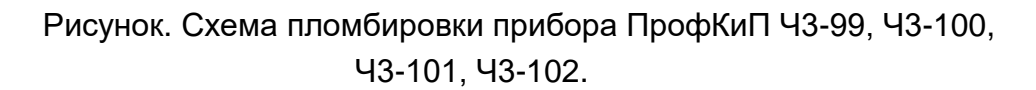

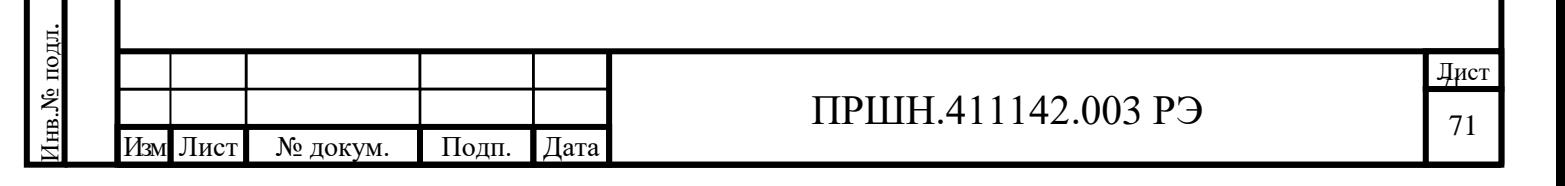

Подп. и дата Взам. инв.№ Инв.№ дубл.

Подп. и дата

Взам. инв. №

Подп. и дата

Инв.№ дубл.

Подп. и дата